# UNIX 用インストールガイド

*iPlanet Messaging Server*

リリース **5.1**

816-1460-01 2001 年 5 月 Copyright © 2000 Sun Microsystems, Inc. Some preexisting portions Copyright © 2000 Netscape Communications Corp. All rights reserved.

SunSun MicrosystemsSun のロゴは、Sun Microsystems, Inc. の米国およびその他の国における商標 または登録商標です。

Netscape と Netscape N のロゴは、米国およびその他の国における Netscape Communications Corporation の登録商標です。その他の Netscape のロゴ、製品名、およびサービス名は、Netscape Communications Corporation の商標であり、その他の国でも登録されている場合があります。

米国政府による本製品の取得については、「Commercial Software-Government Users Subject to Standard License Terms and Conditions の条項が適用されます。

本書に記載の製品は、使用法、コピー、配布、逆コンパイルを制限した使用許諾規定の下に配布さ れます。製品または本書の全部または一部を、Sun-Netscape Alliance およびそのライセンス交付者 の書面による許可がない場合、いかなる手段によっても複製することが禁じられています。

本書は、「現状のみ」で提供されています。また、法律的にこれらの否認が無効であると見なされる 範囲を除き、商品性、特定の目的への適合性、または不侵害性に対するに黙示的保証を含む、すべ ての明示的、暗示的な条件、表現、保証に対して責任を負わないものとします。

目次

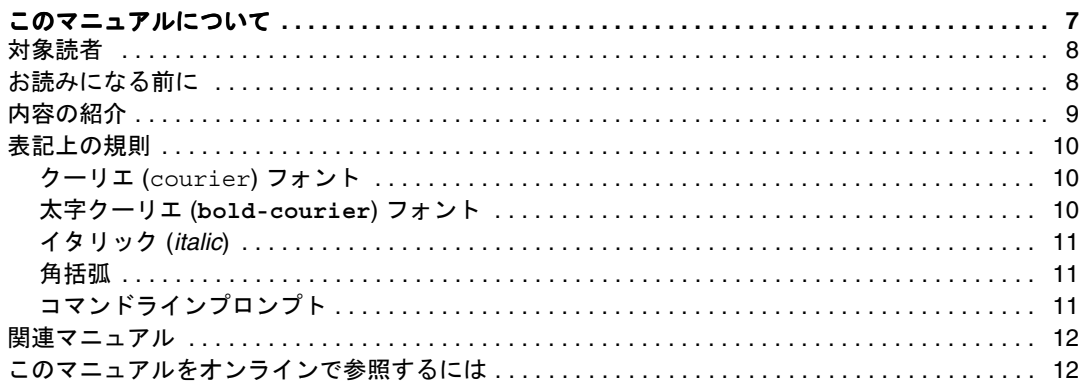

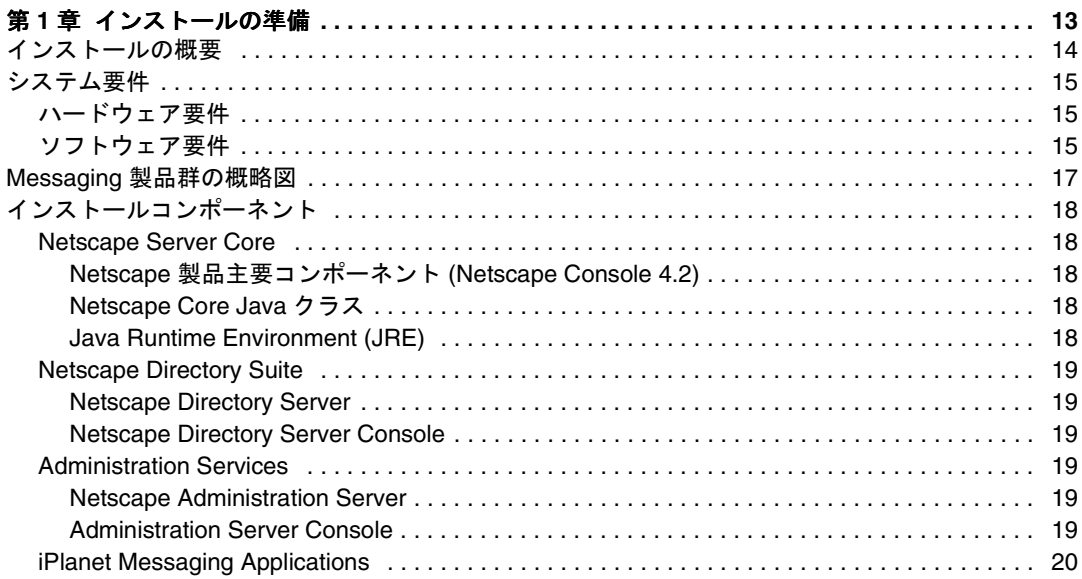

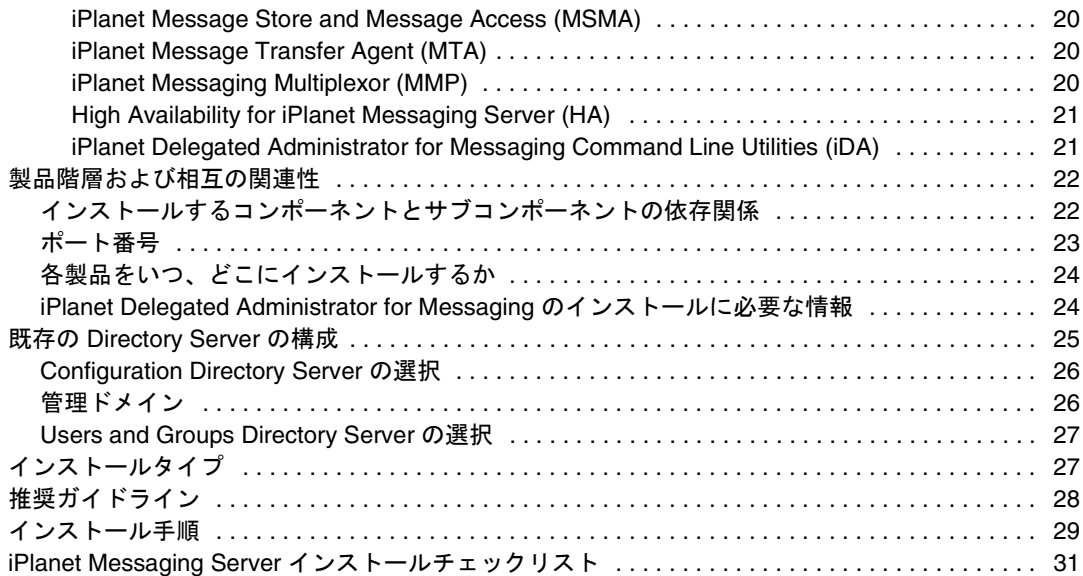

#### 第 **[2](#page-32-0)** 章インストール手順 **[. . . . . . . . . . . . . . . . . . . . . . . . . . . . . . . . . . . . . . . . . . . . . . . . . . . . . . . . 33](#page-32-1)** インストールの前に [. . . . . . . . . . . . . . . . . . . . . . . . . . . . . . . . . . . . . . . . . . . . . . . . . . . . . . . . . . . . 34](#page-33-0) Messaging Server のインストールファイルの転送 [. . . . . . . . . . . . . . . . . . . . . . . . . . . . . . . . . . . . 34](#page-33-1) Web からダウンロードする場合 [. . . . . . . . . . . . . . . . . . . . . . . . . . . . . . . . . . . . . . . . . . . . . . . . 34](#page-33-2) CD からコピーする場合 [. . . . . . . . . . . . . . . . . . . . . . . . . . . . . . . . . . . . . . . . . . . . . . . . . . . . . . . 35](#page-34-0) ims\_dssetup ユーティリティの実行 [. . . . . . . . . . . . . . . . . . . . . . . . . . . . . . . . . . . . . . . . . . . . . . 36](#page-35-0) setup プログラムの実行 [. . . . . . . . . . . . . . . . . . . . . . . . . . . . . . . . . . . . . . . . . . . . . . . . . . . . . . . . 38](#page-37-0) サイレントインストール [. . . . . . . . . . . . . . . . . . . . . . . . . . . . . . . . . . . . . . . . . . . . . . . . . . . . . . . . . 39](#page-38-0) インストールシナリオ [. . . . . . . . . . . . . . . . . . . . . . . . . . . . . . . . . . . . . . . . . . . . . . . . . . . . . . . . . . . 40](#page-39-0) シナリオ 1: Messaging Server と Directory Servers [を同じマシンにインストールする](#page-41-0) . . . . . . 42 シナリオ 2: 既存の Configuration Directory Server と Users and Groups Directory Server を 使用して Messaging Server をインストールする [. . . . . . . . . . . . . . . . . . . . . . . . . . . . . . . . . . . 44](#page-43-0) シナリオ 3: 既存の Users and Groups Directory Server と新規の Configuration Directory Server を使用して Messaging Server をインストールする ............................... 46 インストール後の設定 [. . . . . . . . . . . . . . . . . . . . . . . . . . . . . . . . . . . . . . . . . . . . . . . . . . . . . . . . . . . 48](#page-47-0) 共通の Users and Groups Directory を使用する [Messaging Server . . . . . . . . . . . . . . . . . . . . . 48](#page-47-1) 2 番目の Messaging Server [にサービス管理者グループを追加する](#page-48-0) . . . . . . . . . . . . . . . . . . . . . 49

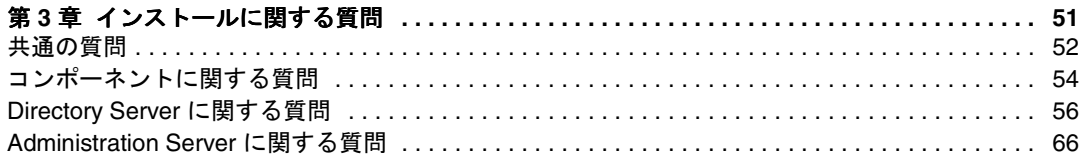

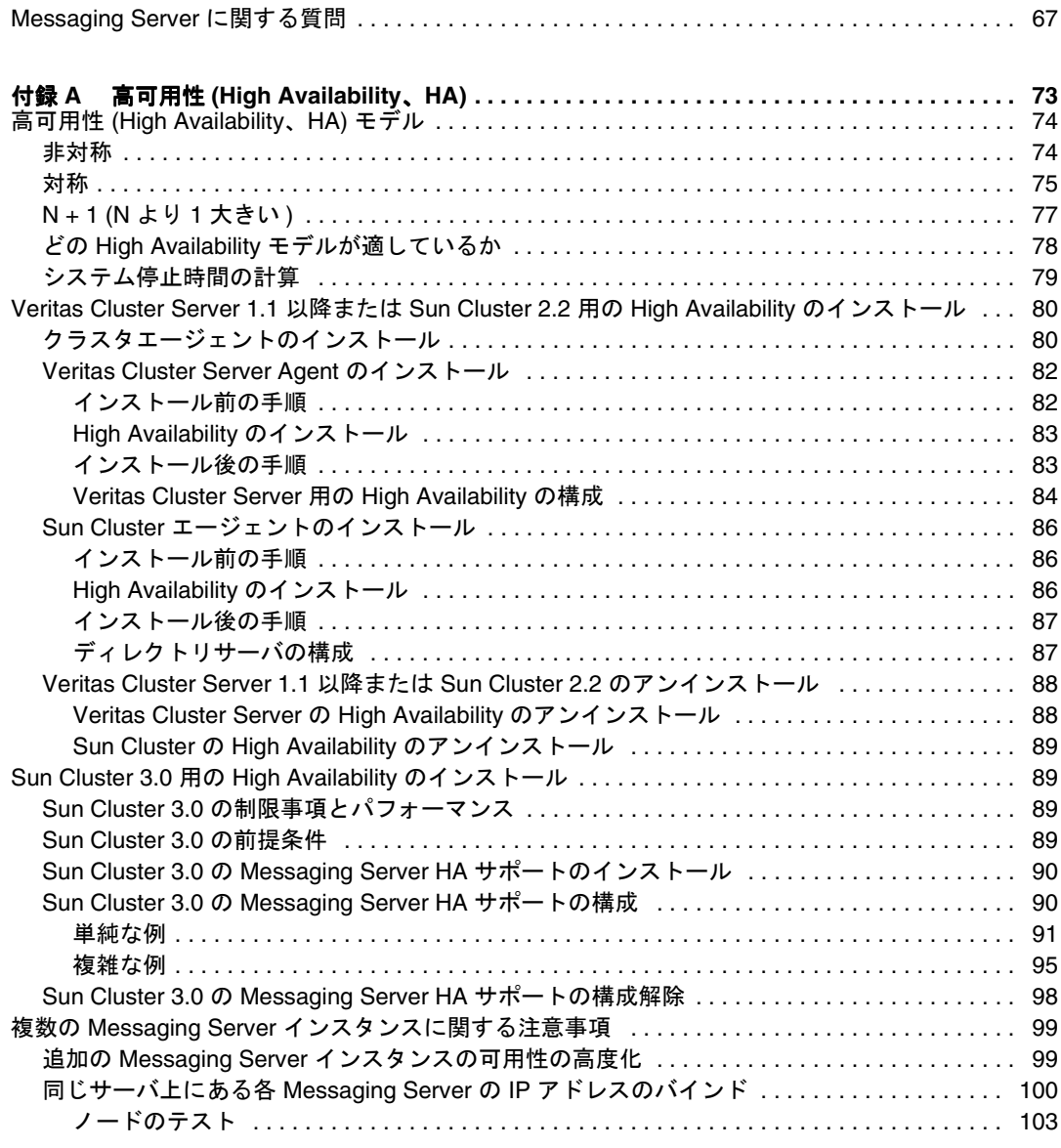

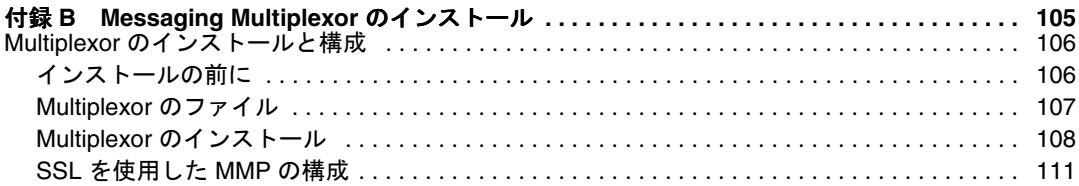

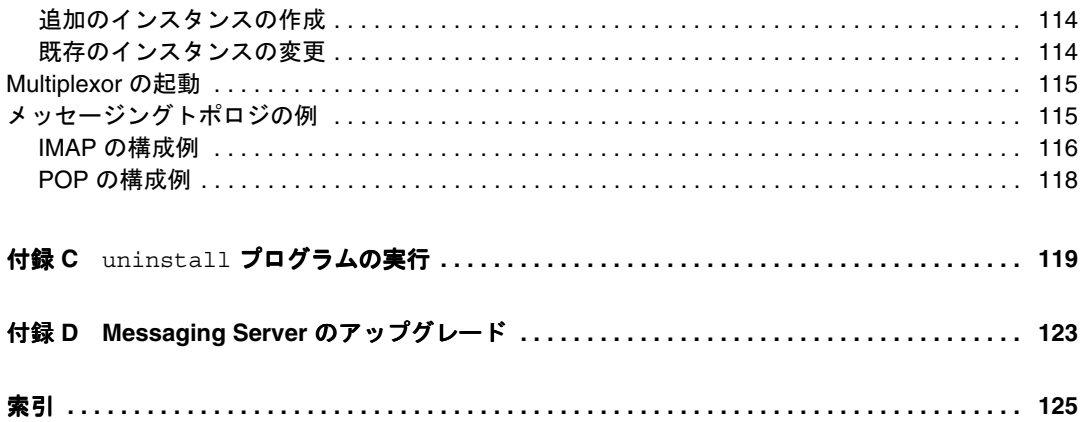

# このマニュアルについて

<span id="page-6-0"></span>このマニュアルでは、iPlanet iPlanet Messaging Server 5.1 および添付ソフトウェアコ ンポーネントのインストール方法について説明します。iPlanet Messaging Server は、 オープンインターネット規格を使用する様々な規模の企業およびメッセージングホス トの電子メールに関するニーズに応え、強力で柔軟なクロスプラットフォーム対応の ソリューションを提供します。

この章は、次の節から構成されています。

- [対象読者](#page-7-0)
- [お読みになる前に](#page-7-1)
- [内容の紹介](#page-8-0)
- [表記上の規則](#page-9-0)
- [関連マニュアル](#page-11-0)
- [このマニュアルをオンラインで参照するには](#page-11-1)

## <span id="page-7-0"></span>対象読者

このマニュアルは、自分のサイトに iPlanet Messaging Server をインストールおよび導 入する担当者を対象としています。

注 インストールプログラムには、Netscape Messaging Server または Sun Internet Mail Server 製品の既存のメールボックスやメッセージキュー を、 iPlanet Messaging Server または新しくインストールするサーバ用 に移行するオプションは用意されていません。既存のデータを移行す る場合は、『*iPlanet Messaging Server 5.0* 移行ガイド』を参照してくださ い。

## <span id="page-7-1"></span>お読みになる前に

このマニュアルは、Messaging Server ソフトウェアのインストール担当者を対象とし ており、以下のことに関する一般的な知識を持っていることを前提としています。

- インターネットおよび WWW (World Wide Web)
- iPlanet Administration Server
- Netscape Directory Server および LDAP
- Netscape Console

### <span id="page-8-0"></span>内容の紹介

このマニュアルは、次の章および付録から構成されています。

- [このマニュアルについて](#page-6-0)(この章)
- 第1[章「インストールの準備」](#page-12-2)

この章では、インストールを開始する前に知っておくべき情報について説明してい ます。システム要件、インストールオプション、およびインストールするコンポー ネントの説明などが含まれています。

● 第2[章「インストール手順」](#page-32-2)

この章では、setup プログラム、ディレクトリの setup プログラム、およびサイ レントインストールの実行方法を学びます。さらに、一般的なインストールシナリ オとインストール後の構成方法について、順を追って説明します。

● 第3[章「インストールに関する質問」](#page-50-2)

この章では、適切なインストールを行うために、Messaging Server のインストール 時に尋ねられる質問と、それらの質問に答える方法を示します。

• 付録 A「高可用性 [\(High Availability](#page-72-2)、HA)」

この付録では、高可用性 (High Availability) モデルとその利点および欠点について 説明します。さらに、インストール前とインストール後の手順と、構成情報につい ても掲載しています。この付録で扱われている High Availability 製品は、Veritas Cluster Server 1.1 以降、Sun Cluster 2.2、および Sun Cluster 3.0 です。

• 付録 B「[Messaging Multiplexor](#page-104-2) のインストール」

この付録では、Messaging Multiplexor のインストールと起動の詳細な手順を説明 します。さらに、構成ファイルのサンプルも掲載しています。Messaging Multiplexor のより詳細な情報は、『*iPlanet Messaging Server 5.1* 管理者ガイド』およ び『*iPlanet Messaging Server 5.1* リファレンスマニュアル』を参照してください。

• 付録 C「uninstall [プログラムの実行」](#page-118-2)

この付録では、uninstall プログラムを実行して Messaging Server のインスタン スを削除する方法を説明します。

• 付録 D「Messaging Server [のアップグレード」](#page-122-2)

この付録では、iPlanet Messaging Server の以前のバージョンから iPlanet Messaging Server 5.1 にアップグレードする方法を説明します。

## <span id="page-9-1"></span><span id="page-9-0"></span>表記上の規則

### クーリエ (courier) フォント

クーリエ (Courier) フォントは、コンピュータ画面に表示されるテキストまたはユー ザが入力するテキストに使用されます。また、ファイル名、特別な名前、機能、および 例にも使用されます。

### <span id="page-9-2"></span>太字クーリエ (**bold-courier**) フォント

太字クーリエ **(bold-courier)** フォントは、コーディング例の中でユーザが入力する 必要があるテキストに使用されます。たとえば、次のように使用されます。

#### **./setup**

Sun-Netscape Alliance iPlanet Server Products Installation/Uninstallation -------------------------------------------------------------------

Welcome to the iPlanet Server Products installation program. This program will install iPlanet Server Products and the iPlanet Console on your computer.

It is recommended that you have "root" privilege to install the software.

Tips for using the installation program:

- Press "Enter" to choose the default and go to the next screen

- Type "Control-B" to go back to the previous screen
- Type "Control-C" to cancel the installation program

- You can enter multiple items using commas to separate them. For example: 1, 2, 3

Would you like to continue with installation? [Yes]:

この例では、**setup** はコマンドラインで入力するテキストであり、それ以外の部分は 結果として表示されるものを示します。

### <span id="page-10-0"></span>イタリック (*italic*)

イタリックは、インストール状況に応じた固有の情報 ( 変数など ) を使用して入力する テキストに使用されます。また、サーバのパスや名前、アカウント ID にも使用されま す。

たとえば、このマニュアルでは、パスの参照は次の形式で示されています。

*server-root*\msg-*serverID*\...

この場合、*server-root* は、サーバをインストールするディレクトリパスを示し、 msg-*serverID* は、インストール時に使用するサーバインスタンスを示します。たとえ ば、c:\iplanet\server5 ディレクトリにサーバをインストールして、tango という サーバインスタンスを使用する場合、実際のパスは次のようになります。

```
/usr/iplanet/server5/msg-tango/
```
### <span id="page-10-1"></span>角括弧

角括弧 ([]) は、オプションパラメータを囲むときに使用されます。たとえば、このマ ニュアルでは、setup コマンドの使用方法が次のように示されています。

./setup [*options*] [*argument*]

次のように、setup コマンドを単体で実行すれば、Messaging Server のインストール を開始できます。

./setup

[*options*] および [*arguments*] は、setup コマンドに追加できるオプションパラ メータがあることを示しています。たとえば、次のように、setup コマンドに -k オプ ションを付けて指定すると、インストールキャッシュを保持できます。

./setup -k

### <span id="page-10-2"></span>コマンドラインプロンプト

コマンドラインプロンプト ( たとえば、C シェルの % や Korn または Bourne シェルの \$) は、例には表示しません。これは、使用するオペレーティングシステム環境によっ て、さまざまなコマンドラインプロンプトが表示されるためです。ただし、コマンド自 体は、特別に指定されていない限り、このマニュアルに示されているとおりに入力する 必要があります。

## <span id="page-11-0"></span>関連マニュアル

iPlanet Messaging Server には、このマニュアルのほかに、管理者向けの補足情報、お よびエンドユーザや開発者向けのマニュアルが用意されています。次の URL を使用す ると、Messaging Server のすべてのマニュアルを参照できます。

[http://docs.iplanet.com/docs/](http://docs.iplanet.com/docs/manuals/messaging.html)

利用できる関連マニュアルは次のとおりです。

• 『*iPlanet Messaging Server 5.1* 管理者ガイド』

注 専門用語をまとめた用語集は、この管理者ガイドに収められています。

- 『*iPlanet Messaging Server* リファレンスマニュアル』
- 『*iPlanet Messaging Server 5.0 Schema Reference*』
- 『*iPlanet Messaging Server 5.0* プロビジョニングガイド』
- 『*iPlanet Delegated Administrator for Messaging* インストールガイド』

iPlanet Messaging Server の製品群には、Netscape Console、Directory Server、 Administration Server など、ほかの製品も含まれています。iPlanet Messaging Server 製品およびその他の製品のマニュアルは、次の URL で参照できます。

[http://docs.iplanet.com/docs/](http://docs.iplanet.com/docs/manuals/index.html)

## <span id="page-11-1"></span>このマニュアルをオンラインで参照するには

『*iPlanet iPlanet Messaging Server 5.1* インストールガイド』は、PDF 形式および HTML 形式で、オンラインで参照できます。このインストールガイドを参照するには、次の URL を使用します。

[http://docs.iplanet.com/docs/](http://docs.iplanet.com/docs/manuals/messaging/ims51/ig/unix/contents.htm)

第 1 章

## <span id="page-12-2"></span>インストールの準備

<span id="page-12-1"></span><span id="page-12-0"></span>この章では、iPlanet Messaging Server 5.1 を UNIX の稼動するマシンにインストール するための準備段階について説明します。この章には次の節が含まれています。

- [インストールの概要](#page-13-0)
- [システム要件](#page-14-0)
- Messaging [製品群の概略図](#page-16-0)
- [インストールコンポーネント](#page-17-0)
- [製品階層および相互の関連性](#page-21-0)
- 既存の [Directory Server](#page-24-0) の構成
- [インストールタイプ](#page-26-1)
- [推奨ガイドライン](#page-27-0)
- [インストール手順](#page-28-0)
- iPlanet Messaging Server [インストールチェックリスト](#page-30-0)

## <span id="page-13-0"></span>インストールの概要

iPlanet Messaging Server 5.1 のインストールは、iPlanet サーバ製品に共通のインス トールプログラムを使用して行われます。このプログラムを使用すると、iPlanet サー バ製品群全体に渡って一貫性のある、インストール時のインタフェースおよび操作手順 が使用できます。

さらに、Messaging Server には、インストールの仕上げやアップグレード、さまざま なサーバプロセスの停止および起動、アップグレード済みサーバへの既存ユーザの移行 などを実行するための各種ツールが装備されています。

Messaging Server をインストールする前に、インストール先のシステムが製品の必須 要件を満たしていることを確認してください。また、Messaging Server コンポーネン ト、およびコンポーネントが使用するディレクトリスキーマに関する一般的な内容を事 前に学習しておくことも必要です。これらに関する知識が十分でない場合、インストー ルを開始する前に『*iPlanet Messaging Server 5.0* プロビジョニングガイド』の第 1 章を お読みください。インストール作業を開始する前に、ソフトウェアコンポーネントの構 成方法を計画しておくことをお勧めします。

Messaging Server インストールプログラムには、このリリースの Messaging Server を インストールするために必要なものすべてが含まれています。以下に例を示します。

- iPlanet Messaging Server 5.1
- iPlanet Web Server Enterprise Edition 4.1 SP 7 (Service Pack 7)
- Netscape Administration Server 4.2
- Netscape Directory Server 4.13
- Netscape Console
- iPlanet Delegated Administrator for Messaging
- iPlanet Messaging Server Directory 設定スクリプト (ims dssetup) 既存の Directory Server がある場合

Directory Server がインストールされていない場合、Messaging Server のインストール 中に Directory Server 4.13 をインストールできます。 4.1x Directory Server がすでにイ ンストールされている場合、最初に ims\_dssetup ユーティリティを実行してディレク トリの準備を整えてから、Messaging Server をインストールしてください。詳細は、[25](#page-24-0) [ページの「既存の](#page-24-0) Directory Server の構成」を参照してください。

## <span id="page-14-3"></span><span id="page-14-0"></span>システム要件

この節では、Messaging Server のインストールに必要なハードウェアおよびソフト ウェアの必要条件 ( 要件 )、および Messaging Server をインストールするために必要な インストール権限の概要を説明します。最新のハードウェアおよびソフトウェア要件 は、『*iPlanet Messaging Server 5.1* リリースノート』を参照してください。

### <span id="page-14-1"></span>ハードウェア要件

Messaging Server の必須ハードウェア要件を、次に示します。

標準インストールの場合、約 500M バイトのディスク容量。本稼動システムの場合に は、製品バイナリのサポート用に 1G バイト以上を確保する必要があります。

- 64M バイトの RAM。本稼動システムの場合、256M バイト以上の RAM。サイトの サイズおよびユーザ数に応じて、適切な容量の RAM を割り当てる必要がありま す。
- ユーザのメールボックス ( メッセージストア )、データベース、ログファイル、お よびメッセージキューディレクトリに十分な容量が必要です。サイトのサイズに より、これらの値が大幅に増加する場合があります。このため、サイトのサイズに 応じて適切な容量を割り当ててください。
- 高速アクセス用 RAID (Redundant Array of Independent Disk) 記憶域 ( オプション )

### <span id="page-14-2"></span>ソフトウェア要件

Messaging Server は Solaris 2.6、Solaris 8、および HP-UX 11.00 上で動作します。この マニュアルは、これらの UNIX プラットフォームへのインストールについてのみ説明 しています。 Windows NT に Messaging Server をインストールする場合は、『*iPlanet Messaging Server 5.1 Windows NT* 用インストールガイド』を参照してください。次の パッチは、各 UNIX プラットフォームに必要なものです。

- SPARC 版 Solaris 2.6 では、パッチ 105591-09 (C++ の共有ライブラリパッチ )、パッ チ 106613-01 ( 文字セット変換 )、およびその他の推奨パッチが必要です。
- SPARC 版 Solaris では、パッチ 108827-08 および 109461-02 ( またはそれ以降 ) に加 え、次の URL にある推奨パッチが必要です。

Solaris 2.6 および Solaris 8 で必要な推奨パッチのリストは、次の URL を参照してくだ さい。

```
http://access1.sun.com/patch.public/
```
さらに、Solaris 設定時に、ローカルサブネットにないホストへの経路指定が明確に行 われていることを確認してください。

- /etc/defaultrouter には、ゲートウェイシステムの IP アドレスが含まれてい る必要があります。このアドレスはローカルサブネット上に存在する必要があり ます。
- o /etc/resolv.conf が存在し、アクセス可能な DNS サーバ用の適切なエントリ と、ドメイン接尾辞が含まれている必要があります。
- o /etc/nsswitch.conf 内の「hosts: 」の行に、dns キーワードが追加されて いる必要があります。
- HP-UX 11.0 では、次のオペレーティングシステム付属のソフトウェアおよびパッ チが必要です。

XSWGR1100 (HP-UX 11.0 General Release Patches, September 2000) XSWHWCR1100 (HP-UX 11.0 Hardware Enablement and Critical Patches)

PHCO 21902 (df (1M) 累積パッチ ) PHCO\_22314 (libc 累積パッチ ) PHCO\_23499 (LVM コマンドの累積パッチ)

HP-UX 11.00 に必要な推奨パッチのリストは、次の URL を参照してください。

[http://us-support.external.hp.com/index.html](http://us-support.external.hp.com/index.html/)

iPlanet Delegated Administrator のコマンドラインユーティリティを使用する場合は、 製品 CD または iPlanet Web サイトから iPlanet Delegated Administrator for Messaging もインストールする必要があります。詳細は、『*iPlanet Messaging Server Delegated Administrator for Messaging* インストールおよび管理ガイド』を参照してくだ さい。

Messenger Express のアクセスを可能にするため、Messaging Server は JavaScript 対応 のブラウザを必要とします。最適なパフォーマンスを得るため、iPlanet では次のブラ ウザの使用をお勧めします。

- Netscape Navigator 4.7 以降
- Internet Explorer 5.0 以降

## <span id="page-16-0"></span>Messaging 製品群の概略図

図 [1-1](#page-16-1) に、Messaging 製品群のさまざまな製品やコンポーネントの関係を示します。

<span id="page-16-1"></span>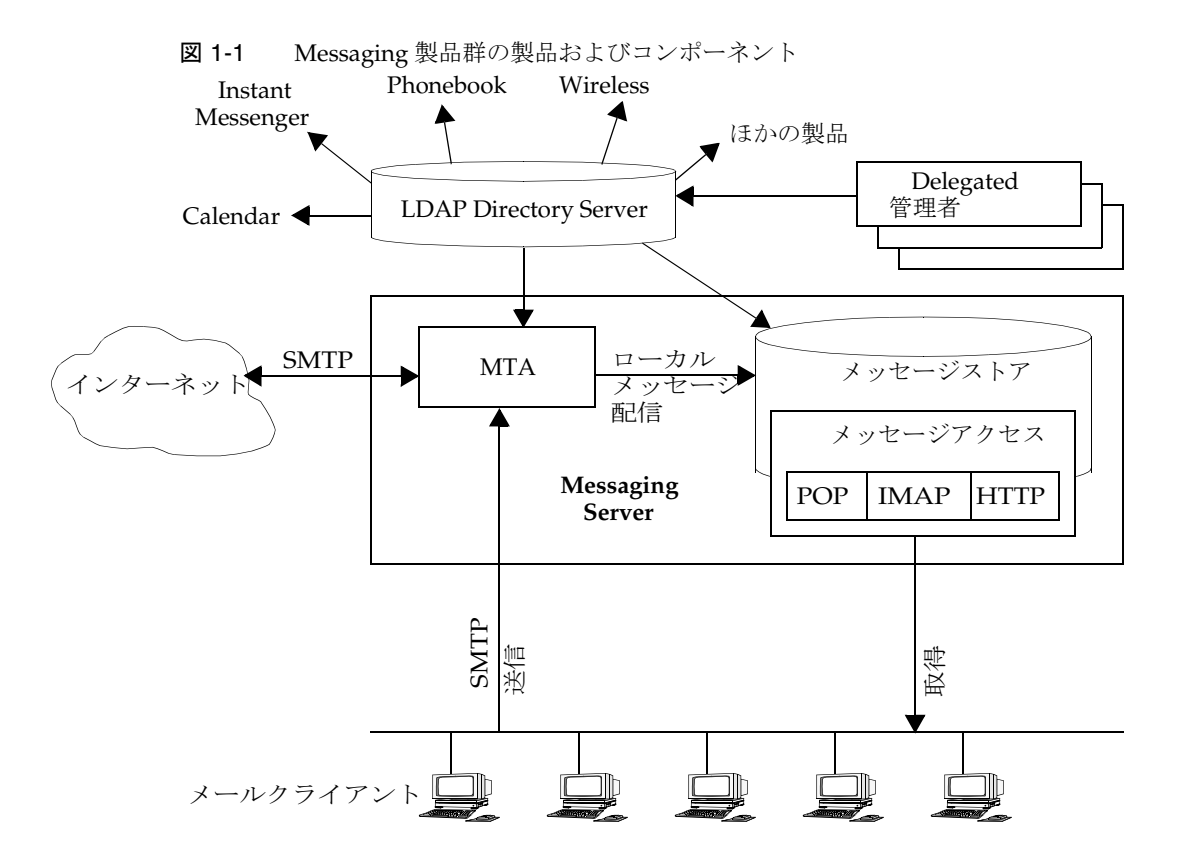

# <span id="page-17-0"></span>インストールコンポーネント

Messaging Server 製品群には、次の個別のソフトウェアコンポーネントが含まれます。

- [Netscape Server Core](#page-17-1)
- [Netscape Directory Suite](#page-18-0)
- [Administration Services](#page-18-3)
- [iPlanet Messaging Applications](#page-19-0)

### <span id="page-17-1"></span>Netscape Server Core

インストール時に、Netscape Server Core をインストールするかどうかを選択できま す。Netscape Server Core には、次の項で説明する製品が含まれています。

- Netscape [製品主要コンポーネント](#page-17-2) (Netscape Console 4.2)
- [Netscape Core Java](#page-17-3) クラス
- [Java Runtime Environment \(JRE\)](#page-17-4)

#### <span id="page-17-2"></span>Netscape 製品主要コンポーネント (Netscape Console 4.2)

Netscape Console によって、すべての Netscape および iPlanet サーバ製品で共通のイ ンタフェースを使用できます。 Netscape Console からは、 SMTP 対応ではないサーバの 停止および起動、新規サーバインスタンスのインストール、ユーザおよびグループ情報 の管理などの一般的なサーバ管理機能を実行できます。 Netscape Console は、ネット ワーク上の任意のマシンに単体でインストールでき、リモートサーバの管理に使用でき ます。

#### <span id="page-17-3"></span>Netscape Core Java クラス

この Java クラスは、Netscape および iPlanet サーバ製品の主要コンポーネントを実行 およびサポートします。

#### <span id="page-17-4"></span>Java Runtime Environment (JRE)

このツールおよびバイナリは、Netscape および iPlanet サーバ製品主要コンポーネント の実行およびサポートに必要です。

### <span id="page-18-0"></span>Netscape Directory Suite

ここでは、Netscape Directory Suite に含まれる次の製品について説明します。

- [Netscape Directory Server](#page-18-1)
- [Netscape Directory Server Console](#page-18-2)

#### <span id="page-18-1"></span>Netscape Directory Server

Netscape Directory Server は、LDAP に準拠した iPlanet サーバで、ディレクトリデー タベースサービスを管理し、 Messaging Server などの LDAP クライアントからの要求 に応答します。 Netscape Directory Server は、マシン上で ns-slapd プロセスとして実 行されます。

#### <span id="page-18-2"></span>Netscape Directory Server Console

これは、Netscape Directory Server と共に使用することを前提に設計された、Netscape Console の一部です。Netscape Directory Server Console からは、サーバの起動と停止、 アクセス制御の管理、サーバ ログの表示と構成、ディレクトリ データベースのバック アップと復元など、Directory Server 管理タスクの大半を実行できます。

### <span id="page-18-3"></span>Administration Services

ここでは、Administration Services インストール コンポーネントに含まれる次の製品 について説明します。

- [Netscape Administration Server](#page-18-4)
- [Administration Server Console](#page-18-5)

#### <span id="page-18-4"></span>Netscape Administration Server

Netscape Administration Server は、Netscape Console から送信された情報を受け取り、 それを適切な iPlanet サーバに渡します。サイトには、iPlanet サーバのインストールさ れたサーバルートごとに少なくとも 1 つの Administration Server が必要です。

#### <span id="page-18-5"></span>Administration Server Console

これは、Netscape Administration Server と共に使用することを前提に設計された、 Netscape Console の一部です。Administration Server Console からは、サーバの起動 と停止など、大半の Administration Server タスクを実行できます。

### <span id="page-19-0"></span>iPlanet Messaging Applications

ここでは、Messaging Applications インストール コンポーネントに含まれる製品およ びコンポーネントについて説明します。 Messaging Applications には、次のコンポーネ ントが含まれます。

- [iPlanet Message Store and Message Access \(MSMA\)](#page-19-1)
- [iPlanet Message Transfer Agent \(MTA\)](#page-19-2)
- [iPlanet Messaging Multiplexor \(MMP\)](#page-19-3)
- [High Availability for iPlanet Messaging Server \(HA\)](#page-20-0)
- [iPlanet Delegated Administrator for Messaging Command Line Utilities \(iDA\)](#page-20-1)

#### <span id="page-19-1"></span>iPlanet Message Store and Message Access (MSMA)

Messaging Server は、メッセージストアを介して、一貫性のあるメッセージングサー ビスを提供します。メッセージストアには、 HTTP、POP、および IMAP プロトコルを 介してアクセスできます。 Message Access コンポーネントは、メッセージストアから のメッセージの取得を担当します。

#### <span id="page-19-2"></span>iPlanet Message Transfer Agent (MTA)

MTA は、ユーザメールの経路指定と配信や、SMTP 認証の処理などのタスクを実行し ます。 MTA は、ホストドメイン、ドメイン別名、サーバ側フィルタなどの機能をサポー トします。

#### <span id="page-19-3"></span>iPlanet Messaging Multiplexor (MMP)

MMP は、複数の Messaging Server インスタンスへの単一の接続ポイントとして機能 するプロキシサーバです。大規模なメールサービス プロバイダは、MMP を使用するこ とにより、POP および IMAP ユーザ メールボックスを多数のマシンに分散して、メッ セージング機能を向上させることができます。すべてのユーザは、単一の Multiplexor サーバに接続します。 Multiplexor サーバは、各接続を適切なメールサーバにリダイレ クトします。

MMP インストールの詳細は、付録 B「[Messaging Multiplexor](#page-104-2) のインストール」を参 照してください。

#### <span id="page-20-0"></span>High Availability for iPlanet Messaging Server (HA)

High Availability を使用すると、メッセージストア容量の拡張やユーザフォルダのバッ クアップおよび修復などのサーバ管理機能を利用できるようになります。Messaging Server は、Veritas Cluster Server 1.1 以降、Sun Cluster 2.2、および Sun Cluster 3.0 高 可用性クラスタリングソフトウェアと統合できるように設計されています。

各種の高可用性 (High Availability) モデル、構成情報、およびインストール手順につい ては、付録 A「高可用性 [\(High Availability](#page-72-2)、HA)」を参照してください。

#### <span id="page-20-1"></span>iPlanet Delegated Administrator for Messaging Command Line Utilities (iDA)

iDA のコマンド ライン ユーティリティ (CLI) では、ドメイン、ユーザ、およびグルー プを規定できます。これらのユーティリティを使用して、ドメイン管理者に権限を付与 することもできます。

## <span id="page-21-3"></span><span id="page-21-0"></span>製品階層および相互の関連性

この節では、インストールコンポーネントおよびサブコンポーネント内の依存関係の概 要、ポート番号の決定方法、およびインストールした製品間の相互の関連性について説 明します。

## <span id="page-21-1"></span>インストールするコンポーネントとサブコン ポーネントの依存関係

Messaging Server の各コンポーネントには、複数のサブコンポーネントが含まれてい ます。各種のコンポーネントを一緒にインストールできるかどうかは、コンポーネント 間の依存関係に左右されます。表 [1-1](#page-21-2) に、コンポーネントおよびサブコンポーネントの 依存関係を示します。

表 1-1 Messaging Server コンポーネントおよびサブコンポーネントの依存関係

<span id="page-21-2"></span>

| サブコンポーネント                                          | 対応するコンポーネントグループ                    | 依存する製品およびコンポーネント                    |
|----------------------------------------------------|------------------------------------|-------------------------------------|
| Netscape Server 製品主要コン<br>ポーネント                    | Netscape Server 製品主要コン なし<br>ポーネント |                                     |
| Netscape Core Java クラス                             | Netscape Server 製品主要コン なし<br>ポーネント |                                     |
| Java Runtime Environment                           | Netscape Server 製品主要コン なし<br>ポーネント |                                     |
| Netscape Directory Server                          | Netscape Directory Suite           | Netscape Server 製品主要コン<br>ポーネント     |
|                                                    |                                    | Netscape Administration Server      |
| Netscape Directory Server<br>Console               | Netscape Directory Suite           | なし                                  |
| Netscape Administration Server                     | <b>Administration Services</b>     | Netscape Server 製品主要コン<br>ポーネント     |
| <b>Administration Server Console</b>               | <b>Administration Services</b>     | Netscape Server 製品主要コン<br>ポーネント     |
| iPlanet Message Store and<br><b>Message Access</b> | iPlanet Messaging 製品群              | Administration Services コンポー<br>ネント |
| iPlanet Internet Message<br><b>Transport Agent</b> | iPlanet Messaging 製品群              | Administration Services コンポー<br>ネント |
| iPlanet Messaging Multiplexor                      | iPlanet Messaging 製品群              | iPlanet メッセージングライブラ<br>IJ           |

High Availability for iPlanet Messaging Server iPlanet Messaging 製品群 なし iPlanet Delegated Administrator Command Line Utilities iPlanet Messaging 製品群 なし サブコンポーネント 対応するコンポーネントグループ 依存する製品およびコンポーネント

**表 1-1 Messaging Server** コンポーネントおよびサブコンポーネントの依存関係 (続き )

### <span id="page-22-0"></span>ポート番号

インストール プログラムの実行中には、さまざまなサービス用のポート番号を選択す る必要があります。ポート番号には、1 ~ 65535 までの任意の番号を指定できます。イ ンストール時に Messaging 製品間でのポート番号の衝突を避けるため、サービスごと に異なるポート番号を指定してください。手順どおりに作業を続けると、インストール が終了するまでに、次のポート番号が設定されることになります。

- ユーザやサービスの管理およびプロビショニングを行うための標準ディレクトリ サーバの LDAP ポート ( デフォルト : 389)
- Netscape Console の要求を待機する Administration Server の HTTP ポート ( 記憶 しやすいポート番号を選択してください )
- Messenger Express (Webmail) の HTTP ポート (デフォルト: 80)
- Delegated Administrator for Messaging の HTTP ポート ( デフォルト : 8080)。この ポートは、iPlanet Web Server User HTTP ポートに対応します。詳細は、『*iPlanet Delegated Administrator for Messaging and Collaboration* インストールおよび管理ガイ ド』を参照してください。

インストール中に、次のデフォルトポート番号が指定されます。ただし、「Custom Installation」を選択する ( またはいずれかのポートが使用中である ) 場合は、これらの ポート番号は変更できます。

- POP3(デフォルト:110)
- IMAP4 (デフォルト: 143)
- SMTP (デフォルト: 25)

Directory Server が標準のポート番号を使用する場合、Administration Server は root として実行される必要があります (1024 より小さいポート番号にアクセスできるのは、 root として認証されたユーザアカウントだけです )。

ヒント インストール時に指定したすべてのポート番号、およびそのポート番号 を使用するコンポーネントを記録しておくことをお勧めします。31 [ペー](#page-30-1) [ジの表](#page-30-1) 1-2 を参照してください。

## <span id="page-23-0"></span>各製品をいつ、どこにインストールするか

この製品に含まれる Directory Server の代わりに、既存の Directory Server を使用する ことも可能です。その場合、Messaging Server をインストールする前に、既存の Directory Server に対して ims\_dssetup.pl を実行する必要があります (34 ページの 「ims\_dssetup スクリプトの実行」を参照 )。詳細は、25 [ページの「既存の](#page-24-0) Directory Server [の構成」を](#page-24-0)参照してください。

iPlanet Web Server は、Delegated Administrator と同じマシンにインストールする必要 があります。Messaging Server は、Delegated Administrator とは異なるマシンにイン ストールできます。 Web Server が存在しないと、Delegated Administrator for Messaging は動作しません。このため、Delegated Administrator for Messaging をイン ストールする前に Web Server をインストールする必要があります。

Delegated Administrator は、Messaging Server の直後にインストールする必要があり ます。Delegated Administrator をインストールする前に Messaging Server の設定を行 うと、Delegated Administrator のインストール時に問題が発生する可能性があります。

ヒント インストールは、Messaging Server、Web Server、Delegated Administrator の順に実行することをお勧めします。

## <span id="page-23-1"></span>iPlanet Delegated Administrator for Messaging のインストールに必要な情報

Delegated Administrator には、次の Messaging Server のインストール情報が必要で す。Messaging Server のインストール前またはインストール中に、情報を 31 [ページの](#page-30-1) 表 [1-2](#page-30-1) に記録してください。Messaging をインストールする際に、次の iPlanet Delegated Administrator 関連情報を記録しておいてください。

- Users and Groups Directory Server [の完全指定のホスト名とドメイン名](#page-62-0)
- [Users and Groups Directory Server](#page-62-1) が待機するポート番号
- [Users and Groups Directory Server](#page-62-2) の接尾辞
- [Directory Manager](#page-61-0) の バインド DN とパスワード
- サービス管理者 (Delegated Administrator [のトップレベル管理者とも呼ばれる](#page-70-0) ) の ログイン ID [とパスワード](#page-70-0)
- Messaging Server [のホスト名とドメイン名](#page-67-0)
- [iPlanet Delegated Administration for Messaging](#page-68-0) にサービスを提供する Web サー [バのホスト名とポート番号](#page-68-0)

## <span id="page-24-1"></span><span id="page-24-0"></span>既存の Directory Server の構成

この節では、Messaging Server のインストールに備えて、既存の Directory Server を構 成する方法を説明します。既存の Directory Server が存在しないか、または Messaging Server に含まれる Directory Server をインストールする場合は、この節を読む必要はあ りません。

Messaging Server は、Netscape Directory Server 4.1x と互換性があります。Messaging Server と Directory Server は、同じプラットフォーム上でインストールおよび実行する 必要があります。Messaging Server は Solaris 2.6 または Solaris 8、HP-UX 11.00、また は Windows NT 4.0 で実行する必要がありますが、Directory Server は任意のプラット フォームで実行可能です。たとえば、Solaris 上で稼動する Directory Server は、HP-UX または Windows NT 上で稼動する Messaging Server に LDAP サービスを提供できま す。

注 既存の Directory Server を Messaging Server と共に使用する場合、[36](#page-35-1) ページの「ims\_dssetup [ユーティリティの実行」](#page-35-1)の説明に従い、 ims\_dssetup プログラムを使用して Directory Server を構成する必要 があります。

### <span id="page-25-0"></span>Configuration Directory Server の選択

すべての iPlanet サーバは、Directory Server を使用して構成情報を保管します。この情 報は、o=NetscapeRoot ディレクトリツリーに保管されます。構成ディレクトリには、 サーバが使用する o=NetscapeRoot ツリーを含む Directory Server が使用されます。 詳細は、Directory Server のマニュアルを参照してください。

Directory Server を設定する場合、管理構成の設定を単一の LDAP サーバに集め、それ を使用して、複数の iPlanet サーバを構成することをお勧めします。このようにすると、 あるサーバの Netscape Console から、同じ LDAP サーバを構成サーバ (Configuration Server) ディレクトリとして使用しているすべてのサーバが参照できます。

### <span id="page-25-1"></span>管理ドメイン

どの構成 LDAP サーバ上でも、サーバを複数の管理ドメイン内にグループ化して、効 率を上げることができます。最初に 1 つの Directory Server をインストールして、それ を構成ディレクトリサーバ (Configuration Directory Server) にすると、管理ドメインを 指定できます。既存の Configuration Directory Server に管理ドメインを後で追加する 場合は、管理コンソールを使用してください。

管理ドメインを使用すると、iPlanet サーバを論理的にグループ化できるため、サーバ 管理タスクの分散をより容易に行えます。たとえば、企業内の 2 つの部門が、各部門用 の iPlanet サーバを個別に制御したいとします。ただし、企業内の全サーバを、何らか の方法で集中制御することも必要です。管理ドメインを使用すると、こうした矛盾する 目標をどちらも達成できます。

管理ドメインには、次のような特性があります。

- すべてのサーバが、所属するドメインに関係なく、同一の構成ディレクトリを共有 します。
- 2 つの異なるドメイン内のサーバは、個別のユーザディレクトリを使用して認証お よびユーザ管理を行えます。
- 構成ディレクトリ管理者には、所属するドメインに関係なく、インストール済みの すべての Netscape サーバへの完全なアクセス権が与えられます。
- 各管理ドメインは、管理ドメイン所有者が構成できます。管理ドメイン所有者は、 ドメイン内の全サーバへの完全なアクセス権を保持しますが、ほかの管理ドメイン 内のサーバへのアクセス権は保持しません。
- 管理ドメイン所有者は、個々のユーザに、ドメイン内のサーバごとのアクセス権を 付与できます。

### <span id="page-26-0"></span>Users and Groups Directory Server の選択

Messaging Server を設定する際は、1 つの Directory Server を Configuration Directory Server として設定し、別の Directory Server をユーザおよびグループ用の Directory Server (Users and Groups Directory Server) として設定することをお勧めします。

Messaging Server のインストール時に、次の 2 つの方法で Users and Groups Directory Server を指定できます。

- Users and Groups Directory Server の新規バージョンをインストールする
- 既存の Users and Groups Directory Server を使用する

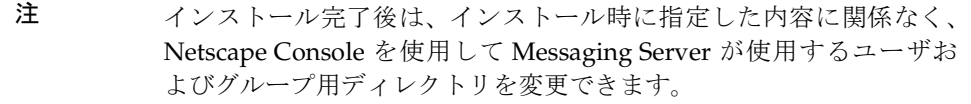

# <span id="page-26-2"></span><span id="page-26-1"></span>インストールタイプ

Messaging Server のインストールプログラムを使用すると、次の 4 つの方法でインス トールを行うことができます。

- Express Installation: このインストールタイプを選択すると、「高速」インストール が実行されます。オプションの大半が自動的にデフォルト値に設定されるため、初 心者のユーザはこのタイプを選択することをお勧めします。 Messaging Server を 評価目的で使用する場合は、Express Installation が最適です。
- Typical Installation: このインストールタイプは、Express Installation よりも複雑で す。オプションの中には、自動的にデフォルト値に設定されるものもありますが、 使用する値を選択または入力する必要もあります。中級ユーザや、カスタム構成を 行う必要のないユーザは、Typical Installation を選択することをお勧めします。 Messaging Server を通常どおりインストールする場合は、このインストールタイプ を選択してください。
- Custom Installation: これは、最も複雑なインストールタイプです。すべての構成オ プションを選択または入力する必要があります。熟練したユーザには、Custom Installation をお勧めします。インストール時に詳細な設定を行う場合 (SMTP およ び IMAP ネットワークポートにデフォルト値以外を指定する場合など ) は、このイ ンストールタイプを選択してください。
- Silent Installation: 複数の Messaging Server インスタンスをインストールするとき に、インストール処理を自動化したい場合は、このインストールタイプを使用しま す。これは、企業内で複数のサーバをインストールする場合に便利な機能です。こ のインストールタイプの実行方法の詳細は、38 ページの「setup [プログラムの実](#page-37-1) [行」](#page-37-1)を参照してください。

## <span id="page-27-0"></span>推奨ガイドライン

この節では、Messaging Server のインストール準備を行う際のガイドラインを示しま す。

- インストール権限: root としてログインして Messaging Server をインストールす る必要があります。
- ホストおよびドメイン名 : iPlanet インストールユーティリティは、ホストおよびド メイン名が UNIX システムファイルで正確に定義されているものと見なします。 iPlanet サーバをインストールする前に、hostname および domainname コマンド の両方が正確な情報を返すことを確認してください。システムで domainname コ マンドがサポートされていない場合は、/etc/resolv.conf ファイルでドメイン 名を確認してください。
- サーバルートディレクトリ : Messaging Server、Directory Server、および Administration Server がインストールされるディレクトリは「サーバルート」と 呼ばれます。これらのディレクトリによって一定のファイル位置構造 ( ファイル ディレクトリパス ) が提供され、サーバ同士はこのファイルディレクトリパスを使 用して互いを識別できるようになります。インストールプログラムでほかの場所を 指定しない限り、Messaging Server は、デフォルトのサーバルートディレクトリに インストールされます。デフォルトのサーバルートディレクトリを次に示します。

c:\iplanet\server5

インストール時にサーバルートが FAT パーティションに存在する場合、NTFS パーティション上のサーバルートを選択する必要があることを示す警告メッセー ジが表示されます。

- HP-UX のインストール用に nobody を作成する: HP-UX をインストールする前に、 「権限を何も持たない、どのグループにも所属していない、root ではない、ホーム ディレクトリを持っていない」という特徴をもつ nobody というユーザを作成する 必要があります。 Messaging Server または Directory Server のユーザは、nobody に は指定しないでください。
- リソースの競合 : サーバ間でリソースが競合しないようにするため、Directory Server と Messaging Server をそれぞれ別のマシンにインストールすることをお勧めしま す。ただし、評価目的などで単独のシステムにインストールする場合は、この限り ではありません。
- 強化された Solaris マシン : 強化された Solaris マシンに Messaging Server をイン ストールする場合は、インストール前に libx11.so.4 というダミーファイルを作 成して、LD\_LIBRARY\_PATHに追加してください。
- High Availability のインストール : Messaging Server 用の High Availability はデ フォルトではインストールされません。Sun Cluster 2.2 または Veritas Cluster Server 1.1 以降をインストールする場合は、[Custom Installation] メニューから [High Availability Components] を選択するようにしてください。
- 注 Sun Cluster 3.0 をインストールする場合は、インストールタイプとし て [Custom Installation] を選択する必要があります。ただし、 Messaging Server のインストール中には、High Availability コンポー ネントを選択しないようにしてください。付録 A[「高可用性](#page-72-2) (High [Availability](#page-72-2)、HA)」を参照してください。
- MMP のインストール : デフォルトでは MMP はインストールされません。MMP を インストールする場合は、メニューから選択してください。MMP をインストール するには、Typical Installation または Custom Installation を選択します[。付録](#page-104-2) B 「[Messaging Multiplexor](#page-104-2) のインストール」を参照してください。

## <span id="page-28-0"></span>インストール手順

Messaging Server 製品群をインストールする基本的な手順を、次に示します。

- 1. 15 [ページの「システム要件」](#page-14-0)を検討し、要件を満たしていることを確認します。
- 2. 31 [ページの表](#page-30-1) 1-2 の記載に従って、実行するインストールタイプで指定する必要の ある情報 (ID、パスワードなど ) を記録します。
- 3. 既存の Directory Server を使用するか、Messaging Server に含まれる Directory Server をインストールするかを決定します。
	- a. 既存の Directory Server を使用する場合、Messaging Server をインストール する前に、既存の Directory Server に対して ims\_dssetup.pl スクリプトを 実行する必要があります。詳細は、36ページの「[ims\\_dssetup](#page-35-1) ユーティリ [ティの実行」](#page-35-1)を参照してください。
- b. 既存の Directory Server がインストールされていない場合、または既存の Directory Server を使用しない場合は、Messaging Server に含まれる Directory Server をインストールする必要があります。 Messaging Server のイ ンストールでは、Directory Server のインスタンスが 1 つだけ作成されます。
- 注 Messaging Server に含まれる Directory Server をインストールする場 合は、ims\_dssetup.pl スクリプトを実行する必要はありません。こ のスクリプトは、Directory Server がすでに存在する場合にのみ、その Directory Server に対してインストール準備の一部として実行します。 ims dssetup.pl の実行方法については、36 ページの 「[ims\\_dssetup](#page-35-1) [ユーティリティの実行」](#page-35-1)を参照してください。
- 4. インストールファイルが製品 CD 上にあること、または iPlanet Web サイトからダ ウンロードされていることを確認します。詳細は、34 ページの「[Messaging Server](#page-33-3) [のインストールファイルの転送」を](#page-33-3)参照してください。
- 5. setup プログラムを実行して、インストールを開始します。setup プログラムの 実行方法については、第 2 [章「インストール手順」](#page-32-2)を参照してください。
- 6. インストールが成功したことを確認します。

## <span id="page-30-0"></span>iPlanet Messaging Server インストールチェック リスト

インストールの実行中は、表 [1-2](#page-30-1) を使用して、インストールの状態や設定値を記録して ください。この情報は、ほかの Messaging 製品をインストールしたり、今後 Messaging Server をインストールする際に、特に役立ちます。

<span id="page-30-1"></span>

| パラメータ                                                                             | 指定するタイミング                                                                          | 値                                                                              |
|-----------------------------------------------------------------------------------|------------------------------------------------------------------------------------|--------------------------------------------------------------------------------|
| 製品 CD イメージの位置                                                                     | インストール CD また<br>は iPlanet Web サイト<br>上での、インストール                                    | $\varnothing$ :/usr/temp/msg51opt                                              |
|                                                                                   | バイナリへのパス                                                                           |                                                                                |
| Directory Manager DN                                                              | Messaging Server $\forall \vee$<br>ストール: Directory<br>Manager 設定                   | Directory Manager DN の例 (デフォルト):<br>cn=Directory Manager<br>Password: iPlAnEt1 |
|                                                                                   |                                                                                    |                                                                                |
|                                                                                   |                                                                                    |                                                                                |
| Directory Server 識別子、<br>ポート、および接尾辞                                               | Messaging Server $\forall \vee$<br>ストール: Directory<br>Server の設定                   | サーバ識別子の例 : budgie<br>サーバポートの例: 389 (デフォルト)<br>ユーザ接尾辞の例: o=siroe.com            |
|                                                                                   |                                                                                    | サーバ識別子 __________________                                                      |
| ディレクトリホストおよ<br>びドメイン名                                                             | Messaging Server $\forall \vee$<br>ストール: Directory<br>Server の設定                   | ホストおよびドメイン名の例: budgie.siroe.com                                                |
|                                                                                   |                                                                                    | ホスト名識別子 いっこうしょう しんこうしょう                                                        |
| Messaging Server および<br>Directory Server 用<br><b>Administration Server</b><br>ポート | Messaging Server $\forall \vee$<br>ストール:<br><b>Administration Server</b><br>ポートの選択 | 管理ポートの例: 5000                                                                  |
|                                                                                   |                                                                                    | 管理ポート番号: ___________________________                                           |
|                                                                                   | Web Server のインス<br>トール時にも指定                                                        |                                                                                |

<span id="page-30-2"></span>表 1-2 iPlanet Messaging Server インストールチェックリスト

| パラメータ                                                                                              | 指定するタイミング                                                                                                    | 値                                                                                                    |                                                                                                    |
|----------------------------------------------------------------------------------------------------|----------------------------------------------------------------------------------------------------|----------------------------------------------------------------------------------------------------|----------------------------------------------------------------------------------------------------|
| Messaging Server ポート<br><b>SMTP</b><br>Webmail (Messenger<br>Express)<br>POP <sub>3</sub><br>IMAP4 | Messaging Server $\langle \rangle$<br>ストール: Messaging<br>Server ポート                                                              | ポートの例 (デフォルト):<br>POP3: 110<br>IMAP4:143<br>SMTP: 25<br>Webmail: 80                                                                | $IMAP4: \begin{tabular}{ c c } \hline \rule{0.3cm}{.04cm} \rule{0.3cm}{.04cm} \rule{0.3$<br>SMTP:<br>Webmail: |
| Messaging Server の完全<br>指定ホスト名                                                                     | Messaging Server $\land \lor$<br>ストール: Messaging<br>Server のホストおよび<br>ドメイン名                                                      | 完全指定の例 : budgie.siroe.com<br>ホストの例: budgie<br>ドメインの例:siroe.com<br>Messaging Server の完全指定ホスト名:                                      |                                                                                                    |
| <b>Messaging Server Service</b><br>Administrator                                                   | Messaging Server $\land \lor$<br>ストール:サービス管<br>理                                                                                 | ユーザの例 (デフォルト) : ServiceAdmin<br>パスワードの例: iPlAnEt1<br>Messaging Server サービス ユーザ: ____________                                       |                                                                                                    |
| ポストマスター ユーザ ア<br>カウント                                                                              | Messaging Server $\land \lor$<br>ストール:ポストマス<br>ターアドレス                                                                            | ポストマスターアドレスの例: pma@siroe.com<br>ポストマスター アドレス :                                                                                     |                                                                                                    |
| Web Server ポートで稼動<br>する Delegated<br>Administrator for<br>Messaging                                | Messaging Server $\langle \rangle$<br>ストール: Messaging<br>Server Delegated<br>Administration ホスト<br>およびポート (Web<br>Server インストール) | Delegated Administration ホストおよびポートの例:<br>ホスト名: budgie.siroe.com<br>Port: 8080 (デフォルト)<br>Delegated Administration ホスト名: __________ |                                                                                                    |
| Web Server ポート                                                                                     | Delegated<br>Administrator for<br>Messaging 製品インス<br>トール (Web Server イ<br>ンストール)                                                 | Web Server 用 Administration Server ポートの例:<br>8000<br>Web Server $\boxplus$ Administration Server $\mathbb{R}^{\perp} \vdash$ :     |                                                                                                    |
| Web Server 設定ディレク<br>トリ                                                                            | Delegated<br>Administrator for<br>Messaging 製品インス<br>トール                                                                         | 例:/usr/netscape/server4/https-budgie/ \<br>config<br>ディレクトリ:_________________________                                              |                                                                                                    |

表 1-2 iPlanet Messaging Server インストールチェックリスト (続き)

## <span id="page-32-2"></span>インストール手順

<span id="page-32-1"></span><span id="page-32-0"></span>この章では、setup プログラム、ディレクトリの setup プログラム、およびサイレン トインストールの実行方法を説明します。さらに、一般的なインストールシナリオと、 インストール後の構成手順の概要を示します。この章の内容は、第 1 [章「インストール](#page-12-2) [の準備」の](#page-12-2)各節を読み終えていることを前提としています。

この章の内容:

- [インストールの前に](#page-33-0)
- Messaging Server [のインストールファイルの転送](#page-33-1)
- ims dssetup [ユーティリティの実行](#page-35-0)
- setup [プログラムの実行](#page-37-0)
- [サイレントインストール](#page-38-0)
- [インストールシナリオ](#page-39-0)
	- o シナリオ 1: Messaging Server と Directory Servers [を同じマシンにインストールす](#page-41-0) [る](#page-41-0)
	- シナリオ 2: 既存の [Configuration Directory Server](#page-43-0) と Users and Groups Directory Server を使用して Messaging Server [をインストールする](#page-43-0)
	- o シナリオ 3: 既存の [Users and Groups Directory Server](#page-45-0) と新規の Configuration Directory Server を使用して Messaging Server [をインストールする](#page-45-0)
- [インストール後の設定](#page-47-0)

## <span id="page-33-0"></span>インストールの前に

この時点で、setup プログラムを実行して Messaging Server のインストールを開始す る準備はほぼ完了しています。作業を進める前に、次の質問に「はい」と答えられるよ うにしてください。

- 1. 15 [ページの「システム要件」](#page-14-3)を読み、必要条件が満たされていることを確認しま したか。
- 2. 22 [ページの「製品階層および相互の関連性」](#page-21-3)を読み、インストールするコンポーネ ントとインストール場所を決めましたか。
- 3. 27 [ページの「インストールタイプ」](#page-26-2)を読み、実行するインストールタイプを決め、 必要な情報をすべて収集しましたか。
- 4. 既存の Directory Server を使用するか、Messaging Server に付属する Directory Server をインストールするかを決めましたか。既存の Directory Server を使用する 場合は、25 [ページの「既存の](#page-24-1) Directory Server の構成」で詳細情報を確認する必要 があります。
- 5. 31 [ページの表](#page-30-2) 1-2 のインストールチェックリストに、インストールと構成に関する 値を記録する用意はできていますか。

## <span id="page-33-3"></span><span id="page-33-2"></span><span id="page-33-1"></span>Messaging Server のインストールファイルの転送

製品のアーカイブファイルを転送して解凍するには、以下の手順に従います。

### Web からダウンロードする場合

圧縮されたインストールプログラムファイルを iPlanet の Web サイトから転送して解 凍するには、 Messaging Server のアーカイブファイルがある場所を探します。ファイル の形式は、*archive*.tar.gz です。*archive* は、圧縮されたアーカイブファイルの名前に置 き換えられます。

アーカイブファイルが見つかったら、次の操作を実行します。

- 1. Messaging Server を動作させるマシンにディレクトリ ( 例 : /opt/msg5install) を作成して、アーカイブをそのディレクトリにコピーします。
- 2. アーカイブファイルをコピーしたディレクトリに移動し、ファイルを解凍して内容 を抽出します。次のコマンドを使用します。

gunzip -c *arhive*.tar.gz | tar -xvf -

### <span id="page-34-0"></span>CD からコピーする場合

1. 製品 CD 内で Messaging Server のアーカイブを探します。

インストール先マシンの CD-ROM ドライブに CD を挿入し、/solaris (Solaris 2.6 および Solaris 8 の場合 ) または /hpux (HP-UX 11.0 の場合 ) を検索します。 次に、インストールするサブディレクトリを探します。

- ❍ ES iPlanet Web Server
- ❍ iDA iPlanet Delegated Administrator for Messaging
- ❍ iMS iPlanet Messaging Server

注 既存の Directory Server がない場合は、次の手順を飛ばして先に進んで ください。 Netscape Messaging System または Sun Internet Messaging System からユーザとグループを移行する場合は、HP または Solaris 用 の Messaging Server に付属する新しい Configuration Directory Server をインストールすることをお勧めします。詳細は、『*iPlanet Messaging Server 5.0* 移行ガイド』を参照してください。

- 2. ims\_dssetup スクリプト (CD 内の /solaris/iMS/msg/dssetup.zip または /hpux/iMS/msg/dssetup.zip) を検索し、 Directory Server がインストールされ ているマシンにコピーします。さらに、dssetup.zip にある config/ というサ ポート対象のディレクトリを、既存の Directory Server マシンにコピーする必要が あります。
- 注 既存の Directory Server が 2 つ (ユーザおよびグループ用と構成データ 用に 1 つずつ ) ある場合、両方の Directory Server で ims\_dssetup を 実行する必要があります。

## <span id="page-35-1"></span><span id="page-35-0"></span>ims dssetup ユーティリティの実行

この節では、ims\_dssetup ユーティリティを実行して、既存の Directory Server を Messaging Server 用に構成する手順を説明します。既存の Directory Server がない場合 は、この節を読む必要はありません。ims\_dssetup ユーティリティは、Web からアー カイブファイルをダウンロードしたディレクトリ内の msg ディレクトリにあります。 また、CD-ROM 上でも、msg ディレクトリにあります。

1. 次のコマンドを使用して、ims\_dssetup ユーティリティを実行します。

perl5 ims\_dssetup.pl

- 注 ims dssetup.pl ユーティリティは、Perl スクリプトです。このユー ティリティを実行するには、システム上に perl が必要です。 Messaging Server をインストールすると、既存のディレクトリサーバ の *server-root*/install ディレクトリに、Perl ( バージョン 5.005) 実行 可能プログラムが配置されます (*server-root* はサーバルートを示す)。こ のバージョンの Perl スクリプトを使用することをお勧めします。
- 2. 「y」と入力して作業を続けます。

Welcome to the iMS Directory Server preparation tool.

This tool will help you setup a Netscape Directory Server and make it ready to use for installing iPlanet Messaging Server. Do you want to continue [y]:

3. 既存の Directory Server がある Directory Server ルートを指定します。

Please enter the full path to the directory where Netscape Directory Server was installed.

Directory server root [/usr/iplanet/server5] :

4. Messaging Server のインストールに使用する Directory Server インスタンスを選 択します。

Please select a directory server instance from the following list:

[1] slapd-budgie

Which instance do you want [1]:

5. DC ツリーのベース接尾辞を指定するか、Return キーを押してデフォルト値を使用 します。 DC ツリーでは、ルートは o=internet に設定する決まりになっています。 Please enter the base suffix for DC Tree [o=internet]:
6. ユーザおよびグループデータを設定するベース接尾辞を指定します。デフォルト値 を使用する場合は、Return キーを押します。

Please enter the base suffix under which the Users/Groups data should be setup [o=siroe.com] :

7. 「yes」と入力するか、Return キーを押して、スキーマ ファイルを更新します。

Do you want to update the schema files [yes]:

8. 「yes」と入力するか、Return キーを押して、新しいインデックスを構成します。

Do you want to configure new indexes [yes]:

9. スキーマディレクトリを指定します。これは、ims\_dssetup ユーティリティが置 かれているディレクトリの config サブディレクトリです。

Please enter the schema directory [/usr/iplanet/server5/msg/config]:

この時点で、設定内容の要約が表示されます。以下に例を示します。

Here is a summary of the settings that you chose:

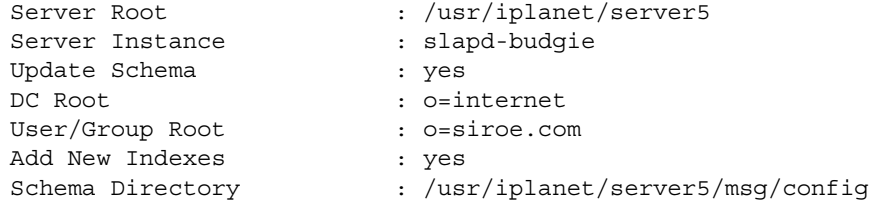

Answer yes or press Return to continue, or answer no to start over. Do you want to continue  $[y]$ : At this point, the configuration of the specified Directory Server begins.

# <span id="page-37-1"></span>setup プログラムの実行

iPlanet Messaging Server ファイルのインストールバイナリには、setup プログラムが 含まれています。setup プログラムを実行するには、root としてログインする必要が あります。 Messaging Server のインストール前にガイドラインを確認しておく場合は、 28 [ページの「推奨ガイドライン」](#page-27-0)を参照してください。

setup コマンドを実行するには、次のように入力します。

./setup [*options*]

*options* に指定できる setup コマンドのパラメータを、表 [2-1](#page-37-0) に示します。

<span id="page-37-0"></span>

| パラメータ   | 説明                                                                             |
|---------|--------------------------------------------------------------------------------|
| $-S$    | サイレントインストールモード。このパラメータは、-f file パ<br>ラメータと一緒に使用する必要があります。                      |
| -f file | ファイル (file) をサイレントインストールスクリプトとして指<br>定する。このパラメータは、-s パラメータと一緒に使用する<br>必要があります。 |
| $-k$    | インストールキャッシュを保持する。                                                              |

表 2-1 setup コマンドのオプションパラメータ

## サイレントインストール

インストールプログラムでは、サイレントインストールキャッシュファイルを作成でき ます。このファイルを使用すると、その後に行う別の Messaging Server インスタンス のインストールが効率化されます。最初のインストールで -k オプションを使用する と、サイレントインストールキャッシュファイルが作成されます。インストールプロン プトで指定したすべての値が、そのファイルに記録されます。

サイレントインストールを実行すると、setup プログラムは、サイレントインストー ルキャッシュファイルを読み取ります。setup プログラムは、その後の Messaging Server のインストールでは同じ質問を繰り返さずに、このキャッシュファイルの値を 使用します。したがって、新しいインストールでキャッシュファイルを使用すると、 ユーザは一切質問を受けることがありません。その代わりに、新しいインストールパラ メータとしてキャッシュファイルの値が自動的に適用されます。

サイレントインストールのキャッシュファイルは、/*server-root*/setup ディレクトリに 保存されます。たとえば、Messaging Server を /usr/iplanet/server5 にインストー ルした場合、そのインストールのキャッシュファイルは次のディレクトリに保存されま す。

/usr/iplanet/server5/setup/install.inf

キャッシュファイルを使用して別の iPlanet Messaging Server 5.1 インスタンスをすば やくインストールするには、次の手順に従います。

- 1. 使用するサイレントインストールキャッシュファイルを、インストールディレク トリにコピーします。
- 2. 必要であれば、サイレントインストールキャッシュファイルを見直して編集しま す。

キャッシュファイルのパラメータおよび指定の一部を変更する必要が生じること があります。たとえば、このインストールのホスト名が、キャッシュファイルに 記録されているホスト名と異なる場合などです。キャッシュファイルに記録され たパラメータが、このインストールに自動的に適用されることを忘れないでくだ さい。

3. -s -f *file* オプションを指定して setup を実行します。この場合、*file* は、サイレ ントインストールキャッシュファイルのフルパスとファイル名を表します ( その 他の setup オプションは 38 ページの「setup [プログラムの実行」](#page-37-1)を参照 )。次に 例を示します。

./setup -s -f /home/foo/install.inf

注 キャッシュファイルを使用する場合、サイレントインストールによっ て新しいキャッシュファイルは作成されません。

> 同じサーバ構成を多数設定する場合は、各マシンに同じ構成ファイル とサーバのインストールパッケージを置きます。各マシンに配置した setup プログラムを実行すると、インストールの実行時に、その構成 ファイルから必要な情報が抽出されます。

# <span id="page-39-0"></span>インストールシナリオ

この節では、Messaging Server の 3 つの一般的なインストールシナリオについて説明 します。

注 これらのシナリオの手順は、Custom Installation を想定したものです。 Express Installation または Typical Installation を実行する場合は、こ こに挙げた質問のいくつかが表示されないことがあります。

• シナリオ 1: Messaging Server と Directory Servers [を同じマシンにインストールす](#page-41-0) [る。](#page-41-0)

Messaging Server と Directory Server を同じサーバにインストールします。 Messaging Server 製品を評価目的で使用する場合は、通常はこのインストールシナ リオに従います。

• シナリオ 2: 既存の [Configuration Directory Server](#page-43-0) と Users and Groups Directory Server を使用して Messaging Server [をインストールする](#page-43-0)。

既存の Configuration Directory Server と Users and Groups Directory Server を使 用して Messaging Server をインストールします。

• シナリオ 3: 既存の [Users and Groups Directory Server](#page-45-0) と新規の Configuration Directory Server を使用して Messaging Server [をインストールする](#page-45-0)。

Users and Groups Directory Server のみ既存のものを使用して、 Messaging Server をインストールします。 Netscape Messaging Server から iPlanet Messaging Server にユーザとグループを移行する場合は、このインストールシナリオに従います。詳 細は、『iPlanet Messaging Server 5.0 移行ガイド』を参照してください。

注 既存の Directory Server を使用して Messaging Server をインストール する場合は、使用する既存の Directory Server に対して ims\_dssetup ユーティリティを実行し、Messaging Server のインストールに対応で きるように準備する必要があります。詳細は、24 ページの「既存の Directory Server の構成」および 36 ページの「[ims\\_dssetup](#page-35-0) ユーティ [リティの実行」](#page-35-0)を参照してください。

質問によっては、用意された答えの中から選択する場合と、ユーザ独自の答えを入力す る場合があります。各質問の詳細は、第 3 [章「インストールに関する質問」を](#page-50-0)参照して ください。

ヒント 各質問に対する回答を記録しておくことを強くお勧めします([31](#page-30-0) [ページの表](#page-30-0) 1-2 を参照 )。というのは、別の製品のインストールでこ の 回 答 が 必 要 に な る こ と が あ る た め で す。た と え ば、iPlanet Delegated Administrator for Messaging では、Messaging Server のイ ンストール時に行った回答のいくつかを必要とします。 24 [ページの](#page-23-0) 「[iPlanet Delegated Administrator for Messaging](#page-23-0) のインストールに必要 [な情報」](#page-23-0)を参照してください。

インストールを開始する前に script コマンドを実行すれば、インス トールのすべての工程を記録できます。詳細は、UNIX のマニュアル ページを参照してください。

## <span id="page-41-0"></span>シナリオ 1: Messaging Server と Directory Servers を同じマシンにインストールする

Messaging Server と Directory Servers を同じマシンにインストールする場合は、次の インストール手順に従います。

1. インストールファイルをダウンロードしたディレクトリに移動します。次に例を 示します。

cd /opt/msg5install

- 2. setup プログラムを実行してインストールを開始します。setup の詳細は、38 [ペー](#page-37-1) ジの「setup [プログラムの実行」](#page-37-1)を参照してください。次に例を示します。 ./setup -k
- 3. 第 3 [章「インストールに関する質問」](#page-50-0)の説明に従って、以下の各質問に答えます。
	- ❍ 質問 1: [開始画面](#page-51-0)
	- ❍ 質問 2: [使用許諾契約](#page-51-1)
	- o 質問 3: Netscape [サーバのインストール](#page-52-0)
	- ❍ 質問 4: [インストールタイプ](#page-52-1)
	- ❍ 質問 5: [インストール場所](#page-53-0) ( サーバルート )
	- o 質問 6: iPlanet Server [製品のコンポーネント](#page-53-1) (表示されている全コンポーネントを 選択 )
	- o 質問 7: Netscape Server [製品主要コンポーネント](#page-54-0)
	- o 質問 [8: Netscape Directory](#page-54-1) 製品群コンポーネント
	- o 質問 [9: Administration Services](#page-54-2) コンポーネント
	- o 質問 [10: iPlanet Messaging Applications](#page-55-0) 製品群コンポーネント
	- ❍ 質問 11: [インストールするマシンの完全指定ドメイン名](#page-55-1)
	- ❍ 質問 12: [システムユーザとシステムグループ](#page-56-0)
	- o 質問 16: 既存の [Configuration Directory Server](#page-58-0) を登録するかどうか
	- ❍ 質問 25: [ユーザおよびグループデータを別の](#page-62-0) Directory Server に保管するかどう [か](#page-62-0) ( この質問には「no」を入力 )
	- o 質問 21: Directory Server [のネットワークポート](#page-60-0)
	- ❍ 質問 22: [サーバの一意の識別子](#page-60-1)
	- o 質問 [19: Configuration Server](#page-59-0) 管理者のログイン ID とパスワード
	- ❍ 質問 23: [接尾辞](#page-61-0)
	- o 質問 [24: Directory Manager](#page-61-1) の バインド DN とパスワード
- ❍ 質問 20: [管理ドメイン](#page-59-1)
- o 質問 [30: Directory Server](#page-63-0) の複製
- ❍ 質問 31: [サンプルエントリ](#page-63-1) ( この質問には「no」を入力 )
- o 質問 32: [データ追加を伴う新規ディレクトリ生成](#page-64-0) (この質問には「suggest」を入 力 )
- ❍ 質問 33: [スキーマ検査の無効化](#page-64-1) ( この質問には「no」を入力 )
- o 質問 [34: Administration Server](#page-65-0) のポート
- 質問 35: Administration Server [を、現在のホストのデフォルト](#page-65-1) IP アドレスではな く、特定の IP [アドレスにバインドするかどうか](#page-65-1)
- o 質問 [36: Administration Server](#page-66-0) のユーザ名
- ❍ 質問 [37: Messaging Server](#page-66-1) の一意の識別子
- o 質問 38: Messaging Server [のホスト名とドメイン名](#page-67-0)
- ❍ 質問 [39: Messaging Server](#page-67-1) のユーザ名
- o 質問 40: Messaging Server [のデフォルトドメインと組織](#page-67-2)
- 質問 [42: iPlanet Delegated Administration for Messaging](#page-68-0) にサービスを提供する Web [サーバのホスト名とポート番号](#page-68-0)
- ❍ 質問 43: [ファイアウォールの配下から](#page-69-0) Messaging Server を動作させるかどうか
- ❍ 質問 44: [プライマリメッセージストアディレクトリ](#page-69-1)
- 質問 45: POP3、IMAP、SMTP、および [Messenger Express \(Webmail\)](#page-70-0) の TCP/IP [ポート番号](#page-70-0)
- 質問 46: サービス管理者 (Delegated Administrator [のトップレベル管理者とも呼ば](#page-70-1) れる ) のログイン ID [とパスワード](#page-70-1)
- ❍ 質問 47: [ポストマスターグループに追加する電子メールアドレス](#page-71-0)

## <span id="page-43-0"></span>シナリオ 2: 既存の Configuration Directory Server と Users and Groups Directory Server を 使用して Messaging Server をインストールす る

既存の Configuration Directory Server と Users and Groups Directory Server を使用し て Messaging Server をインストールする場合は、次のインストール手順に従います。

1. インストールファイルをダウンロードしたディレクトリに移動します。次に例を 示します。

cd /opt/msg5install

2. setup プログラムを実行してインストールを開始します。setup の詳細は、38 [ペー](#page-37-1) ジの「setup [プログラムの実行」](#page-37-1)を参照してください。次に例を示します。

./setup -k

- 3. 第 3 [章「インストールに関する質問」](#page-51-2)の説明に従って、以下の各質問に答えます。
	- ❍ 質問 1: [開始画面](#page-51-0)
	- ❍ 質問 2: [使用許諾契約](#page-51-1)
	- ❍ 質問 3: Netscape [サーバのインストール](#page-52-0)
	- ❍ 質問 4: [インストールタイプ](#page-52-1)
	- ❍ 質問 5: [インストール場所](#page-53-0) ( サーバルート )
	- o 質問 6: iPlanet Server [製品のコンポーネント](#page-53-1) (Directory Server 以外の全コンポーネ ントを選択 )
	- o 質問 7: Netscape Server [製品主要コンポーネント](#page-54-0)
	- o 質問 [8: Netscape Directory](#page-54-1) 製品群コンポーネント
	- o 質問 [10: iPlanet Messaging Applications](#page-55-0) 製品群コンポーネント
	- ❍ 質問 11: [インストールするマシンの完全指定ドメイン名](#page-55-1)
	- ❍ 質問 12: [システムユーザとシステムグループ](#page-56-0)
	- 質問 [13: Directory Server](#page-57-0) の LDAP URL (Configuration Directory)
	- o 質問 [14: Configuration Directory](#page-57-1) の管理ドメイン
	- o 質問 [15: Configuration Server](#page-57-2) 管理者のログイン ID とパスワード
	- o 質問 [34: Administration Server](#page-65-0) のポート
	- o 質問 35: Administration Server [を、現在のホストのデフォルト](#page-65-1) IP アドレスではな く、特定の IP [アドレスにバインドするかどうか](#page-65-1)
- o 質問 [36: Administration Server](#page-66-0) のユーザ名
- ❍ 質問 [37: Messaging Server](#page-66-1) の一意の識別子
- o 質問 38: Messaging Server [のホスト名とドメイン名](#page-67-0)
- ❍ 質問 [39: Messaging Server](#page-67-1) のユーザ名
- o 質問 40: Messaging Server [のデフォルトドメインと組織](#page-67-2)
- 質問 [42: iPlanet Delegated Administration for Messaging](#page-68-0) にサービスを提供する Web [サーバのホスト名とポート番号](#page-68-0)
- ❍ 質問 43: [ファイアウォールの配下から](#page-69-0) Messaging Server を動作させるかどうか
- ❍ 質問 44: [プライマリメッセージストアディレクトリ](#page-69-1)
- 質問 45: POP3、IMAP、SMTP、および [Messenger Express \(Webmail\)](#page-70-0) の TCP/IP [ポート番号](#page-70-0)

## <span id="page-45-0"></span>シナリオ 3: 既存の Users and Groups Directory Server と新規の Configuration Directory Server を使用して Messaging Server をインストール する

Users and Groups Directory Server のみ既存のものを使用して Messaging Server をイ ンストールする場合は、次のインストール手順に従います。

1. インストールファイルをダウンロードしたディレクトリに移動します。次に例を 示します。

cd /opt/msg5install

2. setup プログラムを実行してインストールを開始します。setup の詳細は、38 [ペー](#page-37-1) ジの「setup [プログラムの実行」](#page-37-1)を参照してください。次に例を示します。

./setup -k

- 3. 第 3 [章「インストールに関する質問」](#page-51-2)の説明に従って、以下の各質問に答えます。
	- ❍ 質問 1: [開始画面](#page-51-0)
	- ❍ 質問 2: [使用許諾契約](#page-51-1)
	- o 質問 3: Netscape [サーバのインストール](#page-52-0)
	- ❍ 質問 4: [インストールタイプ](#page-52-1)
	- ❍ 質問 5: [インストール場所](#page-53-0) ( サーバルート )
	- o 質問 6: iPlanet Server [製品のコンポーネント](#page-53-1) (表示されている全コンポーネントを 選択 )
	- o 質問 7: Netscape Server [製品主要コンポーネント](#page-54-0)
	- o 質問 [9: Administration Services](#page-54-2) コンポーネント
	- o 質問 [10: iPlanet Messaging Applications](#page-55-0) 製品群コンポーネント
	- ❍ 質問 11: [インストールするマシンの完全指定ドメイン名](#page-55-1)
	- ❍ 質問 12: [システムユーザとシステムグループ](#page-56-0)
	- o 質問 16: 既存の [Configuration Directory Server](#page-58-0) を登録するかどうか (この質問には 「no」を入力 )
	- ❍ 質問 25: [ユーザおよびグループデータを別の](#page-62-0) Directory Server に保管するかどう [か](#page-62-0) ( この質問には「yes」を入力 )
	- o 質問 [26: Users and Groups Directory Server](#page-62-1) の完全指定のホスト名とドメイン名
	- っ 質問 [27: Users and Groups Directory Server](#page-62-2) が待機するポート番号
	- o 質問 [28: Users and Groups Directory Server](#page-62-3) の接尾辞
- 質問 [29: Users and Groups Server](#page-63-2) 管理者のログイン ID およびパスワード
- o 質問 21: Directory Server [のネットワークポート](#page-60-0)
- ❍ 質問 22: [サーバの一意の識別子](#page-60-1)
- o 質問 [19: Configuration Server](#page-59-0) 管理者のログイン ID とパスワード
- o 質問 [24: Directory Manager](#page-61-1) の バインド DN とパスワード
- ❍ 質問 20: [管理ドメイン](#page-59-1)
- ❍ 質問 [30: Directory Server](#page-63-0) の複製
- ❍ 質問 31: [サンプルエントリ](#page-63-1) ( この質問には「no」を入力 )
- ❍ 質問 32: [データ追加を伴う新規ディレクトリ生成](#page-64-0) ( この質問には「suggest」を入 力 )
- ❍ 質問 33: [スキーマ検査の無効化](#page-64-1) ( この質問には「no」を入力 )
- o 質問 [34: Administration Server](#page-65-0) のポート
- o 質問 35: Administration Server [を、現在のホストのデフォルト](#page-65-1) IP アドレスではな く、特定の IP [アドレスにバインドするかどうか](#page-65-1)
- o 質問 [36: Administration Server](#page-66-0) のユーザ名
- ❍ 質問 [37: Messaging Server](#page-66-1) の一意の識別子
- o 質問 38: Messaging Server [のホスト名とドメイン名](#page-67-0)
- o 質問 [39: Messaging Server](#page-67-1) のユーザ名
- o 質問 40: Messaging Server [のデフォルトドメインと組織](#page-67-2)
- っ 質問 [42: iPlanet Delegated Administration for Messaging](#page-68-0) にサービスを提供する Web [サーバのホスト名とポート番号](#page-68-0)
- ❍ 質問 43: [ファイアウォールの配下から](#page-69-0) Messaging Server を動作させるかどうか
- ❍ 質問 44: [プライマリメッセージストアディレクトリ](#page-69-1)
- 質問 45: POP3、IMAP、SMTP、および [Messenger Express \(Webmail\)](#page-70-0) の TCP/IP [ポート番号](#page-70-0)
- o 質問 46: サービス管理者 (Delegated Administrator [のトップレベル管理者とも呼ば](#page-70-1) れる ) のログイン ID [とパスワード](#page-70-1)
- ❍ 質問 47: [ポストマスターグループに追加する電子メールアドレス](#page-71-0)

# インストール後の設定

この時点で、システムへの Messaging Server のインストールは完了しています。ただ し、複数の Messaging Server インスタンスをインストールする場合は、インストール 後の追加設定を行う必要があります。

#### 共通の Users and Groups Directory を使用する Messaging Server

共通の Users and Groups Directory Server を使用する複数の Messaging Server インス タンスをインストールする場合、インストールプログラムでは、Messaging End User Administrator グループに msg-admin-xxx アカウントが追加されません。

Messaging Server インスタンスの Users and Groups Directory には必ず、LDAP アカ ウントが作成されます。それぞれのインスタンスは、アカウント資格を使用して、LDAP ディレクトリからユーザおよびグループのデータにアクセスします。

このアカウントは、インストール時に作成され、必要なディレクトリデータの読み取り アクセスが許可されています。この読み取りアクセス権は、アクセス制御項目 (ACI) を 介して付与されます。 ACI は、Messaging End User Administrator グループのメンバー にアクセス権を付与します。このグループは、デフォルトドメインの組織サブツリー上 の「ou=Groups」にあります。 Messaging End User Administrator グループの DN は、 「cn=Messaging End User Administrators Group, ou=Groups, o=siroe.com, o=ISP」です。その内容は次のとおりです。

- デフォルトのドメインは、siroe.com である
- ユーザおよびグループの LDAP ディレクトリのベース接尾辞は、「o=ISP」である
- デフォルトの組織のサブツリー (「dc=siroe, dc=com, o=internet」が DN 参照 を持つサブツリー ) は、「o=siroe.com, o=ISP」である

ディレクトリの ACI は、上記のグループのメンバーにディレクトリデータへのアクセ スを許可しますが、最初の Messaging Server のサーバアカウントのみが、このグルー プのメンバーとして追加されます。インストーラは、ほかのサーバのアカウントを作成 し、その資格を、local.ugldapbasedn と local.ugldabindcred の属性ペアに保存 します。 ただし、インストーラは、このアカウントを Messaging End User Administrator Group のメンバーとして追加しないので、Messaging Server は、Users and Groups Directory Server から必要なデータにアクセスできません。

LDAP ディレクトリを正しく構成するには、Messaging Server アカウントの DN を、 Messaging End User Administrator Group のメンバーとして追加する必要があります。 その手順を次に示します。

- 1. Messaging End User Administrator Group の DN (例:  $[dn: cn=Message]$  End User Administrators Group, o=siroe.com, o=ISP」) を決めます。
- 2. Messaging Server アカウントの DN を決めます。 DN ( 例 : 「uid=msg-admin-2, ou=People, o=siroe.com, o=ISP」) を取り出す場合は、 \$INSTANCEROOT/getconf local.ugldapbinddn コマンドを使用します。
- 3. 上記の DN を、Messaging End User Administrator Group の uniquemember 属性 の値として追加します。以下は、この例で使用しているグループにアカウント DN を追加する LDPF ファイルの例です。

```
dn: cn=Messaging End User Administrators Group, ou=Groups, 
  o=siroe.com,o=ISP
changetype: modify
add: uniquemember
uniquemember: uid=msg-admin-2, ou=People, o=siroe.com, o=ISP
```
4. ldapmodify の引数として LDIF ファイルを使用して、Messaging Server に必要な アクセス権限を Messaging End User Administrator Group に付与します。

### 2 番目の Messaging Server にサービス管理者グ ループを追加する

サービス管理者グループがすでに存在する場合、2 番目の Messaging Server を追加す ると、そのサーバのサービス管理者がサービス管理者グループに追加されません。この 問題を解決するには、2 番目のサービス管理者ユーザをサービス管理者グループに手動 で追加します。

インストール後の設定

# <span id="page-50-0"></span>インストールに関する質問

この章では、インストール時にユーザに表示されるすべての質問について説明しま す。この章で解説する質問の中には、選択したインストールオプション (Typical Installation や Custom Installation など ) により、表示されないものもあります。

ここでは、第 2 [章「インストール手順」](#page-32-0)の各節を理解していることを前提にしていま す。特に、40 [ページの「インストールシナリオ」で](#page-39-0)、各質問 ( この章で詳述 ) が、通常 のインストール手順のどの段階で表示されるかを確認してください。シナリオからは、 回答する必要のある質問および回答の順序を判断できます。

この章の内容:

- [共通の質問](#page-51-3)
- [コンポーネントに関する質問](#page-53-2)
- [Directory Server](#page-55-2) に関する質問
- [Administration Server](#page-65-2) に関する質問
- [Messaging Server](#page-66-2) に関する質問

## <span id="page-51-3"></span><span id="page-51-2"></span>共通の質問

<span id="page-51-0"></span>この節で解説する質問は、実行するインストールタイプに関係なく表示されます。

1. 開始画面

Welcome to the iPlanet Server Products installation program. This program will install iPlanet Server Products and the iPlanet Console on your computer.

It is recommended that you have "root" privilege to install the software.

Tips for using the installation program:

- Press "Enter" to choose the default and go to the next screen
- Type "Control-B" to go back to the previous screen
- Type "Control-C" to cancel the installation program
- You can enter multiple items using commas to separate them. For example: 1, 2, 3

Would you like to continue with installation? [Yes]:

最初に表示される画面です。この画面には、インストールの実行には root 権限が 必要であること、キーボードショートカット、およびメニューから複数の項目を選 択する方法に関する説明が表示されます。画面に表示された情報を確認してから、 「yes」と入力するか、**Return** キーを押して、インストールを続行してください。

2. 使用許諾契約

<span id="page-51-1"></span>BY INSTALLING THIS SOFTWARE YOU ARE CONSENTING TO BE BOUND BY AND ARE BECOMING A PARTY TO THE AGREEMENT FOUND IN THE LICENSE.TXT FILE. IF YOU DO NOT AGREE TO ALL OF THE TERMS OF THIS AGREEMENT, PLEASE DO NOT INSTALL OR USE THIS SOFTWARE.

Do you agree to the license terms? [No]:

使用許諾契約を読み、続行する場合は「yes」と入力します。使用許諾契約は、イ ンストールソフトウェアのダウンロード先ディレクトリの LICENSE.txt ファイ ルに記載されています。

<span id="page-52-0"></span>3. Netscape サーバのインストール

Select the items you would like to install:

1. iPlanet Servers

Installs iPlanet Servers with the integrated Netscape Console onto your computer.

2. Netscape Console

Installs Netscape Console as a stand-alone Java application on your computer.

To accept the default shown in brackets, press the Enter key.

Select the component you want to install [1]:

このメニューのオプション 1 を選択して、インストールを続行します。リモートマ シンにインストールされたサーバを管理する場合は、オプション 2 を選択します。 たとえば、Windows NT マシンを使用しており、別のマシン (UNIX または Windows NT) で動作しているメッセージング サーバを管理する場合は、Netscape Console のみをインストールします。このインストール ガイドでは、Netscape Console 単独のインストール方法については説明していません。詳細は、Netscape Console のマニュアルを参照してください。 Netscape サーバと iPlanet サーバは、 どちらも同じコンポーネント セットを意味します。

4. インストールタイプ

<span id="page-52-1"></span>Choose an installation type:

1. Express installation

Allows you to quickly install the servers using the most common options and pre-defined defaults. Useful for quick evaluation of the products.

- 2. Typical installation Allows you to specify common defaults and options.
- 3. Custom installation Allows you to specify more advanced options. This is recommended for experienced server administrators only.

To accept the default shown in brackets, press the Enter key.

Choose an installation type [2]:

メニューからインストールタイプを選択します。各インストールタイプの詳細は、 27 [ページの「インストールタイプ」](#page-26-0)を参照してください。

<span id="page-53-0"></span>5. インストール場所 ( サーバルート )

This program will extract the server files and install them into a directory you specify. That directory is called the server root in the product documentation and will contain the server programs, the Administration Server, and the server configuration files.

To accept the default shown in brackets, press the Enter key.

Install location [/usr/iplanet/server5]:

インストール場所を指定するか、Return キーを押してデフォルトの場所を選択し ます。このマニュアルでは、以後、インストール位置は *server-root* として示します。

# <span id="page-53-2"></span>コンポーネントに関する質問

この節では、インストールする Messaging Server 製品に関係した質問について解説し ます。インストールするコンポーネントを決定する前に、22 [ページの「インストールす](#page-21-0) [るコンポーネントとサブコンポーネントの依存関係」に](#page-21-0)記載された情報を確認してくだ さい。

<span id="page-53-1"></span>6. iPlanet Server 製品のコンポーネント

iPlanet Server Products components:

Components with a number in () contain additional subcomponents which you can select using subsequent screens.

- 1. Netscape Server Products Core Components (3)
- 2. Netscape Directory Suite (2)
- 3. Administration Services (2)
- 4. iPlanet Messaging Suite (5)

Specify the components you wish to install [All]:

Messaging Server 製品のうち、どの製品をインストールするかを指定します。各製 品およびコンポーネントの詳細は、18 [ページの「インストールコンポーネント」を](#page-17-0) 参照してください。

<span id="page-54-0"></span>7. Netscape Server 製品主要コンポーネント

Netscape Server Products Core Components components:

Components with a number in () contain additional subcomponents which you can select using subsequent screens.

- 1. Netscape Server Products Core Components
- 2. Netscape Core Java classes
- 3. Java Runtime Environment

Specify the components you wish to install [1, 2, 3]:

インストールする Netscape Server 製品主要コンポーネントを指定します。各コン ポーネントの詳細は、18 ページの「[Netscape Server Core](#page-17-1)」を参照してください。

<span id="page-54-1"></span>8. Netscape Directory 製品群コンポーネント

Netscape Directory Suite components:

Components with a number in () contain additional subcomponents which you can select using subsequent screens.

1. Netscape Directory Server

2. Netscape Directory Server Console

Specify the components you wish to install [1, 2]:

インストールする Netscape Directory Suite コンポーネントを指定します。各コン ポーネントの詳細は、19 ページの「[Netscape Directory Suite](#page-18-0)」を参照してください。

9. Administration Services コンポーネント

<span id="page-54-2"></span>Administration Services components:

Components with a number in () contain additional subcomponents which you can select using subsequent screens.

- 1. Netscape Administration Server
- 2. Administration Server Console

Specify the components you wish to install [1, 2]:

インストールする Administration Services コンポーネントを指定します。各コン ポーネントの詳細は、19 ページの「[Administration Services](#page-18-1)」を参照してください。 <span id="page-55-0"></span>10. iPlanet Messaging Applications 製品群コンポーネント

iPlanet Messaging Applications components:

Components with a number in () contain additional subcomponents which you can select using subsequent screens.

- 1. iPlanet Message Store and Message Access
- 2. iPlanet Internet Message Transport Agent
- 3. iPlanet Messaging Multiplexor
- 4. High Availability for iPlanet Messaging Server
- 5. iPlanet Delegated Administrator Command Line Utilities

Specify the components you wish to install [1, 2, 5,]:

インストールする iPlanet Messaging Applications コンポーネントを指定します。 各コンポーネントの詳細は、20 ページの「[iPlanet Messaging Applications](#page-19-0)」を参 照してください。

## <span id="page-55-2"></span>Directory Server に関する質問

この節では、Directory Server に関係した質問について解説します。表示される質問お よび指定する内容は、選択したインストールシナリオにより異なります。

<span id="page-55-1"></span>11. インストールするマシンの完全指定ドメイン名

Enter the fully qualified domain name of the computer on which you're installing server software. Using the form

<hostname>.<domainname>

Example: eros.airius.com.

To accept the default shown in brackets, press the Enter key.

Computer name [budgie.siroe.com]:

サーバソフトウェアをインストールするマシンの完全指定ドメイン名を指定しま す。

<span id="page-56-1"></span><span id="page-56-0"></span>12. システムユーザとシステムグループ

Choose a Unix user and group to represent the iPlanet server in the user directory. The iPlanet server will run as this user. It is recommended that this user should have no privileges in the computer network system. The Administration Server will give this group some permissions in the server root to perform server-specific operations.

If you have not yet created a user and group for the iPlanet server, create this user and group using your native UNIX system utilities.

To accept the default shown in brackets, press the Return key.

System User [nobody]:

システムユーザおよびシステムグループとは、*server-root* 内の全サーバが使用する、 共通の構成ファイルおよびディレクトリ (SSL 鍵ファイル、LDAP ツール、ライブ ラリなど ) の所有権設定に使用される構成変数です。同じ *server-root* にインストー ルされたサーバはすべて同じ権限を使用して前述のような情報にアクセスできま す。

注 HP-UX プラットフォームの場合、インストールを実行する前に、 nobody というユーザを作成しておく必要があります。詳細は、28 [ペー](#page-27-0) [ジの「推奨ガイドライン」を](#page-27-0)参照してください。

システムユーザとシステムグループのデフォルトは、どちらも nobody です。この アカウントは通常、すべての Solaris システム上にすでに存在しています。このデ フォルトのアカウントを使用するよりも、Messaging Server を実行する新規ユーザ を作成することをお勧めします ( たとえば、imsuser など )。このユーザは、68 [ペー](#page-67-3) [ジの手順](#page-67-3) 39 のユーザと同じグループに設定してください。

注 Messaging Server に構成データおよびセキュリティデータへのアクセ スを許可するため、システムグループ ID を Directory Server が使用す る ID と同じものにする必要があります。セキュリティ上の理由から、 このユーザ ID にシステムの他の場所での権限を一切与えないように することをお勧めします。

<span id="page-57-0"></span>13. Directory Server の LDAP URL

iPlanet Server Products require an LDAP-based Directory Server for the administration of server configuration. This server contains the Configuration Directory.

Enter the non-secured LDAP URL of the server that contains the Configuration Directory using the form:

ldap://<hostname>:<port>

URL of Directory Server [ldap://budgie.siroe.com:389/]:

既存の Directory Server の LDAP URL を、ldap://*hostname*:*port* の形式で指定し ます。この質問は、すでにインストールされている Directory Server が存在する場 合に表示されます。 Directory Server が使用するポートを判別するには、Directory Server の *server-root*/slapd-*serverID*/config ディレクトリ内の slapd.conf ファ イルを確認します (*serverID* はサーバ ID を示す )。詳細は、 Directory Server のマ ニュアルを参照してください。

<span id="page-57-1"></span>14. Configuration Directory の管理ドメイン

Please specify the name of the Administration Domain in the Configuration Directory where your server configuration information is to be stored.

You must have already been granted write access to this Administration Domain in order to install the software.

To accept the default shown in brackets, press the Enter key.

Administration Domain name [siroe.com]:

Configuration Directory Server に指定したドメイン名を使用しても、Configuration Directory Server で作成した別の管理ドメインを使用してもかまいません。管理ド メインは、Configuration Directory Server の一部です。複数のソフトウェアリリー スを同時に管理したり、複数のドメイン情報を管理したい場合は、管理ドメインを 使用すると、それらを個別に管理できます。

この質問は、既存の Directory Server を使用して Messaging Server をインストール する場合に表示されます。

15. Configuration Server 管理者のログイン ID とパスワード

<span id="page-57-2"></span>Enter the User ID or Distinguished Name of the administrator who is authorized to access the Configuration Directory at

ldap://budgie.siroe.com:6892/

Configuration Admin ID or DN: [admin]:

ここでは、Netscape Console を使用してサーバ設定を変更できるアカウントの、 ユーザ名およびパスワードを指定します。 Configuration Server 管理者には、 Configuration Directory Server インスタンスを使用するすべてのサーバ (Messaging Server など ) に対する管理権限が付与されます。ただし、Configuration Directory Server 自体に対する管理権限は与えられません。

既存の Configuration Directory Server の使用を選択した後、その Configuration Directory Server を使用する任意のサーバをインストールするか、または Messaging Server のインストールに先立ち、この既存の Configuration Directory Server に対して ims\_dssetup ユーティリティを実行した場合に、この質問が表示 されます。デフォルトは、admin です。

<span id="page-58-0"></span>16. 既存の Configuration Directory Server を登録するかどうか

Netscape server information is stored in the Netscape configuration directory server, which you may have already set up. If so, you should configure this server to be managed by the configuration server. To do so, the following information about the configuration server is required: the fully qualified host name of the form <hostname>.<domainname>(e.g. hostname.domain.com), the port number, the suffix, and the DN and password of a user having permission to write the configuration information, usually the Netscape configuration directory administrator.

If you want to install this software as a standalone server, or if you want this instance to serve as your Netscape configuration directory server, press Enter.

Do you want to register this software with an existing Netscape configuration directory server? [No]:

この質問に yes と答える場合は、既存の Configuration Directory Server が稼動中 であること、および Messaging Server のインストールに備えて、既存の Configuration Directory Server に対して ims\_dssetup スクリプトを実行済みで あることを確認してください。詳細は、25 [ページの「既存の](#page-24-0) Directory Server の構 [成」](#page-24-0)を参照してください。

17. *hostname*.*domainname* 形式の既存の Configuration Directory Server の完全指定ドメ イン名 (*hostname* はホスト名を、*domainname* はドメイン名を示す )

Enter the fully qualified domain name of the Netscape configuration directory server host in the form <hostname>.<domainname> (e.g. hostname.domain.com).

Netscape configuration directory server host name:

既存の Configuration Directory Server がインストールされたマシンの完全指定ド メイン名を指定します。

18. Configuration Directory Server が対応するポート数

Please specify the port number on which the Netscape configuration directory server listens.

Netscape configuration directory server port number [389]:

サーバが使用するポートを判別するには、 Directory Server の *server-root*/slapd-*serverID*/config ディレクトリ内の slapd.conf ファイルを確 認します。詳細は、 Directory Server のマニュアルを参照してください。

この質問は、既存の Configuration Directory Server を使用して Messaging Server をインストールする場合に表示されます。

19. Configuration Server 管理者のログイン ID とパスワード

<span id="page-59-0"></span>To write configuration information into the Netscape configuration directory, you must bind to the server as an entity with the appropriate permissions. Usually, the Netscape configuration directory administrator is used for this purpose, although you can give other directory accounts the proper access.

Netscape configuration directory server administrator ID [admin]:

Configuration Server 管理者は、Netscape Console を使用してサーバの構成を変更 できます。 Configuration Server 管理者には、Configuration Directory Server イン スタンスを使用するすべてのサーバ (Messaging Server など ) に対する管理権限が 付与されています。ただし、Configuration Directory Server 自体に対する管理権限 は与えられていません。

この質問は、既存の Configuration Directory Server が存在せず、Messaging Server ソフトウェアに含まれる Configuration Directory Server をインストールする場合 に表示されます。パスワードの入力を 2 回求められます。

20. 管理ドメイン

<span id="page-59-1"></span>The Administration Domain is a part of the configuration directory server used to store information about Netscape software. If you are managing multiple software releases at the same time, or managing information about multiple domains, you may use the Administration Domain to keep them separate.

If you are not using administrative domains, press Enter to select the default. Otherwise, enter some descriptive, unique name for the administration domain, such as the name of the organization responsible for managing the domain.

Administration Domain [siroe.com]:

管理ドメインを指定します。管理ドメインの詳細は、 Directory Server のマニュア ルを参照してください。

この質問は、既存の Directory Server が存在せず、Messaging Server に含まれる Directory Server をインストールする場合に表示されます。

21. Directory Server のネットワークポート

<span id="page-60-0"></span>The standard directory server network port number is 389. However, if you are not logged as the superuser, or port 389 is in use, the default value will be a random unused port number greater than 1024. If you want to use port 389, make sure that you are logged in as the superuser, that port 389 is not in use, and that you run the admin server as the superuser.

Directory server network port [389]:

Directory Server のネットワークポート番号を指定します。

この質問は、既存の Directory Server が存在せず、Messaging Server に含まれる Directory Server をインストールする場合に表示されます。

22. サーバの一意の識別子

Each instance of a directory server requires a unique identifier. Press Enter to accept the default, or type in another name and press Enter.

<span id="page-60-1"></span>Directory server identifier [budgie]:

これは、Directory Server インスタンスの一意の識別子です。各 Directory Server のインスタンスには、サーバ ID (*serverID*) と呼ばれる一意の識別子を指定する必要 があります。インストールプログラムは、指定した名前に自動的に接頭辞「slapd-」 を追加します。たとえば、サーバインスタンスに tango という名前を付けると、イ ンストールプログラムは slapd-tango という *serverID* を作成します。

<span id="page-61-0"></span>23. 接尾辞

The suffix is the root of your directory tree. You may have more than one suffix.

Suffix [o=siroe.com]:

これは、ディレクトリツリーのルートです。すべてのホストドメイン ( デフォルト ドメインに対応するホストドメインを含む ) のユーザおよびグループは、このディ レクトリツリー内で定義されます。 Messaging Server のインストールプログラム によって、適切だと思われるデフォルト設定が提供されます。この設定は、必要に 応じて変更できます。ただし、適切な書式の組織 DN を、o=*suffix* の形式で指定す る必要があります (*suffix* は接尾辞を示す )。

```
警告 Directory Server がすでにインストールされている場合、その Directory
        Server のルート接尾辞を iPlanet Messaging Server および iPlanet
         Delegated Administrator for Messaging に対して使用する必要がありま
         す。
```
この質問は、 Directroy Server がインストールされている状態で、Messaging Server に含まれる Directroy Server をインストールする場合に表示されます。ここで指定 した接尾辞が作成されます。

<span id="page-61-1"></span>24. Directory Manager の バインド DN とパスワード

Certain directory server operations require an administrative user. This user is referred to as the Directory Manager and typically has a bind Distinguished Name (DN) of cn=Directory Manager. Press Enter to accept the default value, or enter another DN. In either case, you will be prompted for the password for this user. The password must be at least 8 characters long.

Directory Manager DN [cn=Directory Manager]:

Directory Manager には、Directory Server スキーマ内で変更を行う権限が付与さ れます。このユーザには、Directory Server、および Directory Server を使用するす べての iPlanet サーバ (Messaging Server など ) に対する包括的な管理権限が付与 されており、Directory Server 内のすべてのエントリの管理に必要なすべてのアク セス権が与えられています。

デフォルトかつ推奨される DN は、cn=Directory Manager です。

<span id="page-62-0"></span>25. ユーザおよびグループデータを別の Directory Server に保管するかどうか

If you already have a directory server you want to use to store your data, such as user and group information, answer Yes to the following question. You will be prompted for the host, port, suffix, and bind DN to use for that directory server.

If you want this directory server to store your data, answer No.

Do you want to use another directory to store your data? [No]:

この質問に yes と答える場合、既存の Users and Groups Directory Server が稼動 中であること、および Messaging Server のインストールに備え、Directory Server に対して ims\_dssetup を実行しておく必要があります。詳細は、25 [ページの「既](#page-24-0) 存の [Directory Server](#page-24-0) の構成」を参照してください。

<span id="page-62-1"></span>26. Users and Groups Directory Server の完全指定のホスト名とドメイン名

Enter the fully qualified domain name of the user directory host of the form <hostname>.<domainname> (e.g. hostname.domain.com).

User directory host name :

Users and Groups Directory Server がインストールされているマシンの完全指定 ホスト名およびドメイン名を、*hostname*.*domainname* の形式で指定します ( 例 : budgie.siroe.com)。

<span id="page-62-2"></span>27. Users and Groups Directory Server が待機するポート番号

Please specify the port number on which the user directory listens.

User directory port number [389]:

サーバが使用するポートを判別するには、Directory Server の *server-root*/slapd-*serverID*/config ディレクトリ内の slapd.conf ファイルを確 認します。詳細は、Directory Server のマニュアルを参照してください。

28. Users and Groups Directory Server の接尾辞

<span id="page-62-3"></span>Please specify the suffix for the user directory server.

User directory server suffix [o=siroe.com]:

この質問は、既存の Users and Groups Directory Server を使用して Messaging Server をインストールする場合に表示されます。ここでは、すでに存在する接尾辞 を指定する必要があります。

<span id="page-63-2"></span>29. Users and Groups Server 管理者のログイン ID およびパスワード

In order to add and modify information in the user directory, you must be able to bind to the server as an entity with the correct permissions. This user is usually the Directory Manager, although other users may be given the proper access. You will also be asked to provide the password.

User directory administrator ID [cn=Directory Manager]:

このユーザには、Directory Server 上の Users and Groups ディレクトリに対する管 理権限が付与されます。サーバ構成の管理用ディレクトリ (Configuration Server) と、ユーザおよびグループの管理用ディレクトリ (Users and Groups Server) は別 ディレクトリにできます。 Users and Groups Server 管理者には、Users and Groups ディレクトリに対するすべての権限が付与されます。デフォルトかつ推奨される 値は、cn=Directory Manager です。

```
注 Users and Groups 管理者アカウントは、ims_dssetup ユーティリティ
       では作成されません。このアカウントは、Messaging Server のインス
       トール時に作成する必要があります。
```
#### <span id="page-63-0"></span>30. Directory Server の複製

Replication is used to duplicate all or part of a directory server to another directory server. This can be used for failsafe purposes, to ensure that the directory data is always online and up-to-date in case one server goes down. It is also useful for distributing directory data from a central main repository to remote directory servers.

Do you want to configure this directory server to use replication? [No]:

このインストールでは、「No」を入力します。必要な場合はインストール後に、複 製を使用するように Directory Server を設定できます。詳細は、 Directory Server のマニュアルを参照してください。

31. サンプルエントリ

<span id="page-63-1"></span>You may install some sample entries in this directory instance. These entries will be installed in a separate suffix and will not interfere with the normal operation of the directory server.

Do you want to install the sample entries? [No]:

サンプルは別の接尾辞内にインストールされるため、通常の Directory Server の動 作には影響はありません。

<span id="page-64-0"></span>32. データ追加を伴う新規ディレクトリ生成

You may wish to populate your new directory instance with some data. You may already have a file in LDIF format to use or some suggested entries can be added. If you want to import entries from an LDIF file, you may type in the full path and filename at the prompt. If you want the install program to add the suggested entries, type the word suggest at the prompt. The suggested entries are common container entries under your specified suffix, such as ou=People and ou=Groups, which are commonly used to hold the entries for the persons and groups in your organization. If you do not want to add any of these entries, type the word none at the prompt.

Type the full path and filename, the word suggest, or the word none [suggest]:

既存の LDIF ファイルからエントリをインポートする場合は、ファイル名を絶対パ スで指定します。インストールプログラムに、適切だと思われるエントリを追加さ せる場合は、プロンプトに対して「suggest」と入力します。エントリを一切追加し ない場合は、プロンプトに対して「none」と入力します。デフォルトは、「suggest」 です。

<span id="page-64-1"></span>33. スキーマ検査の無効化

If you are going to import an old database immediately after or during installation, and you think you may have problems with your old schema, you may want to turn off schema checking until after the import. If you choose to do this, schema checking will remain off until you manually turn it back on. Netscape recommends that you turn it back on as soon as possible.

Do you want to disable schema checking? [No]:

スキーマ検査を無効にしたくない場合、「No」と入力します。スキーマ検査は、いっ たん無効にすると、再び有効に設定するまで無効のままになります。このため、ス キーマ検査はできる限り早く有効に戻すことをお勧めします。

## <span id="page-65-2"></span>Administration Server に関する質問

この節では、Administration Server に関係した質問について解説します。表示される質 問および指定する内容は、選択したインストールシナリオにより異なります。

<span id="page-65-0"></span>34. Administration Server のポート

The Administration Server is separate from any of your application servers since it listens to a different port and access to it is restricted.

Pick a port number between 1024 and 65535 to run your Administration Server on. You should NOT use a port number which you plan to run an application server on, rather, select a number which you will remember and which will not be used for anything else.

The default in brackets was randomly selected from the available ports on your system. To accept the default, press return.

Administration port [6910]:

1024 ~ 65535 の未使用のポート番号を選択する必要があります。

注 このポート番号は書き留めておいてください。このポート番号がわか らなくなった場合、*server-root*/admin-serv/config/adm.conf ファイ ルで確認できます。

<span id="page-65-1"></span>35. Administration Server を、現在のホストのデフォルト IP アドレスではなく、特定 の IP アドレスにバインドするかどうか

If you want to configure the Administration Server to bind to a specific IP address rather than the default IP address of the current host, enter the address below.

To accept the default shown in brackets, press the Return key.

IP address [192.18.126.126]:

詳細は、 Administration Server のマニュアルを参照してください。

<span id="page-66-0"></span>36. Administration Server のユーザ名

The Administration Server program runs as a certain user on your system. This user should be different than the one which your application servers run as. Only the user you select will be able to write to your configuration files. If you run the Administration Server as "root", you will be able to use the Server Administration screen to start and stop your application servers.

Run Administration Server as [root]:

Administration Server は、すべての構成ファイルへの書き込み権限を持つ、この ユーザにより実行されます。このユーザは、Directory Server のユーザとは別の ユーザにする必要があります。デフォルトかつ推奨されるユーザは、root です。 root ユーザを使うことにより、Netscape Console インタフェースを使用したサー バの起動および停止操作を行えます。

注 Administration Server は、主にユーザとグループの情報の変更に使用 されます。 Directory Server および Messaging Server の構成管理には、 Netscape Console を使用することをお勧めします。

### <span id="page-66-2"></span>Messaging Server に関する質問

この節では、Messaging Server に関係した質問について解説します。表示される質問お よび指定する内容は、選択したインストールシナリオにより異なります。

<span id="page-66-1"></span>37. Messaging Server の一意の識別子

The instance name is the unique identifier for this installed Messaging Server. It is customary to use the host name as instance name. However, you may choose any name you wish.

The instance name will be prefixed with "msg-" to identify the installed server as a Messaging Server.

Instance Name [budgie]:

これは、Messaging Server インスタンスの一意の識別子です。各 Messaging Server インスタンスには、サーバ ID (*serverID*) と呼ばれる一意の識別子を指定する必要が あります。インストールプログラムは、指定した名前に自動的に接頭辞「msg-」を 追加します。たとえば、サーバインスタンスに tango という名前を付けると、イン ストールプログラムは msg-tango という *serverID* を作成します。

サーバ識別子は、英数字、ハイフン、および下線のみを使用した、単一かつ未修飾 の要素にすることをお勧めします。

<span id="page-67-0"></span>38. Messaging Server のホスト名とドメイン名

The Messaging Server responds to requests for a particular host and domain. It is recommended you use the host and domain name of the machine on which you are installing the Messaging Server.

Host Name [budgie.siroe.com]:

これは、Messaging Server が常駐し、コマンドを実行するマシンのホストおよびド メイン名です。これは、*hostname*.*domainname* という形式で指定します ( 例 : budgie.siroe.com)。

<span id="page-67-3"></span><span id="page-67-1"></span>39. Messaging Server のユーザ名

The Messaging Server runs as a privileged user. The account should already exist on the system and should be a member of the iPlanet Group.

User Name [mailsrv]:

これは、Messaging Server を実行するユーザ ID です。Messaging Server は、特権 を持つユーザとして実行する必要があります。

メッセージストアなどのメッセージングデータファイルの所有者は、このユーザに なります。このため、このユーザは、セキュリティの確保されたユーザでなければ なりません。このユーザは、iPlanet グループのメンバーでもある必要があります (57 [ページの手順](#page-56-1) 12 を参照 )。セキュリティ上の理由から、このユーザアカウント には、システムに対する特別な権限を一切与えないようにしてください。操作の過 程で、サーバはこのユーザおよび iPlanet グループに対して、特定のサーバ固有操 作を可能にするディレクトリアクセス権を割り当てます。デフォルトのユーザ ID は、mailsrv です。

<span id="page-67-2"></span>40. Messaging Server のデフォルトドメインと組織

Please enter the default domain and the default organization DN below. The default domain is the domain of unqualified user-id's that do not belong to any particular domain.

The default organization DN should represent the subtree under which all users that belong to the default domain are located. All users that belong to the default domain are managed under this subtree.

Default Domain [budgie.siroe.com]:

Default Organization DN [o=budgie.siroe, o=siroe.com]:

この Messaging Server のドメインおよび組織を指定します。デフォルトドメイン は、特定のドメインに属さない未修飾のユーザ ID のドメインです。デフォルトの 組織 DN は、デフォルトドメインに属するすべてのユーザが配置されるサブツリー を表します。デフォルトドメインに属するすべてのユーザは、このサブツリー内で 管理されます。

41. Directory Manager の識別名とパスワード

The Directory Manager DN and password.

ldap://budgie.siroe.com:389/o=siroe.com

User DN:

Directory Server 操作の中には、管理ユーザだけが実行できるものがあります。こ のユーザは Directory Manager と呼ばれ、一般にバインド識別名 cn=Directory Manager を保持します。ここでは、Directory Manager の識別名およびパスワード を指定します。

<span id="page-68-0"></span>42. iPlanet Delegated Administration for Messaging にサービスを提供する Web サー バのホスト名とポート番号

The Messaging Server requires the use of a Delegated Administration Server. The Delegated Administration Server is used by administrators and endusers to manage user accounts and their preferences.

A Delegated Administration Server does not have to exist at the given host and port. It may be installed later.

Host Name [budgie.siroe.com]:

Messaging Server には、Delegated Administration Server が必要です。管理者やエン ドユーザは、 Delegated Administration Server を使用してユーザアカウントや個人 設定を管理します。

注 この時点で、指定するポートおよびサーバに Delegated Administrator サーバが存在していなくてもかまいません。Delegated Administrator サーバは、後でインストールできます。

ホスト名は、Delegated Administrator 用の Web サーバをインストールするマシン の名前にする必要があります。このマシンは、ローカルでも、リモートでもかまい ません。ポート番号には、Web サーバが待機するポートを指定します。

注 iPlanet Delegated Administrator for Messaging CLI とは異なるマシン に iPlanet Delegated Administrator for Messaging クライアントをイン ストールする場合は、iPlanet Delegated Administrator for Messaging のインストール時にこの情報の指定が求められます。指定した情報を 書き留めておいてください。

<span id="page-69-0"></span>43. ファイアウォールの配下から Messaging Server を動作させるかどうか

The Messaging Server can route mail through a firewall. The firewall controls access between the Internet and your internal network.

If you choose to operate your Messaging Server behind a firewall, you must specify the fully qualified host name of the Smart Host, which has the Messaging Server routing information.

If your Messaging Server cannot route mail to a recipient's address, it forwards the message to its Smart Host.

- [1] Yes, the Messaging Server is behind a firewall.
- [2] No, the Messaging Server will not use a firewall.

Will the Messaging Server use a firewall [2]:

ファイアウォールの配下で Messaging Server を動作させる場合、オプション 1 を 選択します。ファイアウォール越しにメッセージの経路指定を行う機能を持つ Smart Host の完全指定のホスト名を指定する必要があります。

<span id="page-69-1"></span>44. プライマリメッセージストアディレクトリ

The Messaging Server will use the directory shown below as its primary message store.

Store Directory [/usr/iplanet/server5/msg-budgie/store/partition/primary]:

これは、メッセージ格納領域へのパスです。メッセージは、この領域に書き込ま れ、またこの領域から取得されます。このディレクトリの絶対パス名を指定する必 要があります。デフォルト位置は、

*server-root*/msg-*serverID*/store/partition/primary です。

注 デフォルト以外のパスを指定した場合、インストーラはディレクトリ を作成しません。

<span id="page-70-0"></span>45. POP3、IMAP、SMTP、および Messenger Express (Webmail) の TCP/IP ポート番号 The Messaging Server uses TCP/IP ports for sending and receiving

messages.

POP3 Port [110]:

デフォルトのポート番号を次に示します。

- ❍ POP3 (110)
- $_0$  IMAP (143)
- $O$  SMTP (25)
- <span id="page-70-1"></span>❍ Messenger Express (80)
- 46. サービス管理者 (Delegated Administrator のトップレベル管理者とも呼ばれる ) の ログイン ID とパスワード

The Messaging Server requires a Service Administrator account to exist in the Users Directory Server. The account has privileges to manage the various services of the Messaging Server.

The account will be created and given the necessary privileges.

User ID [ServiceAdmin]:

これは、Delegated Administrator のトップレベル管理者です。 Messaging Server が 動作するには、このアカウントが Users and Groups Directory Server 内に存在して いる必要があります。このユーザには、ディレクトリ内で定義されたユーザ、グ ループ、ドメイン、ドメイン組織、およびメーリング リストを管理する権限 ( 作 成、変更、削除など ) が付与されます。

また、サービス管理者には、暗黙的にストア管理者権限が与えられています。たと えば、プロキシ経由で別のユーザとして認証を受けて、メッセージストアの制限値 の状態を検査するといった、ストア管理者の権限を要する機能を実行できます。

#### <span id="page-71-0"></span>47. ポストマスターグループに追加する電子メールアドレス

A Postmaster alias will be created and used to distribute administrative email related to the Messaging Server. Mail sent to the Postmaster will be distributed to the members of the postmaster group. An email address that will be the initial member of the postmaster group is required. The given address (e.g. admin@domain.com) must be a valid address (it will NOT be created during the install).

Do not use an email address that begins with "Postmaster@". This email address is already assigned to the Postmaster alias.

Email Address:

ポストマスターグループ (電子メールグループなど)は、インストールプログラム により作成されます。ここでは、ポストマスターグループのメンバーの電子メール アドレスを指定するよう求められます。 Users and Groups Directory Server のポス トマスター宛てのメールはすべて、この電子メールアカウントに送信されます。 imsimta dirsync コマンドが実行されるまで、このエイリアスは認識されないこ とに留意してください。imsimta dirsync の詳細は、『*iPlanet Messaging Server 5.1* リファレンスマニュアル』を参照してください。

注 ポストマスター用に指定した電子メールアドレスは、インストール時 に受け付けられます。つまり、ポストマスターグループが追加され、そ のポストマスターグループにメールアドレスが追加されます。ただし、 指定したメールアドレスが Directory Server 内に存在しない場合があ ります。この場合、Console または iPlanet Delegated Administrator for Messaging を使用して、この電子メール アドレスに対するユーザアカ ウントまたはグループアカウントを作成する必要があります。
# 高可用性 (High Availability、HA)

この付録は、どの高可用性 (High Availability、HA) モデルが適しているかを判別し、 Messaging Server で High Availability を利用できるようにシステムを設定する方法に ついて説明します。

この付録の内容:

- 高可用性 [\(High Availability](#page-73-0)、HA) モデル
- [Veritas Cluster Server 1.1](#page-79-0) 以降または Sun Cluster 2.2 用の High Availability のイ [ンストール](#page-79-0)
- Sun Cluster 3.0 用の [High Availability](#page-88-0) のインストール
- 複数の Messaging Server [インスタンスに関する注意事項](#page-98-0)
- 注 現在、High Availability は Solaris プラットフォームでのみ使用できま す。

# <span id="page-73-0"></span>高可用性 (High Availability、HA) モデル

Messaging Server で使用できる High Availability モデルには、さまざまな種類があり ます。その中でも基本的な 3 つのモデルを次に示します。

- 非対称 (ホットスタンバイ)
- 対称
- $N + 1$  ( $N \downarrow 9$   $1 \uparrow \uparrow \uparrow \uparrow$ )

以下の各項で、この 3 つのモデルについて詳細に説明します。HA 製品の種類によっ て、サポートされているモデルが異なる場合があります。どのモデルがサポートされて いるかについては、HA のマニュアルを参照してください。

### 非対称

基本的な非対称 ( ホットスタンバイ ) High Availability モデル ( 図 [A-1](#page-74-0)) は、クラスタ化 された 2 つのホストマシン、つまり、「ノード」で構成されています。どちらのノード にも、 1 つの論理 IP アドレスと関連ホスト名が割り当てられています。

このモデルでは、一方のノードのみが常にアクティブになり、バックアップまたはホッ トスタンバイ用のノードは、ほとんどの時間アイドル状態のままです。両方のノードで 共用される単一のディスクアレイは、アクティブなノード、つまり、「主要」ノードに よって構成および制御されます。メッセージストアパーティションおよびメール転送 エージェント (MTA) キューは、この共用ボリュームに置かれます。

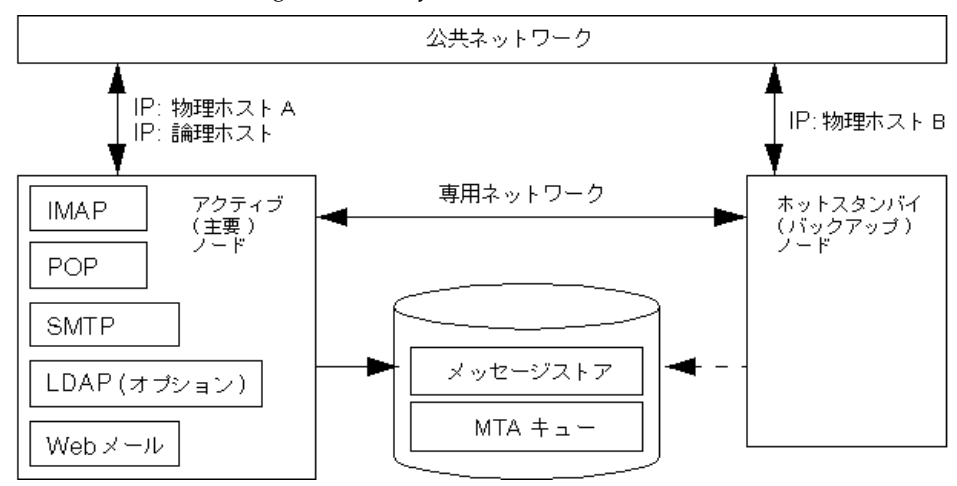

<span id="page-74-0"></span>図 A-1 非対称 High Availability モデル

フェイルオーバーが実行される前は、アクティブノードは物理ホスト A です。フェイ ルオーバーの実行後は、物理ホスト B がアクティブノードになり、共用ボリュームは 物理ホスト B に制御されるように切り替えられます。物理ホスト A のすべてのサービ スが停止され、同じサービスが 物理ホスト B で開始されます。

このモデルの利点は、バックアップノードが主要ノードのバックアップ専用に確保され ていることです。したがって、フェイルオーバーの適用時に、バックアップノードでリ ソースの競合が発生することはありません。ただし、このモデルでは、バックアップ ノードはほとんどの時間アイドル状態にあるため、その間、このリソースを無駄に使用 していることになります。

### 対称

基本的な対称 ( 二重サービス ) High Availability モデルは、2 つのホストマシンで構成 されており、それぞれのホストマシンには固有の論理 IP アドレスが割り当てられてい ます。各論理ノードには 1 つの物理ノードが対応しており、各物理ノードは、2 つのス トレージボリュームからなる 1 つのディスクアレイを制御します。ディスクアレイのス トレージボリュームの一方は、ローカルのメッセージストアパーティションと MTA キューのために使用され、もう一方は、相手ノードのメッセージストアパーティション と MTA キューのミラーイメージの役割を果たします。

対称 High Availability モデル ( 図 [A-2](#page-75-0)) では、両方のノードが同時にアクティブ状態に あり、それぞれのノードが他方のバックアップノードの働きをします。通常の状況で は、各ノードは、Messaging Server のインスタンスだけを実行します。

<span id="page-75-0"></span>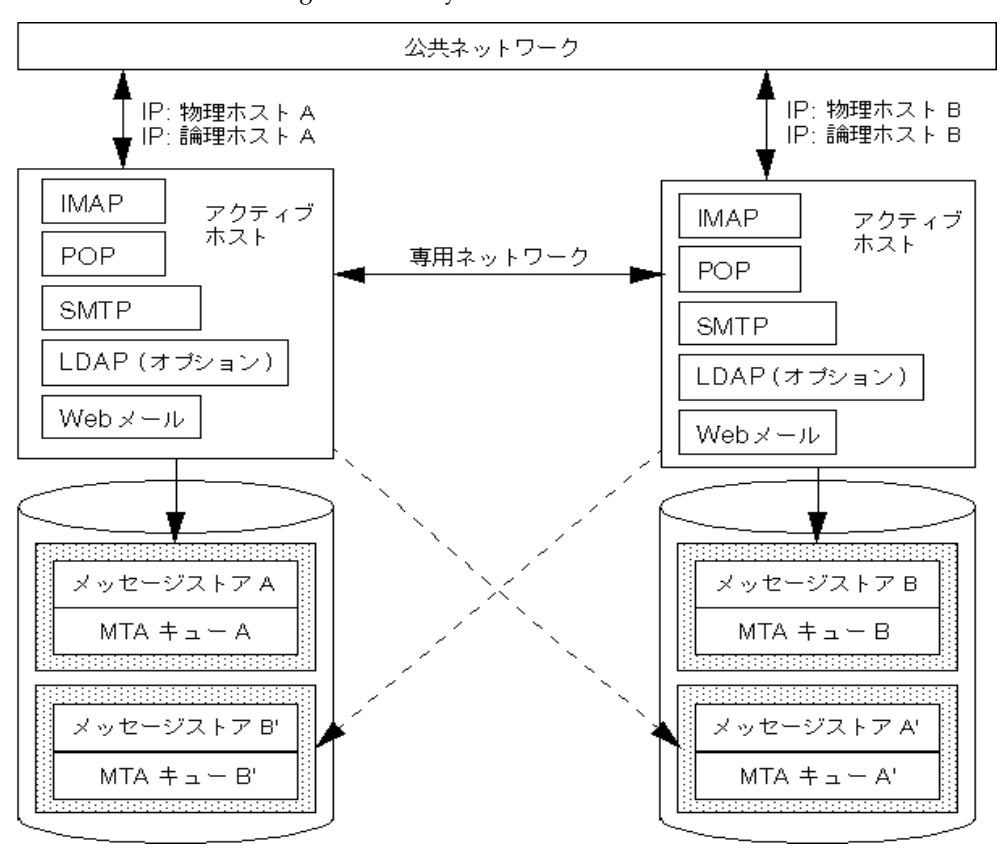

図 A-2 対称 High Availability モデル

フェイルオーバーの実行時には、障害のあるノードのサービスがシャットダウンされ、 同じサービスがバックアップノードで再開されます。この時、バックアップノードは、 両ノードのすべての Messaging Server インスタンスを実行し、個別の 2 つのボリュー ムを制御します。

このモデルの利点は、両方のノードが同時にアクティブ状態にあるので、マシンのリ ソースを十分に利用できることです。ただし、障害が発生している間、バックアップ ノードが両ノードのすべての Messaging Server インスタンスのサービスを実行するの で、バックアップノードでのリソースの競合が増えます。したがって、障害のあるノー ドをできるだけ早く修復し、サーバを本来の二重サービスの状態に戻す必要がありま す。

このモデルには、バックアップストレージアレイも備えられています。つまり、一方の ディスクアレイに障害が生じた場合、バックアップノードのサービスが、そのミラーイ メージを引き継ぐことができます。

### N + 1 (N より 1 大きい )

N + 1 モデル、つまり「N より 1 大きい」モデルは、複数ノードによる非対称構成で 動作します。このモデルでは、N 個の論理ホスト名と N 個の共有ディスクアレイを必 要とします。1 つのバックアップノードが、残りの全ノードのホットスタンバイ用に確 保されています。このバックアップノードには、N 個のノードのすべての Messaging Server インスタンスを同時に実行する能力があります。

図 [A-3](#page-76-0) は、基本的な N + 1 High Availability モデルを示しています。

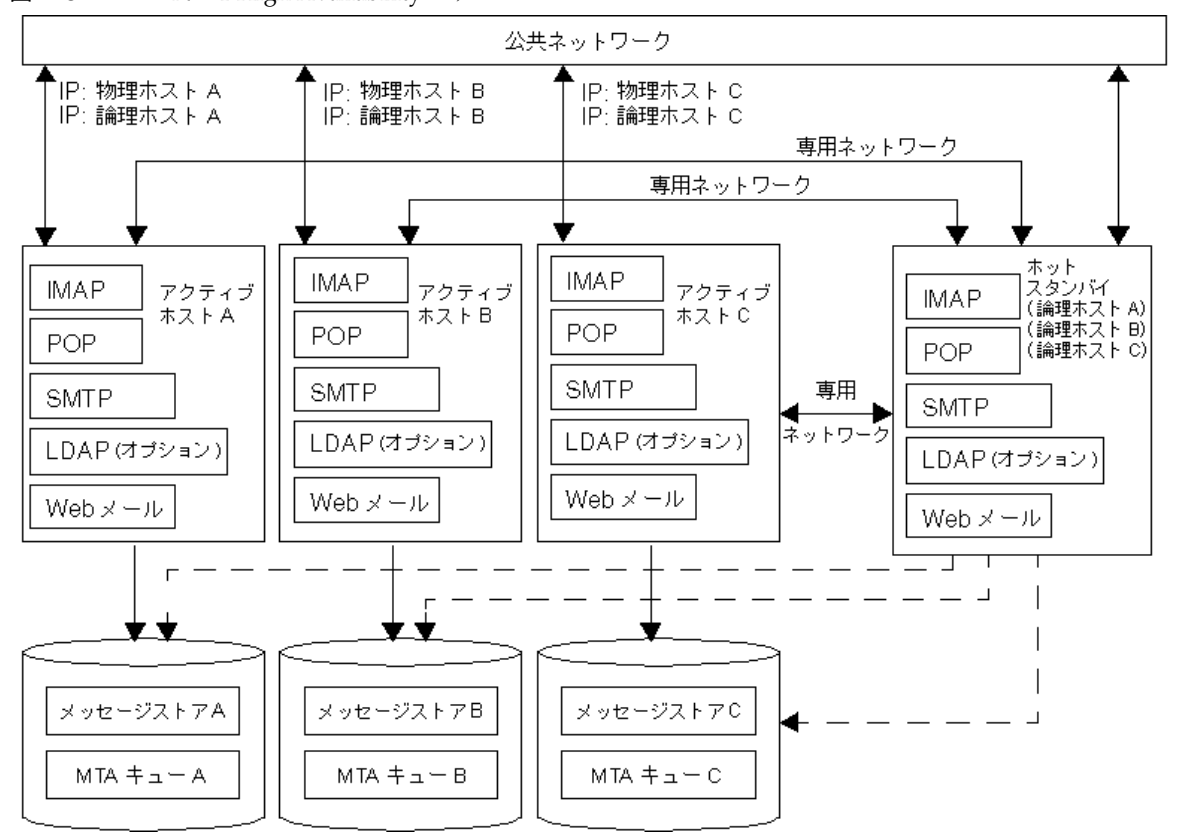

<span id="page-76-0"></span>図 A-3  $N + 1$  High Availability モデル

1 つ以上のアクティブノードにフェイルオーバーが適用されると、バックアップノード が、障害のあるノードのサービスを引き継ぎます。

N + 1 モデルの利点は、サーバの負荷が複数のノードに分散されること、さらに、1 つ のバックアップノードのみですべてのノードの障害に対処できることです。そのため、 マシンのアイドル比率は、単一非対称モデルの場合が 1/1 であるのに対して、N + 1 モ デルでは 1/N になります。

## どの High Availability モデルが適しているか

表 [A-1](#page-77-0) は、各 High Availability モデルの長所と短所を示しています。これを参考にし て、どのモデルが適しているかを判断してください。

<span id="page-77-0"></span>表 A-1 High Availability モデルの長所と短所

| モデル   | 長所                                                       | 短所                                                                         | 推奨ユーザ                                        |
|-------|----------------------------------------------------------|----------------------------------------------------------------------------|----------------------------------------------|
| 非対称   | 構成が単純<br>$\bullet$<br>● バックアップノードが<br>100 パーセント確保さ<br>れる | ● マシンのリソースが十<br>分に利用されない                                                   | 将来に拡張予定のある小規模な<br>サービスプロバイダ                  |
| 対称    | ● システムリソースを有<br>効に利用できる<br>● より可用性が高い                    | ● バックアップノード上<br>でのリソース競合<br>● ミラーディスクのため<br>にディスク書き込みの<br>パフォーマンスが低下<br>する | 近い将来にバックアップシステ<br>ムの拡張予定のない中規模の<br>サービスプロバイダ |
| $N+1$ | ● 負荷が分散される<br>拡張が簡単                                      | ● 構成が複雑                                                                    | リソースの制約なしで分散を必<br>要とする大規模なサービスプロ<br>バイダ      |

### システム停止時間の計算

表 [A-2](#page-78-0) は、任意の 1 日の、システム障害のためにメールサービスが使用できなくなる 確率を示します。これらの計算では、各サーバは、システムのクラッシュまたはサーバ のハングにより、平均で 3 か月に 1 日の割合で停止し、各ストレージデバイスは、12 か月に 1 日の割合で停止すると仮定しています。また、両方のノードが同時に停止する 確率は低いので無視しています。

<span id="page-78-0"></span>表 A-2 システム停止時間の計算

| モデル                             | サーバ停止時間の確率                                        |
|---------------------------------|---------------------------------------------------|
| 単一サーバ<br>(High Availability なし) | Pr(down) = (システム停止4日+ストレージ停止1日)/365 = 1.37%       |
| 非対称                             | Pr(down) = (システム停止0日+ストレージ停止1日)/365 = 0.27%       |
| 対称                              | Pr(down) = (システム停止0日+ストレージ停止0日)/365 = (ほぼ0)       |
| $N + 1$                         | Pr(down) = (システム停止0日+ストレージ停止1日)/(365xN) = 0.27%/N |

# <span id="page-79-0"></span>Veritas Cluster Server 1.1 以降または Sun Cluster 2.2 用の High Availability のインストール

この節では、Veritas Cluster Server 1.1 以降または Sun Cluster 2.2 用の High Availability クラスタリングソフトウェアをインストールし、Messaging Server で使用できるように 準備するために必要な情報を提供します ( 必要に応じて、Veritas Cluster Server または Sun Cluster のマニュアルで、詳細なインストール手順や情報を参照してください )。こ の節で使用する例は、単純な、2つのノードを使用したクラスタサーバ(非対称モデル) をベースにしています。

基本的な非対称モデルでは、1 つの公共ネットワークインタフェースと 2 つの専用ネッ トワークインタフェース、および 1 つの共用ディスクを必要とします。専用ネットワー クインタフェースは、クラスタ通信に使用されます。共用ディスクは、両方のノードに 接続されている必要があります。

## クラスタエージェントのインストール

クラスタエージェントは、クラスタフレームワークのもとで動作する Messaging Server プログラムです。Messaging Server 5.1 のインストールプロセスで High Availability コンポーネントのインストールを選択すると、setup プログラムは、サー バにインストールされているクラスタリングソフトウェアを自動的に検出し、適切な エージェントプログラムセットを適切な場所にインストールします。

注 setup プログラムは、Sun Cluster 2.2 または Veritas Cluster Server 1.1 のどちらか一方のエージェントセットのみをコピーします。したがっ て、どちらか一方のクラスタリングソフトウェアのみがサーバにイン ストールされ、構成されていることを確認してください。

Veritas Clustering Software 1.1 以降では、エージェントタイプファイルは /etc/VRTSvcs/conf/config ディレクトリに、エージェントプログラムは /opt/VRTSvcs/bin/MsgSrv ディレクトリにあります。Sun Cluster 2.2 では、エージェ ントは /opt/SUNWcluster/ha/msg ディレクトリにインストールされます。

Messaging Server のインストールおよび High Availability に関するいくつかの注意点 を次に示します。

• インストールの実行時には、Messaging Server およびディレクトリサーバの HA 論 理ホスト名と関連 IP アドレスが機能している ( たとえば、アクティブ状態になっ ている ) ことを確認してください。これは、インストール処理の各所で ( たとえば、 ディレクトリサーバに構成情報を提供する時などに )、これらのホスト名と IP アド レスを使用して TCP 接続を行うためです。Messaging Server とディレクトリサー バを同じホストで実行する場合は、同じ論理ホスト名と IP アドレスが使用される こともあります。その場合は、Messaging Server の HA 論理ホスト名が現在指定 しているクラスタノードで、インストールを実行してください。

- サーバルート (第3[章「インストールに関する質問」の](#page-50-0)[手順](#page-53-0)5を参照)の指定を求 められた場合、そのサーバルートが共用ファイルシステムにあることを確認してく ださい。そうでなければ、High Availability は正常に動作しません。たとえば、障 害によって別のノードに処理が引き継がれた場合、そのノードのサーバは、障害の あるノード上のサーバによって蓄積されたデータを見ることができなくなります。
- Messaging Server ホストの完全指定ドメイン名 ( 第 3 [章「インストールに関する質](#page-50-0) [問」](#page-50-0)の[手順](#page-55-0) 11 を参照 ) の指定を求められた場合は、Messaging Server の完全指定 HA 論理ホスト名を指定します。インストール処理中に、この論理ホスト名を使用 した TCP 接続が試みられます。
- ディレクトリサーバ ID ( 第 3 章 「インストールに関する質問」の[手順](#page-60-0) 22 を参照) の指定を求められた場合は、ディレクトリサーバの完全指定 HA 論理ホスト名を指 定します。この論理ホスト名を使用した接続が試みられるので、この論理ホスト名 もアクティブである必要があります。
- Messaging Server の IP アドレス (第3章 「インストールに関する質問」の[手順](#page-65-0) 35 を参照 ) の指定を求められた場合は、Messaging Server の論理ホスト名に関連付け られた IP アドレスを指定します。物理ホストの IP アドレスは使用しないで下さ い。

Veritas Cluster Server 1.1 以降の High Availability ソフトウェアを使用する場合は、[82](#page-81-0) ページの「[Veritas Cluster Server Agent](#page-81-0) のインストール」に進んでください。Sun Cluster 2.2 の High Availability ソフトウェアを使用する場合は、86 ページの「[Sun Cluster](#page-85-0) エー [ジェントのインストール」](#page-85-0)に進んでください。

## <span id="page-81-0"></span>Veritas Cluster Server Agent のインストール

実装する High Availability モデルが決まったら、次に、Veritas Cluster Server ソフト ウェアをインストールし、Messaging Server で使用できるように準備します。この節 で説明する手順は、Messaging Server をインストールする前に実行する必要がありま す。

注 ここでは、Veritas Cluster Server の概念やコマンドについて十分に理 解していることを前提としています。

### インストール前の手順

ここでは、Veritas Cluster Server をインストールし、Messaging Server で使用できる ように準備する手順を説明します。

Veritas Cluster Server をインストールして Messaging Server で使用できるように設定 するには、次の手順に従います。

- 1. Veritas Cluster Server 1.1 以降を両方のノードにインストールします。
- 2. Veritas Cluster Server を構成して起動します。

- 3. /etc/VRTSvcs/conf/config/main.cf ファイルを作成します。
- 4. iMS5 というサービスグループを作成します。

このサービスグループ内で、次の作業を実行します。

- a. network リソースを作成します ( リソースタイプとして NIC を指定 )。 Device 属性には公共ネットワークインタフェース名を使用します ( たとえば hme0)。
- b. logical IP リソースを作成します ( リソースタイプとして IP を指定 )。 Address 属性には論理 IP を、Device 属性には公共ネットワークインタフェー スを使用します。
- c. sharedg リソースを作成します ( リソースタイプとして DiskGroup を指定 )。 DiskGroup 属性には、ディスクグループ名を使用します。

注 この最初の 2 つの段階の詳細な情報および手順については、Veritas Cluster Server のマニュアルを参照してください。

d. mountshared リソースを作成します ( リソースタイプとして Mount を指定 )。

共用デバイス名 BlockDevice を使用し、マウントポイントとして MountPoint を指定し、適切なファイルシステムタイプとして FSType を設 定します。

- 5. 主要 ( アクティブ ) ノードで、上記のリソースをすべてオンラインにします。
- 6. logical\_IP リソースが network リソースに依存し、mountshared リソースが sharedg リソースに依存するように依存関係ツリーを設定します。依存関係ツ リーは次のようになります。

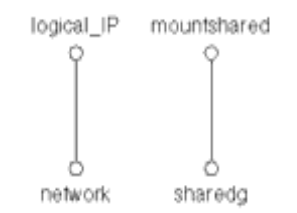

#### High Availability のインストール

この時点で、Veritas Cluster Server がインストールされ、Messaging Server をインス トールするための準備が完了しています。最初のノードに Messaging Server をインス トールし、2 番目のノードには High Availability コンポーネントのみをインストールす る必要があります。High Availability コンポーネントのみをインストールするには、 [iPlanet Server Products] メニューから iPlanet Messaging Suite コンポーネントのみを 選択し、次に、[iPlanet Messaging Applications] メニューから High Availability コン ポーネントのみを選択します。

Messaging Server のインストールの実行時に、setup プログラムは、Veritas Cluster Server がインストールされ、正しく設定されているかどうかを検査します。インストー ルと設定が正しく行われていれば、適切な High Availability ファイルがインストール されます。

### インストール後の手順

ここまでの手順が完了したら、二次ノードで次の手順を実行する必要があります。

- 1. logical IP と共用ディスクを二次ノードに切り替えます。
- 2. 二次ノードで setup プログラムを起動して、Messaging Server のインストールを 開始します。

./setup

3. インストールタイプのリストから [Custom installation] を選択し、次に、[iPlanet Messaging Applications] コンポーネントの High Availability パッケージのみを選 択します。

Veritas Cluster Server ソフトウェアをインストールしたマシンで、次の作業を実行しま す。

- 1. Veritas Cluster Server を停止します。
- 2. main.cf に、次の行を追加します。 include "MsgSrvTypes.cf"
- 3. Veritas Cluster Server を起動します。
- 4. mail という名前のリソースを作成し ( リソースタイプとして MsgSrv を指定 )、イ ンスタンス名 (InstanceName) と、論理ホスト名 (LogHostName) を入力します。
- 5. logical IP リソースと mountshared リソースを、mail リソースの子として設 定します。

これにより、mail リソースの、logical\_IP リソースと mountshared リソース への依存関係が設定されます。

この場合の依存関係ツリーは次のようになります。

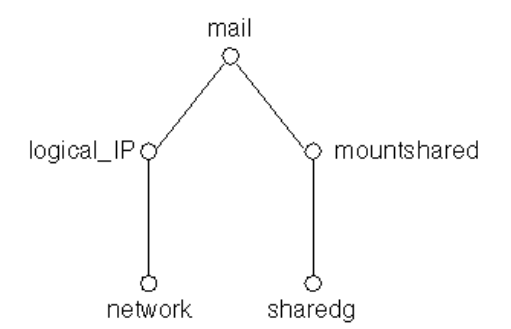

これで準備ができました。任意のノードで、mail リソースをオンラインにします。こ れにより、そのノードでメールサーバが自動的に起動します。

#### Veritas Cluster Server 用の High Availability の構成

Veritas Cluster Server 用の High Availability を構成するには、MsgSvrType 構成ファ イルのパラメータを変更します。関連するエントリを次に示します。

```
type MsgSrv (
   static int MonitorInterval = 180
   statis int MonitorTimeout = 180
   static int OnlineRetryLimit = 1
```

```
static int OnlineWaitLimit = 1
   static int RestartLimit = 2
   static str ArgList[] = { State, InstanceName, LogHostName, 
PrtStatus, DebugMode }
   NameRule = resource.InstanceName
   str InstanceName
   str LogHostName
   str PrtStatus
  str DebugMode
)
```
表 [A-3](#page-84-0) に、各パラメータの説明を示します。

<span id="page-84-0"></span>表 A-3 MsgSrv のパラメータ

| パラメータ            | 説明                                                       |
|------------------|----------------------------------------------------------|
| MonitorInterval  | プローブ実行の時間間隔(秒単位)                                         |
| MonitorTimeout   | プローブがタイムアウトするまでの時間(秒単位)                                  |
| OnlineRetryLimit | オンライン再試行の回数                                              |
| OnlineWaitLimit  | オンライン手順の完了後、そのリソースがオンラインになる<br>まで待機する MonitorInterval の数 |
| RestartLimit     | リソースにフェイルオーバーが適用されるまでの再起動回数                              |

表 [A-4](#page-84-1) に、各引数の説明を示します。

<span id="page-84-1"></span>表 A-4 MsgSrv の引数

| パラメータ        | 説明                                                             |
|--------------|----------------------------------------------------------------|
| State        | サービスがオンライン状態にある(このシステムに存在する)かど<br>うかを示す。ユーザがこの値を変更することはできません   |
| InstanceName | Messaging Server のインスタンス名 (msg- 接頭辞なし)                         |
| LogHostName  | このインスタンスに関連付ける論理ホスト名                                           |
| PrtStatus    | TRUE に設定すると、オンラインの状態が Veritas Cluster Server の<br>ログファイルに記録される |
| DebugMode    | TRUE に設定すると、デバッグ情報が Veritas Cluster Server のログ<br>ファイルに記録される   |

## <span id="page-85-0"></span>Sun Cluster エージェントのインストール

実装する High Availability モデルが決まったら、次に、Sun Cluster 用の High Availability ソフトウェアをインストールし、Messaging Server で使用できるように準 備します。この節で説明する手順は、Messaging Server をインストールする前に実行 する必要があります。

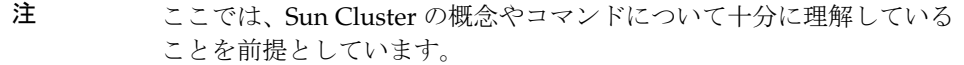

#### インストール前の手順

ここでは、Sun Cluster ソフトウェアをインストールして、Messaging Server で使用で きるように準備する手順を説明します。

Sun Cluster をインストールして Messaging Server で使用できるように設定するには、 次の手順に従います。

1. Sun Cluster 2.2 を両方のノードにインストールします。

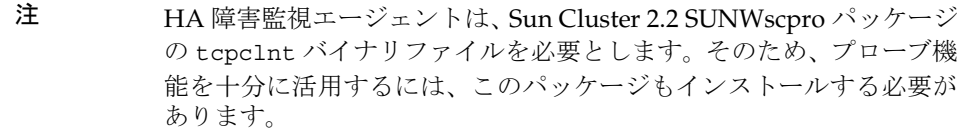

- 2. Sun Cluster を構成して起動し、論理 IP と共用ボリュームにアクセスできるように します。
- 注 この最初の2つの段階の詳細な情報および手順については、Sun Cluster のマニュアルを参照してください。

#### High Availability のインストール

この時点で、Sun Cluster ソフトウェアがインストールされ、Messaging Server をイン ストールするための準備は完了しています。最初のノードに Messaging Server をイン ストールし、2 番目のノードには High Availability コンポーネントのみをインストール する必要があります ( このとき、High Availability コンポーネントをインストールする 前に、logical IP と共用ディスクを二次ノードに切り替える必要があります)。High Availability コンポーネントのみをインストールするには、[iPlanet Server Products] メ ニューから iPlanet Messaging Suite コンポーネントのみを選択し、次に、[iPlanet Messaging Applications] メニューから High Availability コンポーネントのみを選択し ます。

Messaging Server のインストールの実行時に、setup プログラムは、Sun Cluster ソフ トウェアがインストールされ、正しく設定されているかどうかを検査します。インス トールと設定が正しく行われていれば、適切な High Availability ファイルがインス トールされます。

#### インストール後の手順

二次ノードで、次の作業を実行する必要があります。

- 1. 二次ノードに対してフェイルオーバーを実行します。
- 2. 二次ノードで setup プログラムを起動して、Messaging Server のインストールを 開始します。

./setup

3. インストールタイプのリストから [Custom Installation] を選択し、次に、iPlanet Messaging Applications コンポーネントの High Availability パッケージのみを選 択します。

これらの手順が完了したら、*server-root*/bin/msg/ha/sc/config/ims\_ha.cnf を、共 用ディスクのマウントポイントディレクトリにコピーする必要があります。たとえば、 共用ディスクが /mnt ディレクトリの下にマウントされている場合は、/mnt ディレク トリにコピーします。

さらに、hareg -Y コマンドを実行してデータサービスを使用する前に、Messaging Server のデータサービスを登録する必要があります。

論理ホストのタイムアウト値を変更する必要がある場合は、次のコマンドを使用しま す。

scconf *cluster\_name* -l *seconds*

*cluster\_name* はクラスタ名を、*seconds* はタイムアウト値として設定する秒数を示しま す。この秒数は、起動の完了に必要な秒数の 2 倍にする必要があります。詳細について は、Sun Cluster のマニュアルを参照してください。

### ディレクトリサーバの構成

Messaging Server と同じ *server-root* の下にディレクトリサーバをインストールして構 成する場合は、Sun Cluster エージェントファイルを追加する必要はありません。それ 以外の場合は、Sun が供給する既存のエージェントパッケージを使用できます。パッ ケージ名は、SUNWscnsl です。これは、Sun の Sun Cluster チームによりサポートさ れています。

## Veritas Cluster Server 1.1 以降または Sun Cluster 2.2 のアンインストール

Veritas Cluster Server および Sun Cluster 2.2 をアンインストールするには、次の手順 に従います。

- 1. 付録 C、「uninstall [プログラムの実行」に](#page-118-0)示されている通常のアンインストー ル手順を実行します。
- 2. 複数のインスタンスがインストールされている場合は、/etc/msgregistry.inf ファイルから、目的のインスタンスのエントリを削除します。インストールされて いるインスタンスが 1 つの場合は、両方のノードで、/etc/msgregistry.inf ファ イルを削除します。

ここからは、Veritas Cluster Server か Sun Cluster のどちらを削除するかによって、ア ンインストールの手順が異なります。Veritas Cluster Server 1.1 以降の High Availability ソフトウェアを使用している場合は、88 ページの「[Veritas Cluster Server](#page-87-0) の High Availability [のアンインストール」に](#page-87-0)進んでください。Sun Cluster 2.2 の High Availability ソフトウェアを使用している場合は、89 ページの「[Sun Cluster](#page-88-1) の High Availability [のアンインストール」](#page-88-1)に進んでください。

### <span id="page-87-0"></span>Veritas Cluster Server の High Availability のアンインストール

Veritas Cluster Server の High Availability コンポーネントをアンインストールするに は、次の手順に従います。

- 1. 両方のノードで、cron ジョブテーブルから dirsync エントリを削除します。
- 2. インストール時に作成した Veritas Cluster Server リソースをすべて削除します。
- 3. Veritas Cluster Server を停止し、他にインスタンスが存在しない場合は、両方の ノードで次のファイルを削除します。

/etc/VRTSvcs/conf/config/MsgSrvTypes.cf /opt/VRTSvcs/bin/MsgSrv/online /opt/VRTSvcs/bin/MsgSrv/offline /opt/VRTSvcs/bin/MsgSrv/clean /opt/VRTSvcs/bin/MsgSrv/monitor /opt/VRTSvcs/bin/MsgSrv/sub.pl

4. Messaging Server のエントリを両方のノードの /etc/VRTSvcs/conf/config/main.cf ファイルから削除します。

### <span id="page-88-1"></span>Sun Cluster の High Availability のアンインストール

Sun Cluster の High Availability コンポーネントをアンインストールするには、次の手 順に従います。

1. 次のコマンドを実行します。

hareg -u ims50

2. 次のファイルを削除します。

```
/opt/SUNWcluster/ha/msg/ims_common
/opt/SUNWcluster/ha/msg/ims_fm_probe
/opt/SUNWcluster/ha/msg/ims_start_net
/opt/SUNWcluster/ha/msg/ims_stop_net
```
3. 共用ディスクのマウントポイントディレクトリ ( 共用ディスクが /mnt ディレクト リの下にマウントされている場合は /mnt) から、ims\_ha.cnf ファイルを削除しま す。

## <span id="page-88-0"></span>Sun Cluster 3.0 用の High Availability のインストー ル

この節では、Sun Cluster 3.0 Highly Available (HA) Data Service のインストールと構 成の方法を説明します。Sun Cluster 3.0 のマニュアルは、次の場所で参照できます。

http://docs.sun.com/ab2/coll.572.7/

## Sun Cluster 3.0 の制限事項とパフォーマンス

- Veritas File System (VxFS) は、このリリースではサポートされていません。(Sun Cluster 3.1 ではサポートを予定しています。)
- ローリングアップグレードのサポートはありません。

## Sun Cluster 3.0 の前提条件

ここでは、次の条件を前提としています。

- 必要なパッチが適用された Solaris 8 オペレーティング環境に Sun Cluster 3.0 がイ ンストールされている。
- Netscape Directory Server の HA エージェント (Sun Cluster 3.0 Agents CDROM にある ) がインストールされている。

• 共用ディスクを使用するシステムの場合、Solstice DiskSuite または Veritas Volume Manager が使用されている。

## Sun Cluster 3.0 の Messaging Server HA サポー トのインストール

Messaging Server を実行するには、各クラスタノードに、次の 3 つのパッケージがイ ンストールされている必要があります。

- Sun Cluster 3.0 CDROM (704-7524-10) の SUNWscdev
- iPlanet Messaging Server CDの solaris/sc30 ディレクトリ内の SUNWscsdk。こ れは、Sun Cluster 3.0 Cool Stuff CDROM (704-7494-10) の SUNWscsdk パッケージ のアップデート版です。Sun Cluster 3.0 Cool Stuff CDROM のこのバージョンには、 メモリーリーク ( バグ ID : 4398767) が含まれています
- iPlanet Messaging Server CD の solaris/iMS sc30 ディレクトリ内の SUNWscims

各クラスタノードで、pkgadd コマンドを使用して、これらのパッケージをインストー ルします。たとえば、パッケージが現在の作業用ディレクトリにある場合は、次のコマ ンドを使用してインストールします。

# pkgadd -d . SUNWscsdk SUNWscdev SUNWscims

3 つのパッケージをインストールすると、Messaging Server を HA 用に構成できるよう になります。

## Sun Cluster 3.0 の Messaging Server HA サポー トの構成

この節では、単純な例と複雑な例を示して、iPlanet Messaging Server の HA サポート を構成する方法を説明します。

注 Messaging Server は、ローカルシステムではなく、グローバルファイ ルシステムのディレクトリにインストールされている必要がありま す。

#### 単純な例

この例では、Messaging Server とディレクトリサーバが同じクラスタノードで実行さ れ、同じ HA 論理ホスト名と IP アドレスを使用するものとします。物理ホスト名は mail-1 と mail-2 で、HA 論理ホスト名は mail とします。図 [A-4](#page-90-0) は、Messaging Server HA サポートの構成時に作成する各種の HA リソースの依存関係を入れ子構造で示し ています。

図 A-4 単純な iPlanet Messaging Server HA 構成

<span id="page-90-0"></span>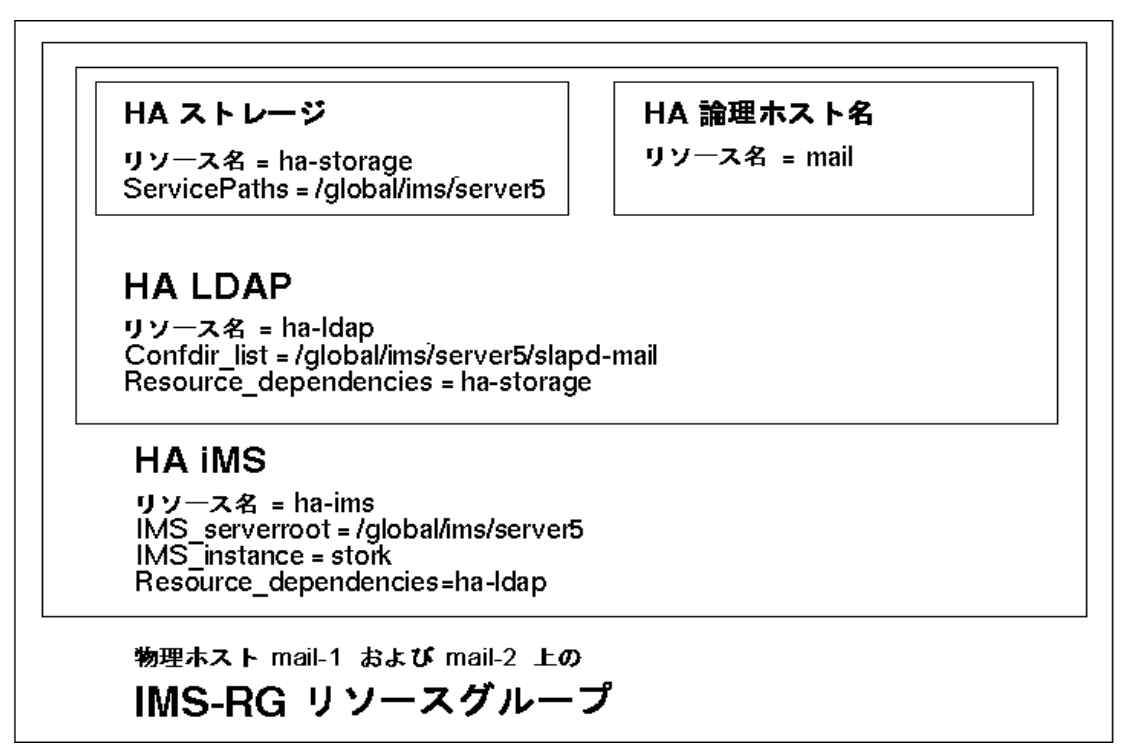

作業を進める前に、すべてのクラスタノードの Messaging Server がシャットダウンさ れていることを確認します。これをもっとも簡単な方法で確認するには、各クラスタ ノードで次のコマンドを実行します。

# ps -ef | grep *server-root*

*server-root* は、Messaging Server の最上位ディレクトリ ( たとえば /global/ims/server5/) を表します。Messaging Server が実行されていなければ、入 力した grep 行以外には何も表示されません。

1. スーパーユーザ (root) になり、コンソールデバイスを作成します。

以下の Sun Cluster コマンドを実行するには、スーパーユーザとしてログインする 必要があります。また、メッセージ出力を表示するコンソールデバイスまたはウィ ンドウを /dev/console に設定する必要があります。

2. 必要なリソースタイプを追加します。

使用するリソースタイプを Sun Cluster が認識できるように設定します。これを行 うには、次のように、scrgadm -a -t コマンドを使用します。

# scrgadm -a -t SUNW.HAStorage # scrgadm -a -t SUNW.nsldap # scrgadm -a -t SUNW.ims

3. Messaging Server インスタンスのリソースグループを作成します。

この作業をまだ実行していない場合は、リソースグループを作成し、Messaging Server インスタンスを実行するクラスタノードにそのグループが表示されるよう にします。次のコマンドは、IMS-RG というリソースグループを作成し、クラスタ ノードの mail-1 および mail-2 にこのグループが表示されるようにするための ものです。

```
# scrgadm -a -g IMS-RG -h mail-1,mail-2
```
リソースグループには、任意の名前を使用できます。

4. HA 論理ホスト名リソースを作成します。

この作業をまだ実行していない場合は、HA 論理ホスト名リソースを作成して有効 にし、これを Messaging Server インスタンスのリソースグループ内に配置します。 次のコマンドは、論理ホスト名 mail を使用して、これを実行します。-j オプショ ンが省略されているので、作成したリソースの名前も mail になります。

```
# scrgadm -a -L -g IMS-RG -l mail
# scswitch -Z -g IMS-RG
```
5. Messaging Server をインストールします。

手順 4 で作成して有効にした HA 論理ホスト名を使用して、Messaging Server を インストールします。2 番目のノードに /etc/msgregistry.inf を複製する必要 があります。

6. HA ストレージリソースを作成します。

Messaging Server とディレクトリサーバが依存するファイルシステムの HA スト レージリソースタイプを作成する必要があります。次のコマンドは、ha-storage と いう HA ストレージリソースを作成し、ファイルシステム /global/ims/server5 を、その制御下に置くためのものです。

```
# scrgadm -a -j ha-storage -g IMS-RG \
```

```
-t SUNW.HAStorage \
```
-x ServicePaths=/global/ims/server5

ServicePaths= の後に、Messaging Server とディレクトリサーバの両方が依存す るクラスタファイルシステムのマウントポイントをコンマで区切って列挙します。 この例では、/global/ims/server5 という 1 つのマウントポイントのみが指定さ れています。一方のサーバが別のファイルシステムに依存する場合は、追加の HA ストレージリソースを作成し、手順 6 または 8 で、その依存関係を指定します。

7. HA LDAP リソースを作成します。

作業対象のリソースグループに、ディレクトリサーバを監視するために、 SUNW.nsldap タイプのリソースを追加します。SUNW.nsldap の Confdir\_list 拡張プロパティは、グローバルファイルシステムにあるディレクトリサーバの最 上位ディレクトリのパスを示すために使用されます。また、このリソースは、手 順 4 および 5 で設定した HA 論理ホスト名と HA ストレージリソースの両方に依 存します。ただし、SUNW.nsldap リソースタイプはリソースタイプ登録ファイル の Network resources used で指定されるので、Resource dependencies オプ ションで HA 論理ホスト名リソースを特に指定する必要はありません。このオプ ションで指定する必要があるのは、HA ストレージリソースのみです。次のコマン ドは、この全作業を実行し、HA LDAP リソースに ha-ldap という名前を付ける ためのものです。

- # scrgadm -a -j ha-ldap -t SUNW.nsldap -g IMS-RG \
	- -x Confdir list=/qlobal/ims/server5/slapd-mail \
	- -y Resource\_dependencies=ha-storage
- 8. HA LDAP リソースを有効にします。

HA Messaging Server リソースの作成作業を進める前に、HA LDAP リソースをオ ンラインにする必要があります。HA Messaging Server リソースの作成時には、 Messaging Server リソース定義の妥当性検査が行われます。そのために、LDAP サーバに保存された Messaging Server 構成情報へのアクセスが必要になります。

すでに実行していたために手順 3 ~ 5 を省略した場合は、IMS-RG リソースグルー プの一部はすでにオンラインになっています。その場合は、次のコマンドを実行し て HA ストレージリソースと LDAP リソースを有効にしてください。

- # scswitch -e -j ha-storage
- # scswitch -e -j ha-ldap
- 手順 3 ~ 5 を実行した場合は、代わりに次のコマンドを使用します。
- # scswitch -Z -g IMS-RG
- 9. HA Messaging Server リソースを作成します。

HA Messaging Server リソースを作成し、これをリソースグループに追加します。 このリソースは、HA 論理ホスト名リソース、HA ストレージリソース、および HA LDAP リソースに依存します。HA LDAP リソースと同様に、HA 論理ホスト 名リソースを指定する必要はありません。さらに、HA LDAP リソースは自動的に HA ストレージリソースに依存するので、ほとんどの場合、HA LDAP リソースと の依存関係を指定する必要はありません。

HA Messaging Server リソースを作成する時は、Messaging Server の最上位ディレ クトリ (*server-root*) のパスと、HA を作成する Messaging Server インスタンスの名 前を指定する必要があります。これには、次に示すように、IMS\_serverroot お よび IMS instance の各拡張プロパティを使用します。

- # scrgadm -a -j ha-ims -t SUNW.ims -g IMS-RG \
	- -x IMS serverroot=/global/ims/server5 \
		- -x IMS\_instance=stork \
		- -y Resource\_dependencies=ha-ldap

このコマンドは、グローバルファイルシステムの /global/ims/server5 にイン ストールされている stork という Messaging Server インスタンス用に、ha-ims という名前の HA Messaging Server リソースを作成します。この HA Messaging Server リソースは、手順 6 で作成した ldap という HA LDAP リソースに依存しま す。

Messaging Server インスタンスがディレクトリサーバとは別のファイルシステム との依存関係を持つ場合は、そのファイルシステム用に追加の HA ストレージリ ソースを作成できます。その場合は、上記のコマンドの Resource\_dependencies オプションに、追加する HA ストレージリソースの名前を含めます。

10. Messaging Server リソースを有効にします。

HA Messaging Server リソースを有効にし、その Messaging Server をオンライン にします。これを実行するには、次のコマンドを使用します。

# scswitch -e -j ha-ims

このコマンドは、IMS-RG リソースグループの ha-ims リソースを有効にします。 IMS-RG リソースはすでにオンラインになっているので、このコマンドで、ha-ims リソースもオンラインにします。

11. リソースの動作を確認します。

scstat コマンドを使用して、IMS-RG リソースグループがオンラインになってい るかどうかを確認します。診断情報があれば、コンソールデバイスに出力されるの で、画面で確認できます。また、/var/adm/messages の syslog ファイルを参照 することもできます。

12. もう 1 つのクラスタノードにリソースグループの処理を継続させます。

手動でリソースグループの処理を別のクラスタノードに継続させます。scstat コマンドを使用して、現在リソースグループの処理を実行している ( オンライン になっている ) ノードを確認します。たとえば、オンラインノードが mail-1 の場 合は、次のコマンドを使用して、mail-2 に処理を継続させます。

```
# scswitch -z -g IMS-RG -h mail-2
```
#### 複雑な例

今度はもっと複雑な例として、iPlanet Messaging Server が次のものに依存している場 合について考えます。

- 同じノードで実行され、構成情報が含まれている LDAP サーバ
- 別のノードで実行され、ユーザ情報が含まれている LDAP サーバ
- メッセージストアパーティションと MTA メッセージキューが含まれている別の ファイルシステム

図 [A-5](#page-95-0) は、Sun Cluster のリソースグループを使用してこれらの依存関係を実現する方 法を示します。この図には、各リソースのキーパラメータが示されています。この構成 を実現するために必要なコマンドを、図の後に示します。

図 A-5 複雑な iPlanet Messaging Server HA 構成

<span id="page-95-0"></span>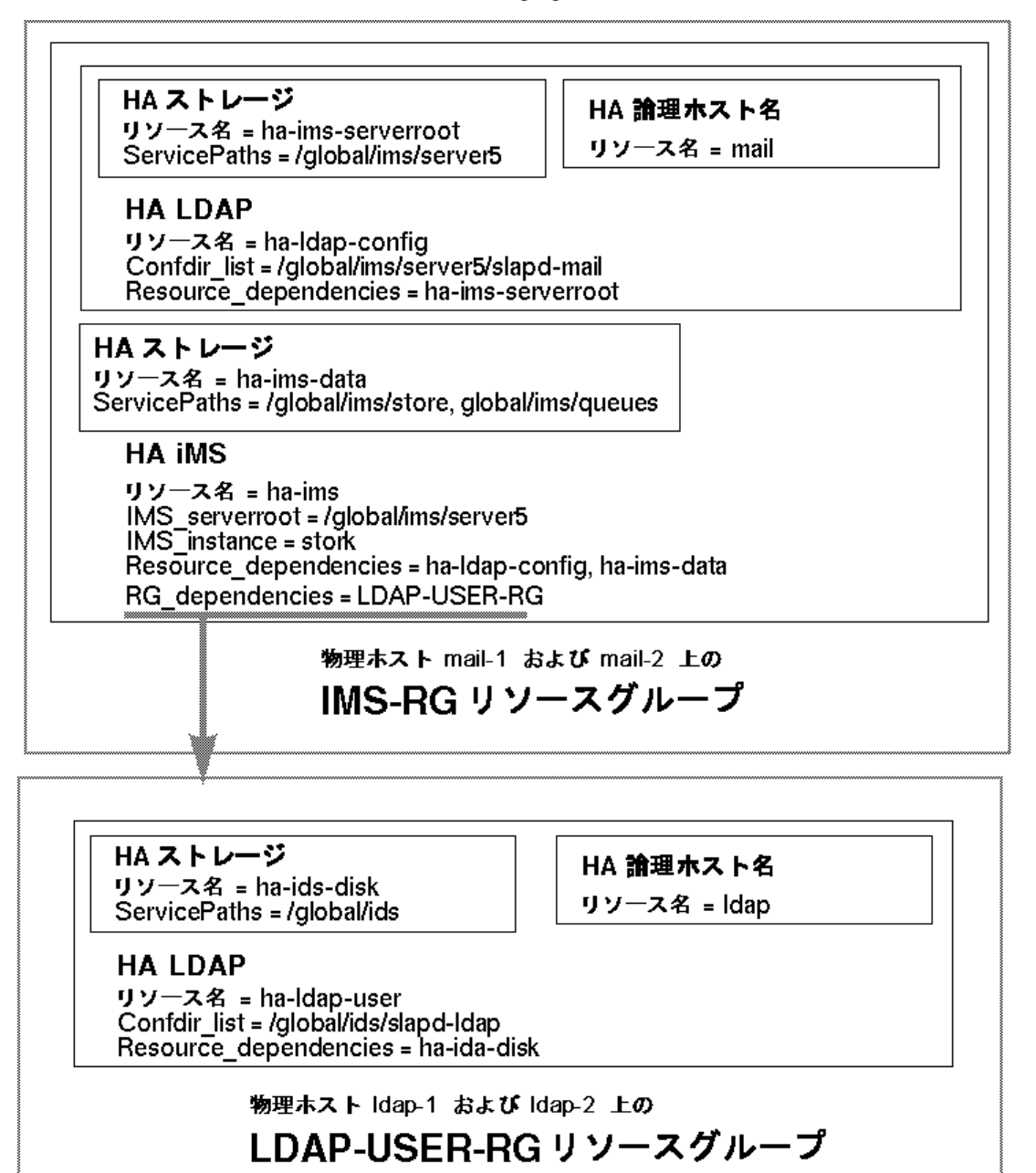

```
# scrgadm -a -t SUNW.HAStorage リソースタイプが認識されるようにする
# scrgadm -a -t SUNW.nsldap
# scrgadm -a -t SUNW.ims
# scrgadm -a -g LDAP-USER-RG -h ldap-1,ldap-2 LDAP-USER-RG リソースグループを作成
# scrgadm -a -L -g LDAP-USER-RG -1 ldap http://www.hangadmin.com/default.com/defau
# scswitch -Z -g LDAP-USER-RG LDAP-USER-RG をオンラインにする
    .../qlobal/ids に Directory Server をインストールして構成する
# scrgadm -a -j ha-ids-disk -g LDAP-USER-RG \ HA ストレージリソースを作成
         -t SUNW.HAStorage \
         -x ServicePaths=/global/ids
# scrgadm -a -j ha-ldap-user -g LDAP-USER-RG \ HA LDAP リソースを作成
         -t SUNW.nsldap \
         -x Confdir list=/global/ids/slapd-ldap \
         -y Resource dependencies=ha-ids-disk
# scswitch -e -j ha-ids-disk および 残りの LDAP-USER-RG をオンラインにする
# scswitch -e -j ha-ldap-user
# scrgadm -a -g IMS-RG -h mail-1,mail-2 IMS-RG リソースグループを作成
# scrgadm -a -L -g IMS-RG -1 mail http://www.heath.com/heath.com/heath.com/heath.com/heath.com/heath.com/
# scswitch -Z -q IMS-RG IMS-RG IMS-RG をオンラインにする
   .../qlobal/ims/server5 に Messaging Server と 2 つ目の Directory Server をインストールし
て構成する
# scrgadm -a -j ha-ims-serverroot -g IMS-RG \ http://the.xltylyースを作成
         -t SUNW.HAStorage \
         -x ServicePaths=/global/ims/server5
# scrgadm -a -j ha-ldap-config -g IMS-RG \ HALDAP リソースを作成
         -t SUNW.nsldap \
         -x Confdir list=/global/ims/server5/slapd-mail \
         -y Resource_dependencies=ha-ims-serverroot
# scrgadm -a -j ha-ims-data -g IMS-RG \    もう 1 つの HA ストレージリソースを作成
         -t SUNW.HAStorage \
         -x ServicePaths=/global/ims/store,/global/ims/queues
# scswitch -e -j ha-ims-serverroot LDAP をオンラインにする
# scswitch -e -j ha-ldap-config
# scrgadm -a -j ha-ims -g IMS-RG \ HA Messaging Server リソースを作成
         -t SUNW.ims \setminus-x IMS serverroot=/global/ims/server5 \
         -x IMS instance=stork \setminus-y Resource dependencies=ha-ldap-config,ha-ims-data \setminus-y RG_dependencies=LDAP-USER-RG
```
# scswitch -e -j ha-ims-data Messaging Server をオンラインにする # scswitch -e -j ha-ims

# scrgadm -a -t SUNW.HAStorage リソースタイプが認識されるようにする

### Sun Cluster 3.0 の Messaging Server HA サポー トの構成解除

この節では、HA 構成を取り消す方法を説明します。ここでは、単純な例の構成を前提 としています。他の構成では、特定のコマンド ( たとえば、手順 3 のコマンド ) が異な る場合がありますが、それ以外の手順は同じです。

1. スーパー (root) ユーザになります。

以下の Sun Cluster コマンドを実行するには、スーパーユーザになる必要がありま す。

2. リソースグループをオフラインにします。

リソースグループのすべてのリソースをシャットダウンするには、次のコマンドを 実行します。

# scswitch -F -g IMS-RG

これで、リソースグループ内のすべてのリソース (Messaging Server、LDAP、HA 論理ホスト名など) がシャットダウンされます。

3. 個々のリソースを無効にします。

次のコマンドで、リソースグループからリソースを 1 つずつ無効にします。

# scswitch -n -j ha-ims # scswitch -n -j ha-ldap # scswitch -n -j ha-storage # scswitch -n -j mail

4. リソースグループから個々のソースを削除します。

リソースを無効にしたら、次のコマンドで、リソースグループからリソースを 1 つ づつ削除できます。

# scrgadm -r -j ha-ims # scrgadm -r -j ha-ldap # scrgadm -r -j ha-storage # scrgadm -r -j mail

5. リソースグループを削除します。

リソースグループからすべてのリソースを削除したら、次のコマンドで、リソース グループそのものを削除できます。

# scrgadm -r -g IMS-RG

6. リソースタイプを削除します (省略可)。

クラスタからリソースタイプを削除する必要がある場合は、次のコマンドを実行し ます。

- # scrgadm -r -t SUNW.ims
- # scrgadm -r -t SUNW.nsldap
- # scrgadm -r -t SUNW.HAStorage

## <span id="page-98-0"></span>複数の Messaging Server インスタンスに関する 注意事項

「対称」High Availability モデルまたは「N + 1」High Availability モデルを使用する場 合は、Cluster Server を複数の Messaging Server インスタンスに対応させるために、イ ンストールと構成で注意すべき事項がいくつかあります。この節では、それらの問題と 対処方法を説明します。

注 Messaging Server のインストールでは、インストール処理中はメール サービスをオフラインにする必要があります。メールサービスが動作 していると、Messaging Server のインストールの妨げになることがあ ります。

## 追加の Messaging Server インスタンスの可用 性の高度化

Veritas Cluster Server 1.1 以降を使用する場合、前に作成した iMS5 に加えて、2 番目の サービスグループを作成する必要があります。このグループには、iMS5 グループと同 じリソースセットおよび同じ依存関係ツリーを持たせる必要があります。

Sun Cluster 2.2 を使用する場合は、別の論理 IP と共用ボリュームで構成されるもう 1 つの論理ホストを作成します。その後、このボリュームに新規インスタンスをインス トールできます。

注 hareg -Y コマンドを使用して Sun Cluster 2.2 を実行する場合は、各 ノードにインスタンスが 1 つしかないことを確認します。Sun Cluster 2.2 では、このコマンドを使用して、1 つのノードで複数の論理 IP を呼 び出すことはできません。

Sun Cluster 3.0 では、もう 1 つのリソースグループを作成するかどうかは、追加の Messaging Server インスタンスの使用方法によって決まります。追加インスタンスの フェイルオーバーを既存のインスタンスとは別のものにする場合は、追加インスタンス 用の新しいリソースグループを作成します。ただし、既存インスタンスのフェイルオー バーに伴って追加インスタンスがフェイルオーバーするような場合は、両方のインスタ ンスに同じリソースグループを使用させるほうがよいでしょう。

## 同じサーバ上にある各 Messaging Server の IP アドレスのバインド

同じサーバで複数の Messaging Server インスタンスを実行する場合、各インスタンス に正しい IP アドレスをバインドする必要があります。以下の項で、各インスタンスの IP アドレスをバインドする方法を説明します。これを正しく行わないと、複数のイン スタンスが互いに悪影響を及ぼす可能性があります。ここに示す手順は、Sun Cluster 2.2、Sun Cluster 3.0、および Veritas Cluster Server に該当します。

Messaging Server を HA 対応に構成する過程で、Messaging Server がバインドされて 接続を待機するインタフェースアドレスを設定します。デフォルトでは、各サーバは使 用可能なすべてのインタフェースアドレスにバインドされます。ただし、HA 環境で は、HA 論理ホスト名に関連付けられたインタフェースアドレスに限定して各サーバを バインドする必要があります。使用可能なすべてのインタフェースにバインドすると、 2 つの異なる Messaging Server インスタンスを同じ物理ホスト上で実行する場合に問 題が発生するためです。

上記のようなバインドが簡単に行えるように、特定の Messaging Server インスタンス に属するサーバが使用するインタフェースアドレスの構成を行うためのスクリプトが 用意されています。このスクリプトには、任意指定により、同じ Messaging Server ルー トにある LDAP サーバインスタンスが同じインタフェースアドレスを使用するように 設定させることもできます。このスクリプトでは、ユーザが所有する IP アドレス、ま たはサーバが使用する HA 論理ホスト名に関連付ける IP アドレスから、適切なインタ フェースアドレスを特定します。

使用する LDAP サーバが別のホストに置かれている場合、ha\_ip\_config スクリプト は、それらの LDAP サーバを構成できません。通常は、Messaging Server を HA 用に 構成していれば、別のホストにある LDAP サーバの構成を追加する必要はありません。

このスクリプトは、以下の構成ファイルを修正または作成することによって、構成を変 更します。

*server-root*/msg-*instance*/imta/config/dispatcher.cnf

このファイルでは、SMTP サーバおよび SMTP 送信サーバの INTERFACE\_ADDRESS オ プションを追加または変更します。

*server-root*/msg-*instance*/imta/config/job\_controller.cnf

このファイルでは、ジョブコントローラの INTERFACE ADDRESS オプションを追加ま たは変更します。

*server-root*/slapd-*instance*/config/slapd.conf

このファイルでは、LDAP サーバの listenhost オプションを追加または変更し ( 省略 可 )、最後に、POP サーバ、IMAP サーバ、および Messenger Express HTTP サーバが 使用する configutil service.listenaddr パラメータを設定します。

元の構成ファイルがある場合、それらのファイルは \*.pre-ha という名前に変更され ます。

このスクリプトを実行するには、次の手順に従います。

- 1. スーパー (root) ユーザになります。
- 2. *server-root*/bin/msg/install/bin/ha\_ip\_config を実行します。
- 3. スクリプトによって、以下の質問が表示されます。Control キーを押しながら d キーを押すと、どの質問の段階でもスクリプトを中止できます。デフォルトの設定 は、各括弧 ([ ]) 内に表示されています。デフォルトの設定を選択する場合は、Return キーを押します。
	- a. Logical IP address : 論理 IP アドレス。Messaging Server インスタンスが使用 する論理ホスト名に割り当てられた IP アドレスを指定します。この IP アド レスは、「10.0.100.10」のように、ドット付きの 10 進形式で指定する必要があ ります。
	- b. Messaging Server root : Messaging Server ルート。Messaging Server をインス トールする最上位ディレクトリの絶対パスを指定します。このディレクトリ 内の msg-\* サブディレクトリに、各 Messaging Server インスタンスが置かれ ます。
	- c. Messaging Server instance name : Messaging Server インスタンス名。構成す る Messaging Server インスタンスの名前を指定します。このインスタンス名 には、先頭の msg- を含めないでください。

d. Also configure an LDAP server instance in the same Messaging Serverroot : 同 じ Messaging Server ルートに LDAP サーバも構成するかどうか。同じ Messaging Server ルートにある LDAP サーバインスタンスも構成する場合 は、「yes」と答えます。これにより、その LDAP サーバは、Messaging Server インスタンスと同じ IP アドレスに設定されます。LDAP サーバインス タンスの構成を行わない場合は、「no」と答えます。

Messaging Server ルートに slapd- で始まる名前を持つサブディレクトリが含 まれていない場合、この質問は表示されません。

e. LDAP instance name : LDAP インスタンス名。構成する LDAP インスタンス の名前を指定します。このインスタンス名には、先頭の slapd- を含めない でください。

LDAP サーバインスタンスの構成に関する前の質問 (d) で「no」と答えた場 合、この質問は表示されません。

- f. Do you wish to change any of the above choices : 選択した項目を変更するかど うか。これまでに回答した内容でよい場合は、「no」と答えて、構成の変更を 確定します。回答を変更する場合は、「yes」と答えます。
- 4. このスクリプトの実行例を次に示します。

#### # su root

# <server-root>/bin/msg/install/bin/ha\_ip\_config

Please specify the IP address assigned to the HA logical host name.Use dotted decimal form, a.b.c.d

Logical IP address: 10.0.37.10

Please specify the path to the top level directory in which iMS is installed.This is the server root directory which contains the instance directories.

iMS server root: /opt/iplanet/server5

Next, please specify the name of the iMS instance for which to effect the configuration changes.Omit the leading "msg-" from the name.Possible instances include:

mail-1 mail-2

iMS instance name [mail-1]: mail-1

Also configure an LDAP server instance in the same iMS server root [yes]? yes

Please specify the name of the LDAP server instance for which to effect the configuration changes.This LDAP server instance must live in a subdirectory of the iMS server root previously specified.Omit the leading "slapd-" from the LDAP server instance name. Possible instances include:

elenchus

LDAP instance name [elenchus]: elenchus

Logical IP address: 10.0.37.10 iMS server root: /opt/iplanet/server5 iMS instance name: mail-1 LDAP instance name: elenchus

Do you wish to change any of the above choices (yes/no) [no]? no

Updating the file /opt/iplanet/server5/msg-mail-1/imta/config/dispatcher.cnf Updating the file /opt/iplanet/server5/msg-mail-1/imta/config/job\_controller.cnf Updating the file /opt/iplanet/server5/slapd-elenchus/config/slapd.conf Setting the service.listenaddr configutil parameter Configuration successfully changed

- #
- 5. 2 つ以上の Messaging Server インスタンスを同じノードで実行する、または実行す る可能性がある場合は、*server-root*/msg-instance/imta/config/ ディレクトリに ある job\_controller.cnf ファイルを編集します。ジョブコントローラで、各イ ンスタンスが異なる TCP 番号を使用するようにしてください。そのためには、 job\_controller.cnf ファイルの TCP\_PORT オプションで行います。

### ノードのテスト

テストを始める前に、そのクラスタの各ノードで、iPlanet Messaging Server を開始お よび停止できることを確認してください。Messaging Server をインストールしたノー ドからテストを始めます。その後、次のコマンドを使用して、その論理ホスト名から別 のクラスタノードに処理を継続させます (Sun Cluster 3.0 の場合 )。

# scswitch -z -g IMS-RG -h *name-of-physical-host-to-failover-to*

*name-of-physical-host-to-failover-to* には、処理を継続させる物理ホストの名前を指定しま す。テストを実行した場合、HA 用に構成する前に Messaging Server をシャットダウ ンしてください。別のホストで実行される、または別の方法で Messaging Server から 分離されている Directory Server についても同様です。

複数の Messaging Server インスタンスに関する注意事項

# Messaging Multiplexor のインストール

この付録は、Messaging Multiplexor のインストールおよび設定に関する次の節から構 成されています。

- Multiplexor [のインストールと構成](#page-105-0)
- [Multiplexor](#page-114-0) の起動
- [メッセージングトポロジの例](#page-114-1)

# <span id="page-105-0"></span>Multiplexor のインストールと構成

iPlanet Messaging Multiplexor (MMP) は、複数の Messaging Server の単一接続ポイン トとして機能する特別な Messaging Server です。Multiplexor を利用すると、大規模な メッセージングサービスプロバイダは、POP および IMAP のユーザメールボックスを 多数のマシン間に分散してメッセージング容量を増やすことができます。すべてのユー ザは単一の Multiplexor サーバに接続し、それぞれの接続は、そのサーバから適切な Messaging Server に転送されます。

Messaging Server のインストール時に、MMP も同時にインストールできます。また、 setup プログラムを使用して、Messaging Server をインストールした後に MNP をイ ンストールすることもできます。どちらの方法でインストールする場合も、まず、MMP を使用できるようにシステムを準備する必要があります。

注 Messaging Server と同じマシンに MMP をインストールする場合は、 Messaging Server の Custom Installation を実行する必要があります。 Custom Installation ( カスタムインストール ) では、POP サーバおよび IMAP サーバを標準以外のポートに設定できます。標準以外のポート を使用すれば、MMP サーバと Messaging Server のポートが互いに競 合しません。

MMP の詳細は、次のマニュアルで参照できます。

- 『iPlanet Messaging Server 5.1 管理者ガイド』
- 『iPlanet Messaging Server 5.1 リファレンスマニュアル』

## インストールの前に

MMP をインストールする前に、次の手順を実行します。

1. MMP をインストールするマシンを選択します。MMP 専用のマシンを使用するこ とをお勧めします。

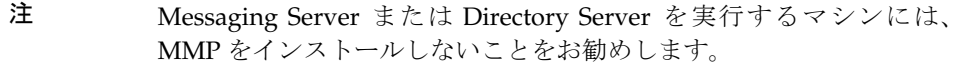

2. システムが、iPlanet Messaging Server を使用するためのハードウェアおよびソフ トウェアの要件をすべて満たしていることを確認します。インストール要件は、[15](#page-14-0) [ページの「システム要件」](#page-14-0)を参照してください。

- 3. MMP をインストールするマシンに、MMP で必要な新規ユーザを作成します。こ の新規ユーザは、グループに属している必要があります。推奨するユーザ名は、 mmpsrv または mailsrv です。デフォルト設定は、mailsrv です。
- 4. Messaging Server で使用する LDAP Directory Server とホストマシンの設定が完 了していない場合は、それらを設定します。詳細は、Directory Server のマニュア ルを参照してください。
- 5. 古いバージョンの MMP がインストールされていて、それを新しいバージョンに置 き換える場合は、新しいバージョンの MMP をインストールする前に、古いバー ジョンを削除する必要があります。古いバージョンの MMP を削除するには、 *server-root* にある uninstall スクリプトを実行します。

## Multiplexor のファイル

Messaging Multiplexor のファイルは、*server-root* の mmp-*hostname* サブディレクトリ にあります (*hostname* はホスト名を示す )。各 MMP インスタンスには、固有の mmp-*hostname* ディレクトリが作成され、表 [B-1](#page-106-0) に示したファイルがそのディレクトリ に格納されます。

<span id="page-106-0"></span>

| ファイル                  | 説明                                                                                                    |
|-----------------------|----------------------------------------------------------------------------------------------------|
| PopProxyAService.cfq  | POP サービスで使用される環境変数を指定する構成ファ<br>イル                                                                                                    |
| ImapProxyAService.cfq | IMAP サービスで使用される環境変数を指定する構成<br>ファイル                                                                                                    |
| AService.cfq          | 開始するサービス、 および POP と IMAP の両方のサービ<br>スが共有するいくつかのオプションを指定する構成ファ<br>イル                                                                                                    |
| AService.rc           | MMP の開始、停止、再起動、および再読み込みに使用す<br>るスクリプト。詳細は、115 ページの「Multiplexor の起<br>動」を参照してください。                                                                                                    |
|                       | 再起動後に MMP が自動的に起動されるように設定する<br>には、AService.rc スクリプトを /etc/init.dにコ<br>ピーし、適切な/etc/rc?.dディレクトリへのシンボ<br>リックリンクを作成します(?は任意の一文字を示す)。<br>初期化および終了に使用するスクリプトの詳細は、マ<br>ニュアルページの init.d. を参照してください。 |

表 B-1 Messaging Multiplexor のファイル

### Multiplexor のインストール

MMP をインストールするには、Messaging Server の setup プログラムを使用する必 要があります。このプログラムには、Messaging Multiplexor をインストールするかど うかを選択するオプションがあります。setup プログラムの詳細は、38 [ページの](#page-37-0) 「setup [プログラムの実行」を](#page-37-0)参照してください。

注 デフォルトでは、MMP はインストールされません。したがって、 Messaging Server と共にインストールする Messaging Server アプリ ケーションコンポーネントの選択時に、MMP を選択する必要がありま す。 Messaging Server のインストール時に MMP をインストールする 場合は、両方のコンポーネントに同じユーザ ID が使用されます (mailsrv)。 MMP 用に異なるユーザ ID を使用する場合は、Messaging Server の *server-root* とは異なる *server-root* に MMP をインストールする 必要があります。

MMP をインストールする場合は、次の手順に従います。

- 1. root としてログインします。
- 2. Messaging Server の setup プログラムを実行します。

./setup

3. 次の質問に「yes」と答えるか、Return キーを押して、インストールを続行します。

Welcome to the iPlanet Server Products installation program. This program will install iPlanet Server Products and the iPlanet Console on your computer.

It is recommended that you have "root" privilege to install the software.

Tips for using the installation program:

- Press "Enter" to choose the default and go to the next screen
- Type "Control-B" to go back to the previous screen
- Type "Control-C" to cancel the installation program
- You can enter multiple items using commas to separate them. For example: 1, 2, 3

Would you like to continue with installation? [Yes]:
4. 使用許諾契約を読み、次の質問に yes と答えて次に進みます。使用許諾契約は、イ ンストールソフトウェアのダウンロード先のディレクトリにある LICENSE.txt ファイル内に記載されています。

BY INSTALLING THIS SOFTWARE YOU ARE CONSENTING TO BE BOUND BY AND ARE BECOMING A PARTY TO THE AGREEMENT FOUND IN THE LICENSE.TXT FILE. IF YOU DO NOT AGREE TO ALL OF THE TERMS OF THIS AGREEMENT, PLEASE DO NOT INSTALL OR USE THIS SOFTWARE.

Do you agree to the license terms? [No]:

5. 次のメニューからオプション 1 を選択します。

Select the items you would like to install:

1. iPlanet Servers

Installs iPlanet Servers with the integrated Netscape Console onto your computer.

2. Netscape Console

Installs Netscape Console as a stand-alone Java application on your computer.

To accept the default shown in brackets, press the Enter key.

Select the component you want to install [1]:

- 6. 次のメニューから Typical Installation または Custom Installation を選択します。
- 注 Express Installation を実行した場合は、Messaging Multiplexor がイン ストールされないため、Typical Installation または Custom Installation を選択するようにしてください。

Choose an installation type:

1. Express installation

Allows you to quickly install the servers using the most common options and pre-defined defaults. Useful for quick evaluation of the products.

2. Typical installation

Allows you to specify common defaults and options.

3. Custom installation

Allows you to specify more advanced options. This is recommended for experienced server administrators only.

To accept the default shown in brackets, press the Enter key.

Choose an installation type [2]:

7. 希望するインストール場所を指定します。デフォルト設定を使用する場合は、 Return キーを押します。

This program will extract the server files and install them into a directory you specify. That directory is called the server root in the product documentation and will contain the server programs, the Administration Server, and the server configuration files.

To accept the default shown in brackets, press the Enter key.

Install location [/usr/iplanet/server5]:

8. 次のメニューからオプション 4 を選択します。

iPlanet Server Products components:

Components with a number in () contain additional subcomponents which you can select using subsequent screens.

- 1. Netscape Server Products Core Components (3)
- 2. Netscape Directory Suite (2)
- 3. Administration Services (2)
- 4. iPlanet Messaging Suite (5)

Specify the components you wish to install [All]:

9. 次のメニューからオプション 3 を選択します。

iPlanet Messaging Suite components:

Components with a number in () contain additional subcomponents which you can select using subsequent screens.

- 1. iPlanet Message Store and Message Access
- 2. iPlanet Internet Message Transport Agent
- 3. iPlanet Messaging Multiplexor
- 4. High Availability for iPlanet Messaging Server
- 5. iPlanet Delegated Administrator Command Line Utilities

Specify the components you wish to install [1, 2, 5]:

10. インストールマシンの完全修飾ドメイン名を指定します。

Enter the fully qualified domain name of the computer on which you're installing server software. Using the form <hostname>.<domainname> Example: eros.airius.com.

To accept the default shown in brackets, press the Enter key.

Computer name [budgie.siroe.com]:

11. システムユーザおよびシステムグループを指定します。

Choose a Unix user and group to represent the iPlanet server in the user directory. The iPlanet server will run as this user. It is recommended that this user should have no privileges in the computer network system. The Administration Server will give this group some permissions in the server root to perform server-specific operations.

If you have not yet created a user and group for the iPlanet server, create this user and group using your native UNIX system utilities.

To accept the default shown in brackets, press the Return key.

System User [nobody]:

12. MMP をどのユーザ ID で実行するかを指定します。

The Mail Multiplexor runs as a privileged user. The account should already exist on the system and should be a member of the iPlanet Group.

Please enter the Mail Multiplexor user [mailsrv]:

この時点で、インストールが開始されます。処理の進行に伴って、メッセージが表示さ れます。

## SSL を使用した MMP の構成

SSL を使用するように MMP を構成するには、次の手順に従います。

注 ここでは、メッセージストアまたは MTA を持たないマシンに MMP を インストールすることを前提としています。

1. Administration Console、Administration Server、および MMP をマシンにインス トールします。

MMP が Messaging Server のメッセージストアとして構成済みの、別のマシン上 にある Directory Server を参照するように設定します。

2. *server-root* に移動し、startconsole を実行して Netscape Console にログインしま す。

./startconsole

3. MMP サーバの [Server Group] を開きます。

MMP サーバは表示されず、Administration Server が表示されます。その Administration Server のアイコンをダブルクリックします。

- 4. [Configuration] タブをクリックし、そのタブ内の [Encryption] タブをクリックし ます。
- 5. [Certificate Setup Wizard] をクリックします。

設定ウィザードの画面に従って、証明書要求を設定します。

- 6. その証明書を [This Server] の証明書としてインストールします。
- 7. 操作を簡略化するために、コマンドラインで次のシンボリックリンクを作成します (*hostname* はホスト名に置き換えてください )。

```
cd server-root/mmp-hostname
ln -s ../alias/admin-serv-instance-cert7.db cert7.db
ln -s ../alias/admin-serv-instance-key3.db key3.db
ln -s ../admin-serv/config/secmod.db secmod.db
```
さらに、これらのファイルが、MMP を実行するユーザ ID に属していることを確 認します。

8. このディレクトリに、sslpassword.conf ファイルを作成します。

このファイルには、次の情報が含まれています。

Internal (Software) Token:*password*

この *password* は、証明書設定ウィザード (Certificate Setup Wizard) で指定したパス ワードです。

- 注 手順 1 ~ 8 の代わりに、既存の Messaging Server または Directory Server から cert7.db、key3.db、secmod.db、および sslpassword.conf ファ イルをコピーするという方法もあります。コピー元のサーバには、同じ ドメインに対する適切なサーバ証明書と鍵があらかじめインストールさ れている必要があります。
- 9. ImapProxyAService.cfg ファイルを編集して、SSL 設定のコメント記号をすべて 削除します。
- 10. SSL と POP を使用する場合は、PopProxyAService.cfg ファイルを編集して、SSL 設定のコメント記号をすべて削除します。

さらに、AService.cfg ファイルを編集して、ServiceList 設定の「110」の後 に「|995」を追加してください。

11. ImapProxyAService.cfg ファイルと PopProxyAService.cfg ファイルに、BindDN オプションと BindPass オプションが設定されていることを確認します。

これらのオプション値は、Messaging Server の local.ugldapbinddn オプション と local.ugldapbindcred configutil オプションからコピーできますが、検索 権限 ( プレーンテキストをサポートするため ) または検索権限とユーザパスワード の読み取り権限 (CRAM-MD5/APOP をサポートするため ) を持つ新規ユーザを作 成することもできます。さらに、デフォルトドメイン(資格のないユーザ名で使用 するドメイン ) に、DefaultDomain オプションも設定する必要があります。

サーバ側のみで SSL を使用する場合は、これで作業は完了です。次のコマンドを使用し て MMP を起動してください。

AService.rc start

クライアント証明書を使用したログインを行う場合は、次の手順に従います。

- 12. クライアント証明書とそれに署名した CA 証明書のコピーを入手します。
- 13. 以前と同じように、MMP をインストールしたマシン上で Netscape Console お よび証明書ウィザードを起動します。ただし、この時に「Trusted Certificate Authority」として CA 証明書をインポートします。
- <span id="page-112-0"></span>14. Messaging Server のインストール時に作成したストア管理者 (Store Administrator) を使用します。

詳細は、『*iPlanet Messaging Server 5.1* 管理者ガイド』を参照してください。

15. MMP の certmap.conf ファイルを作成します。次に例を示します。

certmap default default default:DNComps default:FilterComps e=mail

これは、LDAP サーバの mail 属性を調べて、証明書 DN の e フィールドと一致す るものを検索することを意味します。

- <span id="page-112-1"></span>16. ImapProxyAService.cfg ファイルを編集して、次のように設定します。
	- a. certmap.conf に CertMapFile を設定する
	- b. [手順](#page-112-0) 14 のストア管理者の情報に StoreAdmin と StorePass を設定する
	- c. ユーザおよびグループ用ツリーに CertmapDN を設定する
- 17. POP3 によるクライアント証明書を必要とする場合は、PopProxyAService.cfg ファイルに対して[、手順](#page-112-1) 16 の操作を繰り返します。
- 18. MMP がまだ起動していない場合は、次のどちらかのコマンドを使用して起動しま す。

AService.rc start

AService.rc restart

- 19. クライアント証明書をクライアントにインポートします。Netscape では、鍵 ( セ キュリティ ) のアイコンをクリックし、[ 証明書 ] の [ 本人 ] を選択して、次に、 [ 証明書のインポート ...] を選択して画面の指示に従います。
- 注 すべてのログインでクライアント証明書を使用する場合は、すべての ユーザがこの手順を実行する必要があります。

# 追加のインスタンスの作成

最初のインストールの終了後に MMP の新規インスタンスを作成する場合は、 Messaging Server の setup プログラムを使用します。最初のインスタンスを作成した 時と同じインストール手順を実行すると、まったく同じ質問が繰り返されます。setup プログラムでは、自動的に *server-root* に新規インスタンスが作成されます。たとえば、 tarpit というマシンにインストールする場合、最初に作成したインスタンスは、 mmp-tarpit という名前になり、2 番目のインスタンスは mmp-tarpit-1 になります。

# <span id="page-113-1"></span>既存のインスタンスの変更

<span id="page-113-0"></span>既存の MMP インスタンスを変更するには、必要に応じて、ImapProxyAService.cfg または PopProxyAService.cfg、あるいはその両方の構成ファイルを編集します。こ れらの構成ファイルは、mmp-*hostname* サブディレクトリにあります (*hostname* はホスト 名を示す)。

# Multiplexor の起動

<span id="page-114-1"></span>MMP インスタンスを起動するには、*server-root*/mmp-*hostname* ディレクトリにある AService.rc スクリプトを実行します。

./AService.rc [*options*]

表 [B-2](#page-114-0) に、上記の *options* に指定できる AService.rc スクリプトのパラメータを示 します。

<span id="page-114-0"></span>

| オプション   | 説明                                              |
|---------|-------------------------------------------------|
| start   | MMPを起動します(別のインスタンスが起動されている場合でも<br>可能)           |
| stop    | 最後に起動した MMP を停止します                              |
| restart | 最後に起動した MMP を停止し、その後で MMP を起動します                |
| reload  | 実行中の MMP が、アクティブな接続を中断せずに設定情報を再読<br>み込みするようにします |

表 B-2 AService.rc スクリプトのオプションパラメータ

# メッセージングトポロジの例

<span id="page-114-2"></span>Siroe Corporation という会社には、別々のマシンにインストールした 2 つの Multiplexor があり、それぞれの Multiplexor で複数の Messaging Server をサポートし ているというシナリオを想定します。POP および IMAP のユーザメールボックスは、 複数の Messaging Server 間に分散されており、各サーバは POP 専用または IMAP 専用 に使用されています。そのため、IMAP サーバのバイナリを削除すると、クライアント のアクセスを POP サービスのみに制限できます。同様に、POP サーバのバイナリを削 除すると、クライアントのアクセスを IMAP サービスのみに制限できます。2 つの Multiplexor も、それぞれが POP のみまたは IMAP のみをサポートしています。LDAP ディレクトリサービスは、別の専用マシンに置かれています。

このトポロジを、図 [B-1](#page-115-0) に示します。

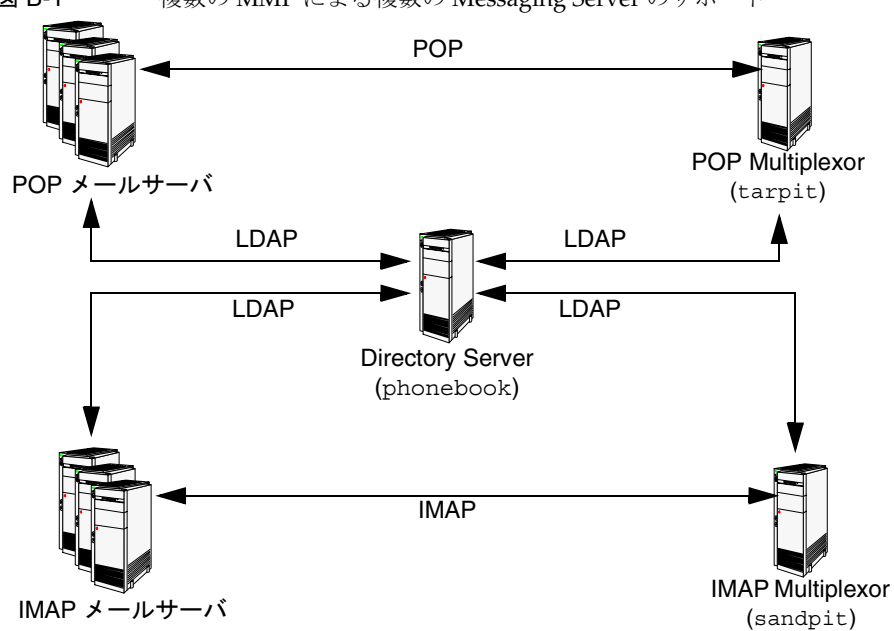

#### <span id="page-115-0"></span>図 B-1 複数の MMP による複数の Messaging Server のサポート

# IMAP の構成例

図 [B-1](#page-115-0) の IMAP Multiplexor は、2 つのプロセッサを持つ sandpit というマシンにイン ストールされています。この Multiplexor は、IMAP 接続の標準ポート (143) を待機し ています。この Multiplexor は、ユーザメールボックスの情報を扱うホスト phonebook の LDAP サーバと通信し、適切な IMAP サーバに接続を経路設定します。この Multiplexor は、IMAP の capability 文字列を無効にし、仮想ドメインファイルを提供 し、SSL 通信をサポートします。

default:LdapUrl ldap://phonebook/o=Siroe.com default:LogDir /usr/iplanet/server5/mmp-sandpit/log default:LogLevel 5 default:BindDN "cn=Directory Manager" default:BindPass secret default:BacksidePort 143 default:Timeout 1800 default:Capability "IMAP4 IMAP4rev1 ACL QUOTA LITERAL+ NAMESPACE UIDPLUS CHILDREN LANGUAGE XSENDER X-NETSCAPE XSERVERINFO AUTH=PLAIN" default:SearchFormat (uid=%s) default:SSLEnable yes default:SSLPorts 993 default:SSLSecmodFile /usr/iplanet/server5/mmp-sandpit/secmod.db default:SSLCertFile /usr/iplanet/server5/mmp-sandpit/cert7.db default:SSLKeyFile /usr/iplanet/server5/mmp-sandpit/key3.db default:SSLKeyPasswdFile "" default:SSLCipherSpecs all default:SSLCertNicknames Siroe.com Server-Cert default:SSLCacheDir /usr/iplanet/server5/mmp-sandpit default:SSLBacksidePort 993 default:VirtualDomainFile /usr/iplanet/server5/mmp-sandpit/vdmap.cfg default:VirtualDomainDelim @ default:ServerDownAlert "your IMAP server appears to be temporarily out of service" default:MailHostAttrs mailHost default:PreAuth no default: CRAMs no default:AuthCacheSize 10000 default:AuthCacheTTL 900 default:AuthService no default:AuthServiceTTL 0 default:BGMax 10000 default: BGPenalty 2 default: BGMaxBadness 60 default:BGDecay 900 default: BGLinear no default:BGExcluded /usr/iplanet/server5/mmp-sandpit/bgexcl.cfg default:ConnLimits 0.0.0.0|0.0.0.0:20 default:LdapCacheSize 10000 default:LdapCacheTTL 900 default:HostedDomains yes default:DefaultDomain Siroe.com

この例の ImapProxyAService.cfg 構成ファイルを次に示します。

# POP の構成例

図 [B-1](#page-115-0) の POP Multiplexor は、4 つのプロセッサを持つ tarpit というマシンにインス トールされています。この Multiplexor は、POP 接続の標準ポート (110) を待機してい ます。この Multiplexor は、ユーザメールボックスの情報を扱うホスト phonebook の LDAP サーバと通信し、適切な POP サーバに接続を経路設定します。さらに、この Multiplexor は、スプーフメッセージファイルも提供します。

この例の PopProxyAService.cfg 構成ファイルを次に示します。

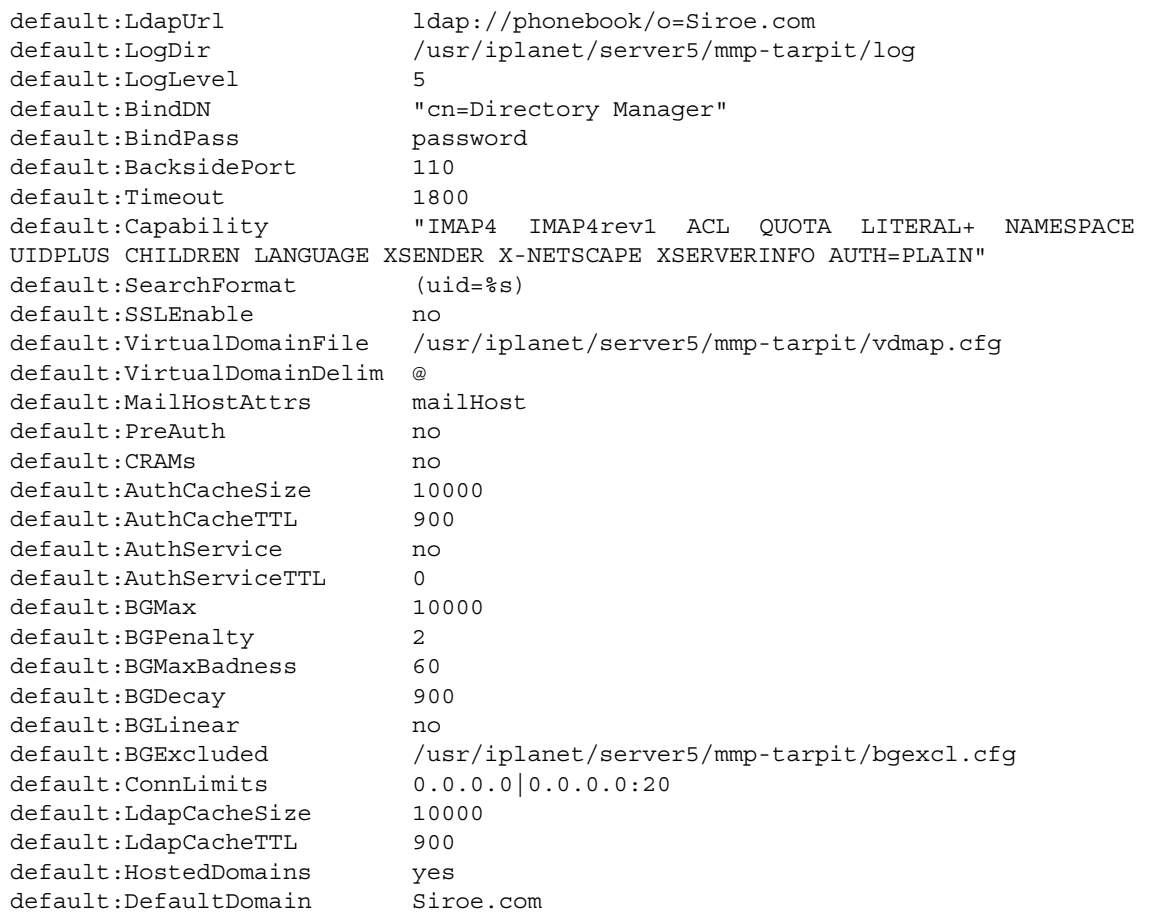

# uninstall プログラムの実行

<span id="page-118-0"></span>この付録では、既存の Messaging Server インスタンスをマシンから削除する方法を説 明します。

注 uninstall プログラムは、ログファイル、サイレントインストール ファイル、メールボックスの削除は一切行いません。これらの削除は、 手動で行う必要があります。 uninstall プログラムは、高可用性 (High Availability) コンポーネン トを一切削除しません。 High Availability コンポーネントの削除方法 については、123 ページの「High Availability コンポーネントのアンイ ンストール」を参照してください。

uninstall プログラムは、Messaging Server ファイルのインストール先ディレクトリ にあります。アンインストールは、次の手順で実行します。

- 1. root としてログインします。
- 2. *server-root* ディレクトリに移動します。
- 注 Directory Server は手動では停止しないでください。uninstall プロ グラムは、Directory Server が稼動していることを想定しています。 Directory Server の停止処理は、uninstall プログラムが行います。
- 3. uninstall プログラムを実行します。

./uninstall

注 ここに表示される画面は、インストールしたコンポーネントによって 異なります。この例では、すべてのコンポーネントをインストールした ものと見なして説明します。

4. 削除するコンポーネントを選択します。

The following are the SuiteSpot components currently installed on your machine:

Components with a number in () contain additional subcomponents which you can select using subsequent screens.

- 1. Netscape Server Products Core Components (3)
- 2. Netscape Directory Suite (2)
- 3. Administration Services (2)
- 4. iPlanet Messaging Applications (5)

Select the components you wish to uninstall (default: all) [All]:

5. 削除するサーバ製品主要コンポーネントを選択します。

The following are the Netscape Server Products Core Components components currently installed on your machine:

Components with a number in () contain additional subcomponents which you can select using subsequent screens.

- 1. Netscape Server Products Core Components
- 2. Netscape Core Java classes
- 3. Java Runtime Environment

Specify the components you wish to uninstall [1, 2, 3]:

6. 削除する Directory Suite コンポーネントを選択します。

The following are the Netscape Directory Suite components currently installed on your machine:

Components with a number in () contain additional subcomponents which you can select using subsequent screens.

- 1. Netscape Directory Server
- 2. Netscape Directory Server Console

Specify the components you wish to uninstall [1, 2]:

7. 削除する Administration Services コンポーネントを選択します。

The following are the Administration Services components currently installed on your machine:

Components with a number in () contain additional subcomponents which you can select using subsequent screens.

- 1. Netscape Administration Server
- 2. Administration Server Console

Specify the components you wish to uninstall [1, 2]:

8. 削除する iPlanet Messaging 製品群コンポーネントを選択します。

The following are the iPlanet Messaging Suite components currently installed on your machine:

Components with a number in () contain additional subcomponents which you can select using subsequent screens.

- 1. iPlanet Message Store and Message Access
- 2. iPlanet Internet Message Transport Agent
- 3. iPlanet Messaging Multiplexor
- 4. High Availability for iPlanet Messaging Server
- 5. iPlanet Delegated Administrator Command Line Utilities

Specify the components you wish to uninstall  $[1, 2, 5]$ :

**警告 High Availability** コンポーネントをインストールした場合、削除は手動 で実行する必要があります (88 ページの「[Veritas Cluster Server 1.1](#page-87-0) 以降 または Sun Cluster 2.2 [のアンインストール」](#page-87-0)を参照 )。 High Availability コンポーネントの自動アンインストールは、オプションとしては表示さ れますが、現時点ではサポートされていません。このオプションは選択 しないでください。

9. 構成管理者 (Configuration Administrator) のログイン ID およびパスワードを入力 します。

Enter the User ID or Distinguished Name of the administrator who is authorized to access the Configuration Directory at

ldap://budgie.siroe.com:389/

Configuration Admin ID or DN: [admin]:

この時点で、uninstall プログラムは、指定されたさまざまなコンポーネントを システムから削除し始めます。

これで、アンインストールは完了です。

ただし、場合によっては、uninstall が、一部のインストールファイルを削除できな いことがあります。その場合は、残ったファイルを確認して、手動で削除してください。

注 uninstall スクリプトは、アンイストール前に設定されていた sendmail リンクを復元しません。sendmail を使ってサーバにメール を受信する場合は、このリンクを手動で復元する必要があります。

# Messaging Server のアップグレード

この付録には、以前のバージョンの iPlanet Messaging Server を iPlanet Messaging Server 5.1 にアップグレードする際に、役立つ情報が含まれています。

<span id="page-122-0"></span>以前のバージョンの iPlanet Messaging Server (iPlanet Messaging Server 5.0 およびそ の後のパッチ) をアップグレードする場合、次の手順を実行します。

- 1. アップグレードを実行する前に、すべてのサーバを停止します。
- 2. アップグレードの前に、job\_controller.cnf および dispatcher.cnf を保存し ます。アップグレードの完了時に、これらのファイルを復元する必要があります。
- 3. アップグレードは、元の iPlanet Messaging Server をインストールした、同じマシ ンおよび同じ *server-root* で実行する必要があります。
- 4. root でログインして、インストールバイナリの ./setup -k を実行します。 Messaging Server の新規インスタンスをインストールする場合にも、同じ setup プログラムを実行します。

5. インストール中に、インストーラが検出した既存のファイル、ディレクトリ、およ び設定値はデフォルトとして使用されます。検出できなかった値に関しては、標準 のデフォルト値が使用されます。インストーラが、以前の Messaging Server インス トールで指定された設定値を検出すると、次の質問が表示されます。

This machine has a Messaging Server instance installed already. Please choose below whether you want to upgrade the existing server instance or create a new server instance.

If you choose to create a new server instance, the configuration for the existing server instance will not be touched. If you choose to upgrade the existing server instance, any missing configuration will be detected and the configuration will be repaired if necessary.

- [1] Create New
- [2] Upgrade

#### 注 メールボックスおよびメッセージキューを、5.x から 5.1 システムに移 行する必要はありません。

Messaging Server をアップグレードする場合は、オプション 2 を選択します。インス トーラが必要な設定値を更新すると、アップグレードは完了します。

索引

## 記号

/etc/resolv.conf ファイル , [28](#page-27-0)

## **A**

Administration Services 製品 , [19](#page-18-0) Administration Server Console, [19](#page-18-1) Netscape Administration Server, [19](#page-18-2) AService.rc スクリプト , [115](#page-114-1)

# **C**

Configuration Directory Server の選択 , [26](#page-25-0) Configuration Server 選択 , [26](#page-25-1) Custom Installation, [27](#page-26-0)

### **D**

Delegated Administration Server ホストおよびポート , [69](#page-68-0) Directory Server Configuration Directory Server の選択 , [26](#page-25-0) Users and Groups Directory Server の選択 , [27](#page-26-1) 既存の Directory Server 構成 , [25](#page-24-0)

#### **E**

[Enterprise Server](#page-13-0)、「Web Server」を参照 Express Installation, [27](#page-26-2)

#### **F**

FAT パーティション , [28](#page-27-1)

### **H**

hareg  $\exists \forall \forall$   $\forall$   $\mid$  [87](#page-86-0) High Availability Sun Cluster 3.0、Messaging Server HA サポート の構成解除 , [98](#page-97-0) Sun Cluster 3.0、Messaging Server の構成 , [90](#page-89-0) 複雑な例 , [95](#page-94-0) Sun Cluster 3.0 の制限事項とパフォーマンス , [89](#page-88-0) Sun Cluster 3.0 の前提条件 , [89](#page-88-1) Sun Cluster 3.0 パッケージ , [90](#page-89-1) Veritas Cluster Server 用の構成 , [84](#page-83-0) Windows NT, [73](#page-72-0) アンインストール , [88](#page-87-1) 構成パラメータ MonitorInterval, [85](#page-84-0) MonitorTimeout, [85](#page-84-1) OnlineRetryLimit, [85](#page-84-2) OnlineWaitLimit, [85](#page-84-3) RestartLimit, [85](#page-84-4)

High Availability のアンインストール , [88](#page-87-1) High Availability の概要 , [29](#page-28-0) HP-UX 11.0 プラットフォーム , [28](#page-27-2) HP-UX プラットフォーム , [16](#page-15-0)

# **I**

ims\_dssetup, [24](#page-23-0) 手順 , [36](#page-35-0) ims\_ha.cnf ファイル , [87](#page-86-1), [89](#page-88-2) iPlanet Delegated Administrator for Messaging 要件 , [24](#page-23-1) iPlanet Messaging Applications, [20](#page-19-0) High Availability, [21](#page-20-0) iPlanet Delegated Administrator コマンドライン ユーティリティ (CLI), [21](#page-20-1) iPlanet Message Store and Message Access, [20](#page-19-1) iPlanet Message Transport Agent (MTA), [20](#page-19-2) iPlanet Messaging Multiplexor (MMP), [20](#page-19-3)

#### **J**

JRE, [18](#page-17-0)

#### **M**

Messaging Server インストール先 , [24](#page-23-2) デフォルト組織 , [68](#page-67-0) デフォルトドメイン , [68](#page-67-0) マニュアル, [12](#page-11-0) Messaging Server と Directory Server の新規インス トール , [42](#page-41-0) Messaging 製品群 概略図 , [17](#page-16-0) Messenger Express アクセス 要件 , [16](#page-15-1) MMP, [20](#page-19-3)

AService.cfg ファイル , [107](#page-106-0) AService.rc ファイル , [107](#page-106-1) ImapMMP.config, [107](#page-106-2) ImapProxyAService.cfg ファイル , [107](#page-106-3) PopProxyAService.cfg ファイル , [107](#page-106-2) インストール (UNIX), [106](#page-105-0) 既存のインスタンスの変更 , [114](#page-113-0) 起動方法 , [115](#page-114-1) 追加のインスタンスの作成 , [114](#page-113-1) トポロジの例 , [115](#page-114-2) MsgSvrType 構成ファイル , [84](#page-83-0) MTA, [20](#page-19-2) [Multiplexor](#page-106-4)、「MMP」を参照

#### **N**

Netscape Directory Suite 製品, [19](#page-18-3) Netscape Directory Server, [19](#page-18-4) Netscape Directory Server Console, [19](#page-18-5) Netscape Messenger Express 推奨されるブラウザ , [16](#page-15-1) Netscape Server Core コンポーネント , [18](#page-17-1) 製品 , [18](#page-17-2) Java Runtime Environment, [18](#page-17-0) Netscape Core Java クラス , [18](#page-17-3) Netscape Server 製品主要コンポーネント , [18](#page-17-1) NTFS パーティション , [28](#page-27-1)

#### **S**

```
scconf コマンド , 87
serverID, 61, 67
server-root, 54
  説明 , 28
setup プログラム , 30
setup プログラムの実行 , 38
Silent Installation, 27
```
Smart Host, [70](#page-69-0) Solaris プラットフォーム , [15](#page-14-0) SunCluster 2.2, [21](#page-20-2) SunCluster 3.0, [21](#page-20-2)

# **T**

TCP/IP ポート番号 , [71](#page-70-0) tcpclnt バイナリファイル , [86](#page-85-0) Typical Installation, [27](#page-26-4)

### **U**

uninstall プログラム 手順 , [119](#page-118-0) Users and Groups Directory Server, [27](#page-26-1) Users and Groups Directory Server の選択 , [27](#page-26-1)

#### **V**

Veritas Cluster Server, [82](#page-81-0), [21](#page-20-2)

#### **W**

Webmail、「[Messenger Express](#page-15-1)」を参照 Webmail、「[Messenger Express](#page-31-0) アクセス」を参照 Web Server インストール先 , [24](#page-23-2) インストールチェックリスト , [32](#page-31-1) バージョン , [14](#page-13-0)

### あ

アップグレード 方法 , [123](#page-122-0)

#### い

依存関係 , [22](#page-21-0) インスタンス , [61](#page-60-0), [67](#page-66-0) インストール後 2 番目の Messaging Server にサービス管理者グ ループを追加する , [49](#page-48-0) 共通の Users and Groups Directory を使用する複 数の Messaging Server, [48](#page-47-0) インストールシナリオ , [40](#page-39-0) インストールタイプ , [27](#page-26-5), [53](#page-52-0) カスタム (Custom), [27](#page-26-0) 高速 (Express), [27](#page-26-2) サイレント , [27](#page-26-3), [39](#page-38-0) 標準 (Typical), [27](#page-26-4) インストールチェックリスト , [31](#page-30-0) インストールの前に , [34](#page-33-0) インストールファイルの転送 , [40](#page-39-1) インストールプロセスの概要 , [29](#page-28-1)

#### か

ガイドライン , [28](#page-27-4) 管理ドメイン , [26](#page-25-2), [58](#page-57-0)

### き

既存データの移行 , [8](#page-7-0) 既存の Directory Server, [29](#page-28-2), [36](#page-35-0) 既存の Directory Server 構成 , [25](#page-24-0) 既存の Directory Server を使用して Messaging Server をインストールする , [44](#page-43-0), [46](#page-45-0) 強化された Solaris マシン , [28](#page-27-5) 競合 , [28](#page-27-6)

### く クラスタエージェント , [80](#page-79-0)

## け

権限 推奨ガイドライン , [28](#page-27-7)

# こ

高可用性 (High Availability、HA), [73](#page-72-1) iMS5 サービスグループ , [82](#page-81-1) IP アドレスのバインド , [100](#page-99-0) logical IP  $\mathcal{Y}$   $\rightarrow$  7 , [82](#page-81-2) mail リソース , [84](#page-83-1) mountshared リソース , [83](#page-82-0) network リソース , [82](#page-81-3) sharedg リソース , [82](#page-81-4) Sun Cluster のインストール後の手順 , [87](#page-86-1) Veritas Cluster Server のインストール後の手順 , [83](#page-82-1), [87](#page-86-3) 依存関係ツリー , [83](#page-82-2) インストール前の手順 , [82](#page-81-0), [86](#page-85-1) クラスタエージェント , [80](#page-79-0) 複数の Messaging Server インスタンス , [99](#page-98-0) 高可用性 (High Availability、HA) モデル , [74](#page-73-0)  $N + 1, 77$  $N + 1, 77$ システム停止時間の計算 , [79](#page-78-0) 対称 , [75](#page-74-0) 比較 , [78](#page-77-0) 非対称 , [74](#page-73-1) このマニュアルの表記規則 , [10](#page-9-0)

## さ

サーバインスタンス , [61](#page-60-0), [67](#page-66-0) サイレントインストール , [27](#page-26-3)

キャッシュ , [39](#page-38-0) 実行方法 , [39](#page-38-0) サブコンポーネント , [22](#page-21-0) サブネット , [16](#page-15-2)

# し

システム要件 , [15](#page-14-1) 使用許諾契約 , [52](#page-51-0)

## す

推奨されるブラウザ , [16](#page-15-1)

# せ

製品階層 , [22](#page-21-1)

## そ

ソフトウェア要件 , [15](#page-14-2)

## と

ドメインおよびホスト名 , [28](#page-27-0) domainname, [28](#page-27-0) hostname, [28](#page-27-0)

# は

パーティション FAT パーティション , [28](#page-27-1) NTFS パーティション , [28](#page-27-1) ハードウェア要件 , [15](#page-14-3)

# ふ

ファイアウォール Smart Host, [70](#page-69-0) ブラウザ , [16](#page-15-1) プラットフォーム HP-UX 11.0, [16](#page-15-0) Solaris, [15](#page-14-0)

#### り

リソースの競合 , [28](#page-27-6)

#### ろ

論理ホストのタイムアウト 変更方法 , [87](#page-86-2)

# ほ

ポート番号 , [23](#page-22-0) IMAP4, [71](#page-70-1) Messenger Express, [71](#page-70-2) POP3, [71](#page-70-0) SMTP, [71](#page-70-3) ポストマスターアカウント , [72](#page-71-0) ホスト名およびドメイン名 , [28](#page-27-0) domainname コマンド , [28](#page-27-0) hostname  $\exists \forall \forall \forall$ , [28](#page-27-0)

# ま

マニュアル Messaging Server 関連マニュアル , [12](#page-11-0)

# よ

要件 ソフトウェア要件 , [15](#page-14-2) ハードウェア要件 , [15](#page-14-3)